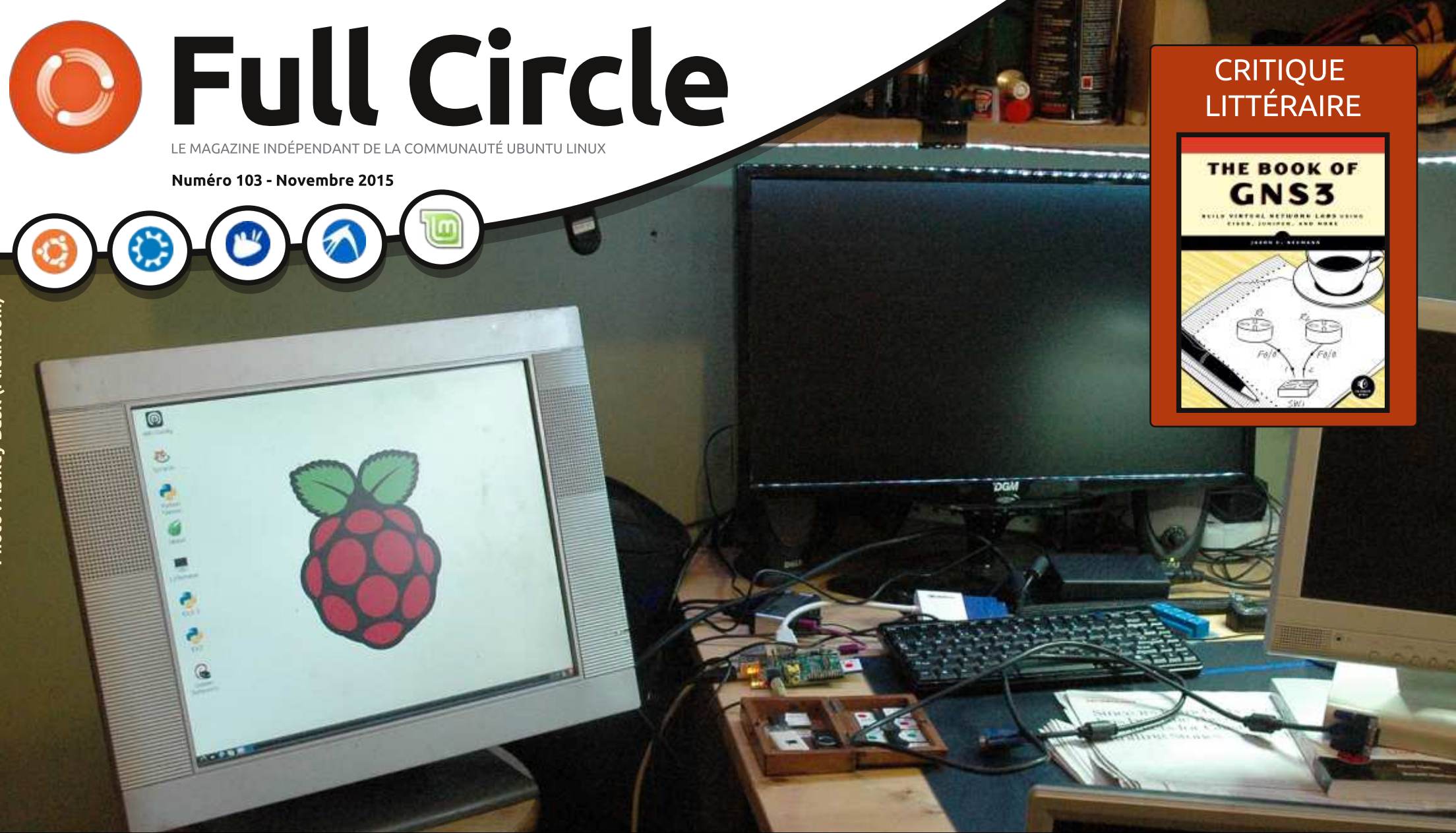

# **RASPBERRY PI + PYTHON** INSTALLATION DE RASPBERRY PI ASSOCIÉ À PYTHON

Full Circle Magazine n'est affilié en aucune manière à Canonical Ltd.

<span id="page-1-0"></span>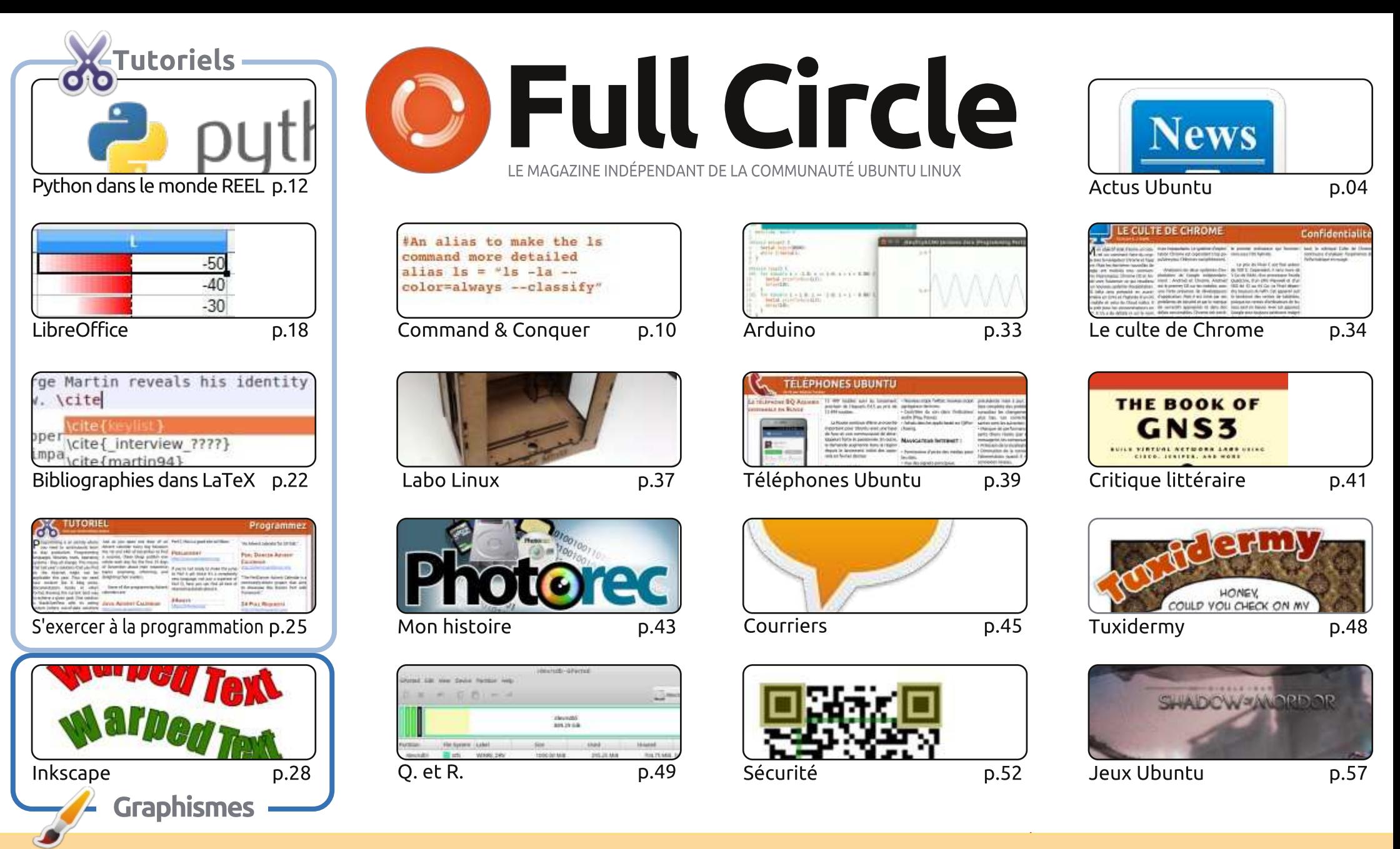

@ **SOME RIGHTS RESERVED** 

Les articles contenus dans ce magazine sont publiés sous la licence Creative Commons Attribution-Share Alike 3.0 Unported license. Cela signifie que vous pouvez adapter, copier, distribuer et transmettre les articles mais uniquement sous les conditions suivantes : vous devez citer le nom de l'auteur d'une certaine manière (au moins un nom, une adresse e-mail ou une URL) et le nom du magazine (« Full Circle Magazine ») ainsi que l'URL www.fullcirclemagazine.org (sans pour autant suggérer gu'ils approuvent votre utilisation de l'œuvre). Si vous modifiez, transformez ou adaptez cette création, vous devez distribuer la création qui en résulte sous la même licence ou une similaire.

<span id="page-1-1"></span>Full Circle Magazine est entièrement indépendant de Canonical, le sponsor des projets Ubuntu. Vous ne devez en aucun cas présumer que les avis et les opinions exprimés ici ont reçu l'approbation de Canonical.

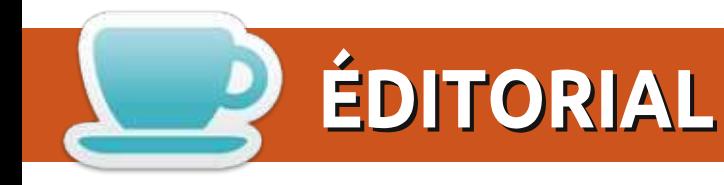

#### BIENVENUE DANS UN NOUVEAU NUMÉRO DU FULL CIRCLE

C reg et Elmer reviennent tous deux ce mois (pour Python et LibreOffice respectivement), de<br>même que John, qui revient avec un nouvel article sur LaTex. Le quatrième article n'est pas même que John, qui revient avec un nouvel article sur LaTex. Le quatrième article n'est pas vraiment un tutoriel, mais j'ai voulu l'inclure pour que nos lecteurs programmeurs puissent se faire plaisir tout au long de décembre. C'est un article de programmation en quise de calendrier de l'Avent. En d'autres termes, un défi quotidien du premier au 24 décembre (veille de Noël).

Ce mois-ci, Charles aborde les imprimantes 3D. C'est quelque chose dont j'envisage de parler à partir du mois prochain, car je viens juste de recevoir une RepRap Pro Fisher 1. Cette imprimante était jusque-là vendue comme prototype en version bêta, mais elle est maintenant passée en version 1.0 : l'aborderai la construction et le logiciel dans les mois à venir.

Au moment où j'écris ces lignes, la dernière mise à jour pour Ubuntu Phones (OTA-8) vient de sortir. Ce sera la dernière mise à jour de 2015. La sortie de la prochaine, OTA-9, est prévue pour fin ianvier 2016. Et nos lecteurs russes seront heureux d'apprendre que le BO ES est désormais disponible à la vente en Russie et dispose de scopes russes spécifiques pré-installés. Amusez-vous bien!

Je dispose aussi de quelques livres sur lesquels je dois sérieusement me pencher avant d'en écrire une critique. L'un s'intitule How Software Works (Comment fonctionne un logiciel) et l'autre. The Maker's Guide to the Zombie Apocalypse (Le guide du créateur de l'apocalypse des zombies). Oh... et j'aurai encore une critique littéraire le mois prochain.

Amitiés et à bientôt! Ronnie ronnie@fullcirclemagazine.org

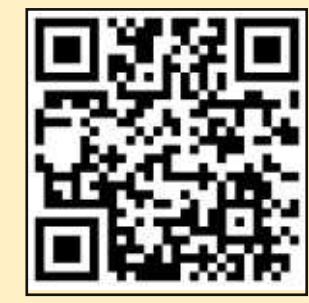

#### Ce magazine a été créé avec :

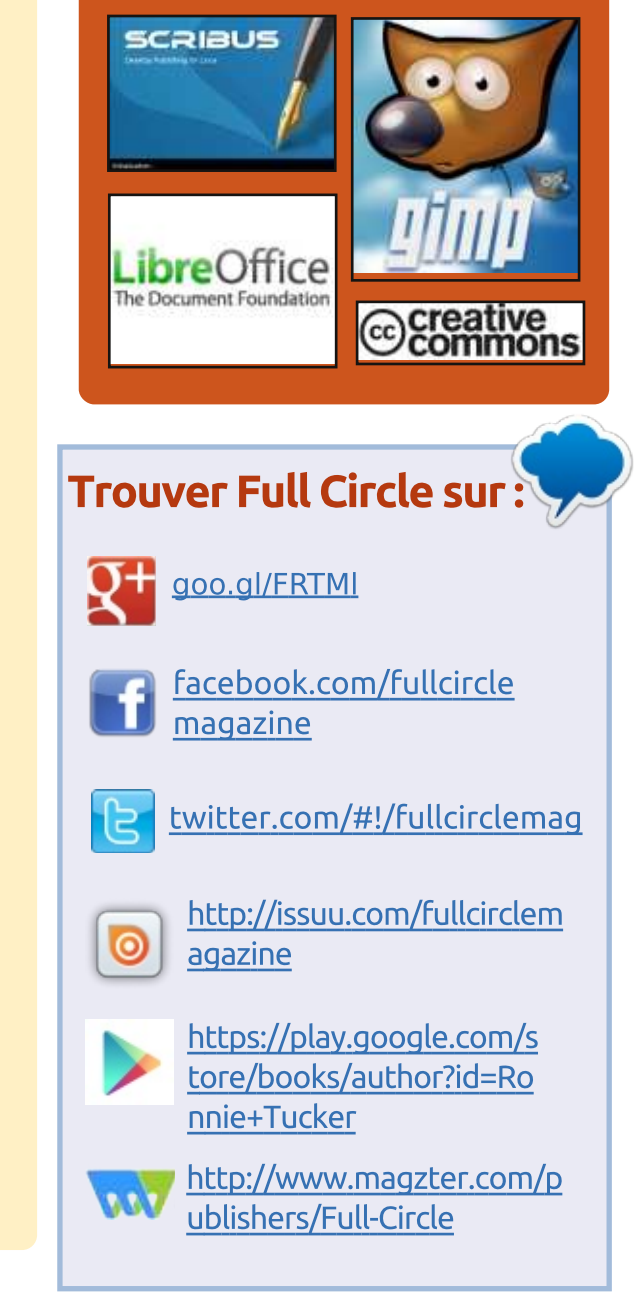

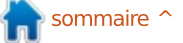

<span id="page-3-0"></span>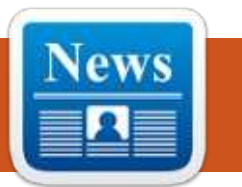

#### **MARK SHUTTELWORTH** ANNONCE OUE SNAPPY UBUNTU **16.04 LTS SUPPORTERA** LES PILOTES NVIDIA ET AMD

 $\overline{V}$ ous souvenez-vous les gars quand on vous a dit que Mark Shuttleworth - celui qui a créé Canonical et Ubuntu Linux. l'OS libre le plus populaire au monde - déclarait que Snappy Unbuntu Core 16.04 LTS supporterait des snaps privés ?

Bon, on a aujourd'hui encore plus! de super nouvelles pour tous ceux d'entre vous qui utilisent l'OS Snappy Ubuntu Core sur des appareils intégrés ou connectés. M. Shuttleworth a annoncé dans un récent courriel adressé  $\vdots$ à la liste de distribution de Snappy Core que le prochain OS Ubuntu Snappy Core 16.04 LTS (Xenial Xenus) supporterait les pilotes graphiques propriétaires.

Quand Dan Kegel demanda si le **Snappy Ubuntu Core supporterait les** drivers graphiques OpenGL à hautes performances tels que ceux, proprié-.<br>taires, de Nvidia et AMD ou ceux d'Intel, Mark Shuttleworth répondit immédia-

tement qu'ils seraient tous supportés dans la version 16.04 LTS de l'OS.

#### Source:

http://linux.softpedia.com/blog/snap pv-ubuntu-16-04-lts-will-supportnvidia-and-amd-drivers-says-markshuttleworth-495462.shtml

#### **IBM RENVOIE SES GROS** SYSTÈMES LINUX VERS LE FUTUR

(BM a ajouté un nombre important de I nouveaux éléments dans son offre de serveurs Linux le mois dernier : support de KVM (Ndt : Kernel based Vir-.<br>tual Machine) sur ses unités centrales z Systems, machines exclusivement Linux à la fois dans la gamme z Systems et Power System, et un nouveau modèle d'achat

La nouveauté la plus attrayante techniquement est l'introduction de KVM sur les unités centrales, l'hyperviseur natif du noyau Linux. Bien que ce ne soit qu'une autre façon d'obtenir des services que les produits IBM offraient déjà, cela pourrait aider la migration de travaux exécutés actuellement sur des x86 vers des appareils

de hauts niveaux d'IBM.

Les gros systèmes de Big Blue [Ndt : IBM] offrent déjà de belles possibilités de virtualisation. Au niveau le plus bas, le système PR/SM [Ndt : Pro-.<br>cessor Resource/System Manager, hy-Derviseur contrôlant les machines vir-.<br>Luelles] découpe les ressources de la machine en un grand nombre de partitions logiques LPAR [Ndt : Logical PARtition], chacune apparaissant comme une machine séparée qui partage la puissance de calcul et les capacités de .<br>stockage de l'hôte. Même si la machine est configurée comme une unité séparée, elle est en réalité une LPAR.

#### Source:

http://www.theregister.co.uk/2015/1 1/02/ibm linux mainframes/

#### **COMMENT VA SE JOUER LA MODE DU BIG DATA?**

 $\bigcap$  ue s'est-il passé en 2011 ? Est-ce que le Big Data est apparu spontanément ? Ou y a-t-il eu un type quelconque de campagne de publicité ? Ou diverses campagnes coordonnées ?

Bien que je ne puisse pas le prouver (ou n'aie pas le temps de le faire) je pense que la cause principale était « Big Data : la nouvelle frontière de l'innovation, de la compétition et de la productivité » publié à grand bruit par McKinsey en mai 2011. Ce rapport et les suivants de McKinsey ont influencé la publicité dans *Forbes, The* Economist, dans différentes publicités des éditions O'Reilly, du *Financial Times* et beaucoup d'autres, tout en générant de bons volumes de vente aux fournisseurs qui vendent des produits et des services relatifs au Big Data.

De tous ces fournisseurs aucun n'a mieux utilisé ce mouvement ni créé plus de rumeurs qu'IBM. Il n'y a qu'à regarder les résultats des publications sur Google concernant la recherche IBM + « Big Data » pour les années calendaires 2010-2011. Notez que la première publication « Apporter le Big Data dans l'entreprise » est datée du 16 mai 2011, le mois .<br>même du rapport McKinsey. La suivante « IBM Big Data - par où commencer ? » date du 23 novembre 2011.

#### Source:

http://www.linuxiournal.com/content [FMUUGJJ@GEB?R?AP?XCNJ?WMSR](http://www.linuxjournal.com/content/how-will-big-data-craze-play-out)

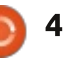

#### **MICROSOFT ET RED HAT** PARVIENNENT À UN ACCORD **SUR LINUX**

M icrosoft Corp. et Red Hat inc.,<br> **M** longtemps rivaux et en conflit dans le domaine de l'industrie logicielle, envisagent de collaborer dans le nuage.

Les sociétés ont annoncé un partenariat vendredi portant sur une version Red Hat de l'OS Linux qui serait mise à disposition des utilisateurs de Microsoft Azure, le service logiciel en nuage de l'entreprise.

Selon l'accord, Microsoft a accepté  $de$  nommer Linux Red Hat comme son option « préférée » pour les travaux informatiques à destination des entreprises sur son réseau Azure. De plus, des personnels des deux entreprises vont travailler ensemble à Red- $\frac{1}{2}$ .<br>mond, État de Washington - le siège de Microsoft -, pour offrir un support technique aux clients.

Aucun élément financier de l'accord n'a été dévoilé.

#### Source:

http://www.wsj.com/articles/microso [DR?LBPCBF?RPC?AFJGLSVBC?J](http://www.wsj.com/articles/microsoft-and-red-hat-reach-linux-deal-1446642000) 1446642000

#### **OMNIRAT PERMET AUX HACKERS DE PRENDRE** LE CONTRÔLE DES TÉLÉPHONES **ANDROID ET DES ORDINATEURS WINDOWS, MAC ET LINUX**

 $\overline{R}$ [(Ndt : Cheval de Troie « télégui-AT signifie Remote Access Trojan dable »] (certains disent également Tool (outil)) et désigne un maliciel particulier qui infecte l'ordinateur par le biais d'un composant d'un fournisseur et commence à communiquer avec un serveur dédié. Cela permet à l'attaquant de récupérer des données de la es<br>Again Bacquer d'utilisateur et même de prendre le contrôle de l'appareil de la victime.

Contrairement à d'autres RAT sur Android, OmniRAT peut aussi prendre le contrôle d'ordinateurs de bureau. une chose que ses concurrents ne savaient pas faire.

De plus, OmniRAT coûte dix fois moins cher que ses concurrents et est vendu à des prix variant de 25 à 50 \$  $(23 a 46 \text{ E}).$ 

Un tel logiciel n'est pas illégal principalement parce qu'il est utilisé quoidiennement par des programmeurs et des testeurs. RAT ne devient illégal les traitant de « singes qui se mas--<br>.gu'en servant à des fins de piratage.

C'est dernièrement, vers la miaoût, qu'Avast a détecté une campagne de piratage qui utilisait une version d'OmniRAT et se diffusait via des messages SMS.

#### Source:

http://news.softpedia.com/news/om mirat-lets-hackers-control-androidmones-windows-mac-and-linux-pcs-495779.shtml

#### LE NOYAU DE LA DISPUTE

inux, l'OS que Torvalds a créé et<br>Lauquel il a donné son nom, est en inux, l'OS que Torvalds a créé et train de dominer le marché en ligne, en pleine expansion, et gagne en popularité sur ses rivaux Microsoft et .<br>Apple.

Mais, alors que Linux est rapide, flexible et libre, un chœur de critiques grandissant dénonce des failles de sécurité qui pourraient être réparées, mais qui ne le sont pas. Pire, alors que la sécurité sur Internet devient un problème international, Torvalds s'est .<br>engagé dans un conflit parfois violent avec des experts sur le sujet. Il a écarté un groupe qui attaquait les éléments de sécurité produits par un autre groupe, turbent », leur disant dans un message public : « *tuez-vous tout de suite*, le monde ne sera jamais meilleur ».

Source:

http://www.washingtonpost.com/sf/ business/2015/11/05/net-of-GLQCASPGRWRFCICPLCJMDRFC argument/

**MENTOR GRAPHICS ANNONCE** UN OT PERSONNALISABLE, SÛR DE L'ÉMETTEUR AU RÉCEPTEUR, COMPORTANT UNE PASSERELLE. DES ÉLÉMENTS DÉDIÉS AU NUAGE ET À LA TÉLÉPHONIE MOBILE

Mentor Graphics Corporation a<br>Mannoncé la disponibilité de sa solution personnalisable de téléphonie mobile vers le nuage pour IoT [Ndt : Internet of Things : objets connectés] qui permet aux entreprises de mettre .<br>Jeurs produits sur le marché plus rapidement, tout en les aidant à réduire les risques, les coûts et les cycles de développement. La solution Mentor pour objets connectés comprend une .<br>plateforme spécialisée unique System .<br>Design Kit (SysDK), une interface vers le nuage et une solution exécutable (runtime) sur laquelle on peut bâtir .<br>une communication avec la téléphonie mobile. Elle satisfait aux nécessités

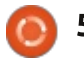

sur des contrôleurs 8 bits aussi bienque sur des microprocesseurs 64 bits, $\frac{1}{2}$  de réunions secrètes et qui tend à avec des contrôleurs de 100 000 con- : créer un ensemble de nouvelles resnexions et plus, chacune supportant $\frac{1}{2}$  trictions. Nous avons à la FSF [Ndt : des douzaines d'appareils utilisant leréseau de téléphonie mobile.

Pour offrir aux clients la flexibilitéet satisfaire aux besoins commerciaux, les licences peuvent couvrir la totalité du projet ou compléter une offre déjà existante du client. De plus, Mentor Graphics peut déployer et gérer la solution comme un service client. Lesdeux options sont disponibles aujourd'hui.

#### Source :

http://www.arcweb.com/Blog/Post/859/Mentor-Graphics-Announces-Customizable,-Secure-End-to-End-IoT-Solution-with-Integrated-[Gateway,-Cloud-and-Edge-Devices](http://www.arcweb.com/Blog/Post/859/Mentor-Graphics-Announces-Customizable,-Secure-End-to-End-IoT-Solution-with-Integrated-Gateway,-Cloud-and-Edge-Devices)

#### LES DERNIÈRES FUITES SUR LA TPP RÉVÈLENT DES RISQUES SYSTÉMIQUES SUR LA LIBERTÉ **DES LOGICIELS**

 $\overline{\phantom{a}}$  un chapitre qui avait fuité des e 25 mars 2015, Wikileaks a révélé négociations du partenariat trans-Pacifique TPP [Ndt : Trans-Pacific Part-

des objets connectés et peut tourner nership], un accord multinational sur le commerce qui se négocie au cours Free Software Foundation, fondationpour le Logiciel libre] lutté pendant des années contre la TPP car elle représente le risque d'un monde dominépar les DRM, les brevets logiciels et.<br>les copyrights perpétuels.

> Le dernier chapitre sur les investissements qui a été dévoilé montreune évolution vers des cours supranationales dénommées Règlements des conflits extra-judiciaires entre investisseurs et États (ISDS). Depuis des années ces cours ont permis à de grosses sociétés de poursuivre des gouvernements élus démocratiquement sur des règlements que cessociétés leur opposent. Par exemple,Big Tobbaco a utilisé le système pour bloquer ou s'opposer à des lois sur la santé dont l'objectif était de réduire la consommation de tabac dans le monde.

Alors que tout est mauvais dans le document, un point particulier représente un risque certain pour la liberté des logiciels. Les tenants de copyright, de brevets ou de droits de propriétés sont maintenant inclus dans la notion d'« investisseur ». Étant donné la nature

destructive de ces conventions, le faitque des développeurs propriétairespuissent les utiliser pour aller à l'encontre de la protection des droits des utilisateurs assurée par les gouvernementslocaux est une réelle cause d'alarme.

#### Source :

https://www.fsf.org/blogs/licensing/l [atest-tpp-leak-shows-systemic-threat](https://www.fsf.org/blogs/licensing/latest-tpp-leak-shows-systemic-threat-to-software-freedom)to-software-freedom

#### UN NOUVEAU CRYPTAGE, DÛ À **DES MALICIELS QUI DEMANDENT** DES RANÇONS, S'ATTAQUE À DES SYSTÈMES LINUX

Le <sup>'</sup>éditeur de logiciels antivirus, Doc-<br>Le tor Web a publié une alerte con-'éditeur de logiciels antivirus, Doccernant des maliciels de cryptage qui s'attaquent à des utilisateurs d'OS basés sur Linux. Intitulé « Linux.Encoder.1 » par l'entreprise, le maliciel s'attaque à des serveurs Web en cryptant leur contenu et en demandant unerançon d'un Bitcoin (environ 500 \$).

Pour la plupart des systèmes infectés, les pirates ont utilisé une faille du CMS Magento. La correction d'une faille critique du logiciel Magento, qui est utilisé pour programmer un grand nombre de sites de e-commerce, a été publiée le 31 octobre. Les chercheurs

de Doctor Web ont indiqué que lenombre de victimes était de l'ordre« de la dizaine au moins », mais lesattaques sur d'autres logiciels de gestion de contenu vulnérables pourraientsérieusement augmenter le nombre de victimes.

Pour pouvoir fonctionner, le maliciel doit être exécuté avec les droitsadministrateur. En utilisant un cryptage AES 1 28 bits, le maliciel encryptele contenu du répertoire home detous les utilisateurs et tous les fichiersassociés aux sites Internet tournantsur le système. Il parcourt ensuite toute la structure des répertoires des volumes montés, encryptant une grande variété de types de fichiers. Dans chaque répertoire qu'il encrypte, il dépose un fichier texte nommé README\_FOR\_DECRYPT.txt. Il s'agit d'une demande de paiement qui fournit un lien Tor vers un site de « servicecaché » via une passerelle Tor.

Source :

http://arstechnica.com/security/201 5 [/1 1 /new-encryption-ransomware](http://arstechnica.com/security/2015/11/new-encryption-ransomware-targets-linux-systems/)targets-linux-systems/

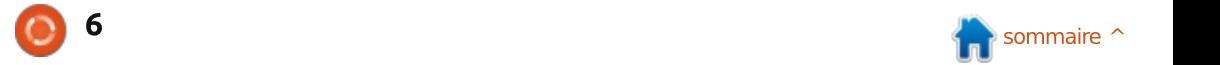

#### LA LINUX FOUNDATION LANCE UN GROUPE OPEN SOURCE DE **CALCUL HAUTES PERFORMANCES**

a Linux Foundation, une organi-<br>
sation à but non lucratif qui proa Linux Foundation, une organimeut le novau Linux et d'autres projets Open Source, s'est associée avec Dell, HP Enterprise, Intel, Fujitsu Systems Europe et un grand nombre de laboratoires de recherche universitaires pour créer un projet HPC ouvert. La collaboration se focalisera sur quatre objectifs principaux :

- Promouvoir un environnement stable de test pour des logiciels HPC.
- Créer un cadre Open Source pour des environnements HPC afin de ré- $\frac{1}{2}$ duire les coûts.

· Développer un ensemble de logiciels HPC sophistiqués pouvant être utilisés dans un grand nombre d'applications.

• Créer une configuration de base qui offre aux développeurs et aux utilisateurs la flexibilité nécessaire pour ajuster leurs logiciels en fonction de leurs besoins.

C'est le bon moment pour investir : dans des logiciels Open Source  $HPC$ car de tels logiciels sont vitaux dans! des domaines tels que la météorologie, l'astronomie, l'engénierie et la physique nucléaire, et ils n'ont pas en-

core été développés de façon centralisée et efficace selon la Linux Foundation.

#### Source:

http://thevarguy.com/open-sourceapplication-softwarecompanies/linux-foundationlaunches-open-source-highperformance-co

#### **DES PETITS SUPER-**CALCULATEURS POURRAIENT CONDUIRE À DES DRONES AUTO-**GUIDÉS**

A vec le nouveau module d'appren-<br>Les satssage pour machine de Nvidia, vec le nouveau module d'apprenles entreprises pourront identifier les véhicules de fabrication, les matériaux  $\alpha$ de construction et toute information pertinente à la gestion de leur site de travail en utilisant des drones commerciaux.

De ce fait, la plateforme est capable d'effectuer des tâches complexes telles que la reconnaissance d'images, le traitement d'une conversation ou traverser une pièce pleine? de meubles après l'avoir analysée. -Nvidia a décrit les capacités d'appren tissage de la machine TX1 de Jetson<sup>3</sup> comme « une technologie novatrice

qui va faire faire un pas de géant dans la capacité des systèmes autonomes ».

-Nvidia aimerait que l'on pense que cette nouvelle Jetson TX1 est en quelque sorte une mise à niveau de l'intelligence artificielle des ordinateurs et des réseaux dans le but de favoriser les systèmes autonomes en permettant à la machine d'apprendre.

#### Source:

http://heraldvoice.com/2015/11/15/s maller-than-a-credit-card-tinvsupercomputer-could-mean/

#### LINUX 4.4 JETTE UN ŒIL DANS LE FUTUR AVEC SA PREMIÈRE PRÉ-VERSION

Linux a déjà dépassé le point où. théoriquement, Skynet devrait avoir créé un terminator T-800 pour sauver John Connor, et le marion-nettiste de Linux, Linus Torvalds, a sorti la première pré-version pour le noyau version 4.4. « En regardant la mise à jour, les choses semblent plutôt normales à haut niveau juste un peu plus orientées vers les pilotes que d'habitude avec environ 75 % de la mise à jour concernant les pilotes et 10 % l'architecture », dit Torvalds dans un commentaire de version.

« Les 15 % restants étant de la documentation, des fichiers système, des fichiers réseau du noyau (par opposition aux pilotes réseau) auelaues outils et de l'infrastructure noyau. »

Il a aussi expliqué que les modifications de drivers pour l'organisation, les réseaux et les drivers GPU représentent 40 % de la mise à jour totale du noyau.

À peu près la moitié est destinée aux architectures ARM alors que les x86 et autres représentent l'autre moitié.

Le changement est. comme toujours, énorme en taille, mais comprend un bon nombre d'améliorations pour les objets connectés, un support pour les processeurs ARM et des mises à jour pour les DRM. Il est fort probable qu'il y ait une dizaine de pré-versions avant que la version finale ne soit publiée dans le courant de l'année prochaine.

#### Source:

http://www.theinguirer.net/inguirer/ news/2434899/linux-44-glimpses-thefuture-with-its-first-release-candidate

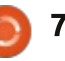

#### **FREESCALE INVESTIT SIGNIFICATIVEMENT DANS REAL TIME LINUX**

Freescale vient juste d'annoncer qu'il<br>
rejoint le Real Time Linux (RTL)<br>
Cellabesative Preject [Ndt : assiet sel rejoint le Real Time Linux  $(RTL)$ Collaborative Project [Ndt : projet col- $\,$ laboratif de Linux temps réel] en tant $\,$  Source : que Gold Member. Freescale rejoint Google, National Instruments, OSADL: et TI avec un investissement significatif parce qu'il apprécie l'importance stratégique de ce projet Open Source et les bénéfices que pourront en tirer leurs clients.

L'adoption de Linux pour les ap- $\frac{1}{2}$ plications embarquées suit une route analoque à ce que nous avons vu dans  $\vdots$ la téléphonie mobile où les smartphones et leurs applications ont con- $\frac{1}{2}$ duit à de nouvelles expériences et même au succès commercial le plus impor- $\lceil \frac{1}{2} \rceil$  tant de Linux (par le biais d'Android). Dans le cas des systèmes embarqués. les avancées de l'intelligence artificielle, de la reconnaissance d'image et de voix suscitent des innovations  $\frac{1}{2}$ massives basées sur la puissance, la flexibilité et les avantages en terme de coûts des systèmes Linux embarqués. Par exemple, en ce qui concerne :  $\overline{\mathsf{les}}$  drones et les voitures, nous assistons à une convergence de la reconnaissance d'image de haut niveau et

de l'intelligence artificielle qui ouvre la voie à des navigations sans pilote ni  $chauffeur.$  Des robots aux drones et aux voitures, un novau temps réel Linux est essentiel pour la mise en place de ces solutions qui ne tarderont pas à être commercialisées.

http://www.linux.com/news/featured -blogs/204-mike-woster/867455freescale-joins-real-time-linux-projectas-gold-member

NUMECENT LÈVE 15,5 MILLIONS DE DOLLARS POUR PORTER LE CLOUDPAGING SUR ANDROID **ET LINUX** 

lentreprise de logiciels Numecent<br>
basée à Irvine en Californie, a 'entreprise de logiciels Numecent annoncé aujourd'hui qu'elle a levé 15.5 millions de dollars sur un grand éventail de sociétés d'investissement européennes dans le but d'étendre ses services basés sur le nuage au-delà des systèmes Windows.

Le deuxième tour de table comprend 4.5 millions de dollars de Deutsche Telekom et le reste provenant « d'industriels européens, d'entreprises familiales et de fonds d'investissement privés » selon Numecent. Deutsche Telekom

a également mené le premier tour de table de la compagnie.

« Numecent est sur une bonne trajectoire et reçoit une impulsion des acteurs majeurs de l'industrie », a dit Vicente Vento, président du comité de supervision des investissements stratégiques de Deutsche Telekom, dans un communiqué, « Cette impulsion valide l'idée que le cloudpaging est une évolution potentielle non seulement pour les technologies de l'information, mais également pour des secteurs émergents comme les objets connectés. »

#### Source:

http://venturebeat.com/2015/11/17/ numecent-raises-15-5m-to-bringcloudpaging-to-android-and-linux/

#### TEXAS INSTRUMENTS-**DES KITS PERMETTENT** DES DÉVELOPPEMENTS RAPIDES **ET SIMPLES DE LOGICIELS ET DE MATÉRIELS LINUX**

e kit de développement OMAP-<br>
L138 DSP+ARM9 de Texas Instrue kit de développement OMAPments est fait pour permettre des développements rapides et simples de matériels et de logiciels Linux.

La plateforme paramétrable peut faciliter et accélérer le développement de logiciels et de matériels pour des applications quotidiennes qui nécessitent un traitement du signal en temps réel et un contrôle fonctionnel comme les contrôles industriels, les diagnostics médicaux et les communications.

Le kit, bon marché, avec des dessins de circuits et des schémas librement téléchargeables, réduit grandement le travail de conception. Une arande variété d'interfaces standards pour la connectivité et le stockage permet aux développeurs d'amener facilement des signaux audio, vidéo ou autres sur le circuit. Des extensions telles que des écrans LCD ou des caméras optiques Leopard permettent aux utilisateurs d'étendre les fonctionnalités des circuits.

Le TMDSLCDK138 remplace le TMDXLCDK138 avec des performances. des prix et des capacités identiques. « Il est disponible en quantité limitée au fur et à mesure de l'augmentation du stock », indique l'entreprise.

Le LCDK n'a pas d'émulateur embarqué. Un émulateur externe de TI (comme le XDS100, XDS200, XDS510, XDS560) ou celui d'un autre fabricant sera nécessaire pour commencer le développement.

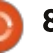

Source: http://www.electropages.com/2015/ 11/texas-instruments-kit-enablesfast-easy-linux-software-hardwaredevelopment/

#### LA MISE AU POINT DE LINUX **ARRIVE DANS VISUAL STUDIO**

icrosoft a dévoilé en avantpremière une nouvelle extension GDB de Visual Studio en conformité avec leur effort constant pour rendre Visual Studio compatible avec le plus grand nombre possible d'environnements de développement. Marc Goodner de Microsoft a donné les détails de cette nouvelle compatibilité qui peut être utilisée avec l'édition Community de Visual Studio 2015 ou ultérieur.

Une fois installée, cette extension offre une nouvelle option de projet en environnement Visual C++ Cross Platform appelée « Makefile Project (GDB) ». Une fois créée, un client SSH sera nécessaire sur votre machine locale ou votre hôte Windows pour permettre la communication. Comme l'explique Gooner, des certificats doivent être générés pour assurer une communication sûre, mais notez bien que des pass phrases ne peuvent

justifie de générer des certificats sé- La société française Parrot a, dès le parés à cette fin. Il vous faudra aussi début, été un leader dans les véhi- Arduino Yun incluent un microconfaire votre première connexion en cules aériens inhabités grand public utilisant votre client SSH en dehors de : Visual Studio, de facon à ce que le protors, qui était à mi-chemin entre un certificat soit accepté. Les connexions : suivantes peuvent être faites depuis Visual Studio.

Source: http://www.infog.com/news/2015/11 /vs-gdb

#### LE BEBOP 2 DE PARROTS : PLUS PETIT, PLUS RAPIDE, PLUS FIABLE ET AMÉLIORÉ PAR LINUX

arrot a dévoilé à San Francisco une version plus petite, plus rapide et durant plus longtemps de son drone Bebop basé sur Linux, lui permettant d'asseoir sa domination sur le marché consommateur de milieu de gamme. Une des principales nouveautés est la coupure d'urgence qui arrête instantanément les moteurs des quatre rotors dès qu'une pale rencontre un obstacle. La concentration des efforts sur la sécurité a également été à l'ordre du jour cette semaine quand 3DR (Solo) et DJI (Phantom) ont annoncé de nouvelles technologies similaires permettant à leurs clients full circle magazine n° 103 (e) 9

être utilisées à ce moment-là, ce qui d'éviter les zones aériennes interdites. (UAV) avec son drone AR à quatre jouet et le marché des produits professionnels. Parrot détient également une grosse part du marché des jouets drone et robots avec des produits comme le Roller Spider et le Jumping Sumo de même qu'avec les nouvelles lignes de mini drones Jumping. Airborne et Hydrofoil qui se vendent entre 145 et 200 \$.

#### Source:

http://linuxgizmos.com/parrotsbebop-2-smaller-faster-longerlasting-linux-fortified/

**ARDUINO RENCONTRE LINUX: ARDUINO ANNONCE SA PLATEFORME** DE TROISIÈME GÉNÉRATION

a simplicité de la plateforme Arduino, son architecture ouverte et sa facilité d'utilisation en font l'outil de développement embarqué le plus populaire parmi les constructeurs.

Une troisième génération de cartes Arduino fait maintenant son appari-

tion et contient deux processeurs. La troisième génération de cartes comme trôleur (MCU) et un microprocesseur plus puissant (MPU) comparable à ceux que l'on trouve dans les ordinateurs et les appareils mobiles. Le MCU (habituellement un Atmel ATmega 32x) supporte la fonctionnalité d'entrée/sortie directe habituellement gérée par la plateforme Arduino. Le MPU est basé sur une architecture MIPS (comme l'Atheros AR9331) et est assez puissant pour supporter des applications écrites en langage C/C++, Python et Java. Le microprocesseur supporte également divers protocoles de communication (Wi-Fi, TC/IP, HTTP, etc.) et des services Web (les chat, les courriels, Twitter, AllJoyn, etc.).

#### Source:

http://electronics360.globalspec.com /article/5995/arduino-meets-linuxarduino-introduces-its-3rdgeneration-platform

# COMMAND & CONQUER

# **Static Site Generation**

<span id="page-9-0"></span> $\mathbf{L}$ e mois dernier j'ai fait un article $\frac{1}{2}$  **Mais... POURQUOI ?**  $\blacksquare$ sur les téléphones Ubuntu avec $\vdots$ l'intention de le poursuivre ce mois-ci. Malheureusement, par manque de temps, je n'ai pas pu être prêt pour ce numéro : attendez-vous à ce qu'il soit : dans le prochain. À la place je vais  $\frac{1}{2}$ Darler d'un outil de création de nouveau : .<br>site Web appelé « génération de site statique » (static site generation). Si  $\overline{\mathsf{Des}}$  sites Web ne vous intéressent pas. mais que vous souhaitez en apprendre plus sur la programmation des télé-.<br>phones Ubuntu, ne manquez pas le prochain article.

#### <mark>Q</mark>U'EST-CE QUE LA GÉNÉRATION DE SITE STATIOUE ?

Un générateur de site statique est un outil en ligne de commande qui accepte des contenus de divers formats, tels que Markdown et reStructuredText, et les insère dans des trames i HTML. En première approche, vous pouvez l'assimiler à un gestionnaire .<br>de contenus [Ndt : CMS] qui, une fois compilé, n'enregistre pas le contenu dans une base de données, mais direc $k$ ement dans une page HTML sta- $\frac{1}{2}$ tique.

Toute personne qui a eu à travailler à l'optimisation d'une page pour des questions de performance sait que des sites statiques se chargent plus vite (et avec moins d'efforts), parce qu'il n'y a pas à interroger une base de données ou à attendre qu'une boucle for ait inséré les informations. Quelques sites se prêtent par essence aux gestionnaires de contenus (de très gros <u>sites ou des sites comportant plusieurs</u> éditeurs ou modérateurs ou des sites qui délivrent des contenus dynamiques). Comme c'est toujours le cas dans l'élaboration d'un site, il s'agit de choisir l'outil adapté, de façon à créer un site aussi rapide que possible afin qu'il soit performant et à éviter de réinventer la roue à chaque fois.

#### **MAIS MON SITE CMS SE CHARGE RAPIDEMENT?**

Il est possible d'avoir un site qui se charge très rapidement alors qu'il est animé par un CMS, mais c'est habituellement le résultat d'un très grand nombre de tests et d'ajustements.

#### **UNE COMPARAISON**

Note : Selon des études faites par Google, tout site dont le chargement prend plus d'une seconde (principalement sur les téléphones mobiles), découragera les utilisateurs du fait de l'attente. Des études d'Amazon et de Google montrent également qu'un accroissement du temps de chargement de 1 seconde (disons de 400 ms à  $1,4$  s) peut entraîner une chute de chiffre d'affaires de l'ordre de 14 à 18 %.

Le site sur lequel je travaille actuellement a été créé à l'aide du CMS Django, à partir duquel il se charge localement en plus ou moins 612 ms (sans latence réseau, un CPU quatre .<br>Cœurs et un SSD) ce qui est tout à fait acceptable. En passant sur un serveur Nginx [Ndt : serveur à hautes performances] tournant sous uWSGI [Ndt : conteneur d'applications et de CMS rapide], le temps de chargement monte à 700/800 ms. Toutefois, plus on ajoute de contenu à la page, plus le temps de chargement est long. La version 3.2 du CMS Django semble être plus rapide, mais n'est pas, au moment où j'écris, dans sa version définitive. Le .<br>site équivalent, utilisant Pelican (un

générateur de site statique) se charge en 402 ms et l'unique optimisation que j'ai faite jusqu'à présent est d'y fusionner mes fichiers CSS. Je n'en ai fait aucune compression et elle n'utilise que des serveurs HTTP sous Python. Comme le site est une refonte pour ma propre société, je serai le seul à l'administrer et je n'aurai aucun besoin de CMS, je peux tout aussi simplement écrire le HTML. Toutefois le nombre de pages rend la fabrication manuelle irréaliste et c'est là qu'intervient Pelican. Je peux gérer facilement mon contenu en reStructuredText (ou, suivant les connaissances de chacun, en Markdown ou HTML) et peux attri-.<br>buer différents canevas aux pages, en fonction des meta-informations. Le site statique résultant peut être facilement et rapidement hébergé sous Nginx et utiliser moins de ressources qu'une con-Figuration de CMS Django tournant sous Nginx, uWSGI et postgresgl. Note : ce n'est pas une critique du CMS Django car je peux probablement optimiser mon approche de façon à réduire le temps de chargement. Un générateur de site statique me permet simplement de diminuer le travail d'optimisation.

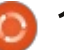

#### **COMMAND & CONQUER**

#### VENDU! PAR OÙ DOIS-JE COMMENCER?

Il existe différents générateurs de sites statiques. Le plus diffusé et le nlus connu est Jekvll, utilisé notamment pour les pages GitHub. Jekyll utilise le langage de trame (templating) Liquid qui est écrit en Ruby.  $\overline{\phantom{a}}$ Néanmoins i'utilise Pelican à l'heure actuelle et cela pour deux raisons :

\* Il utilise Jinja2 pour les trames, le même langage que Django. Ce qui signifie que je peux importer rapidement des trames existantes.

\* Il est écrit en Python et a, de ce fait, des options de traduction intégrées pour les sites multilingues (en -<br>utilisant Jinja2 i18n). Comme mon site est toujours à la rois en anglais et en allemand, cela compte beaucoup pour moi.

Donc, en fonction de ce qui vous convient le mieux, vous choisirez plutôt Jekyll que Pelican ou l'un des nombreux autres générateurs de sites statiques. Choisissez celui qui vous va le mieux, car cela réduira le temps d'apprentissage. Si vous voulez utiliser des options (plugins) pour l'intégration automatique de programmes -<br>d'amorçage (par exemple), je vous recommande de bien contrôler les options avant de choisir votre générateur.

#### CELA SIGNIFIE-T-IL OUE JE NE PEUX UTILISER DE MASOUE DE **SAISIE OU DE CONTENU** DYNAMIOUE?

Les masques sont constitués essentiellement de HTML envoyé par POST (habituellement) vers un fichier php. Si vous utilisez une combinaison de Nginx et Apache (ou simplement Apache), vous pouvez toujours inclure un fichier php pour transmettre les données. En fonction de ce que vous entendez par fichier dynamique, ce devrait être également possible. Les iFrames ou les widgets d'autres sites ne posent pas de problème ou, si vous voulez créer de façon semi-dynamique une grille (par exemple), vous pouvez créer une trame (template) qui s'incrémentera en fonction des informations grâce à une boucle for de façon à l'intégrer dans le HTML. Si vous recherchez des zones d'enregistrement (Login) et du HTML personnalisé, il sera olus simple d'utiliser alors un CMS.

#### $B$ IEN, J'AI INSTALLÉ UN GÉNÉRATEUR. ET MAINTENANT?

Maintenant il va falloir mettre au point la page d'accueil et regarder la .<br>documentation. Comme chaque générateur a une structure de fichier légè-

full circle magazine n° 103  $\bullet$  $11$ 

rement différente et des commandes différentes pour compiler, il va être nécessaire de consulter la documentation. Une fois que vous aurez créé un projet (le plus souvent avec la commande quickstart), il est alors bon de créer quelques contenus exemples et une trame (ou d'ajuster une trame existante).

#### **MON SITE EST TERMINÉ... DOIS-**JE ACHETER UN HÉBERGEMENT?

Puisque le HTML statique est très facilement géré, vous trouverez quelques endroits où l'on peut charger un site sans trop de problèmes. Les GitHub Pages par exemple. Techniquement, vous pourriez même le stocker, de façon exotique, sur Dropbox. Ainsi, en fonction de vos besoins, vous pourriez ne pas avoir à payer d'hébergement additionnel, ou, si c'était le cas, vous ne devriez pas avoir besoin d'un serveur très puissant pour gérer le contenu.

#### **DOIS-JE OPTIMISER?**

Selon la vitesse à laquelle votre site se charge, vous pourriez n'en avoir pas besoin. Ma recommandation néan-.<br>moins serait d'optimiser les images et d'autoriser la compression du serveur si votre site doit être compatible avec le monde des mobiles. Partant du

principe, bien sûr, que vous avez déjà minimisé votre CSS et votre JS, il est fort probable qu'il ne soit pas nécessaire de faire toutes les optimisations possibles pour gagner les 3 derniers pour cent de réduction de taille. Toutefois une optimisation basique est recommandée.

J'espère que cet article aura intéressé ceux qui envisagent, ou travaillent sur, un projet et qui continuent de se dire que « ce site est pratiquement trop petit pour un CMS mais trop important pour être écrit à la main ». Ou ceux qui pourraient être intéressés par la création d'un site sur GitHub. Si vous avez des questions, suggestions ou commentaires, vous pouvez me contacter  $\lambda$ :

Iswest34+fcm@amail.com.

#### POUR ALLER PLUS LOIN

Page d'accueil de Jekyll: https://jekyllrb.com/

Celle de Pelican : https://github.com/getpelican/pelican

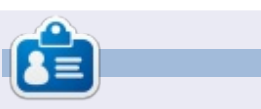

Lucas a appris tout ce qu'il sait en endommageant régulièrement son système et en n'ayant alors plus d'autre choix que de trouver un moyen de le réparer. Vous pouvez lui écrire à : lswest34@gmail.com

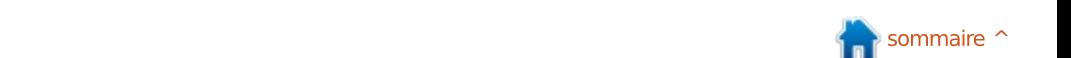

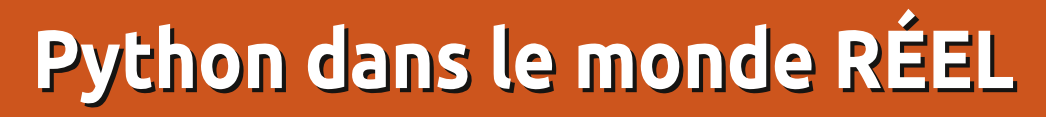

<span id="page-11-0"></span>velle série d'articles sur Python. Aucas où vous l'auriez raté le mois dernier, je donne une nouvelle direction à cette série dédiée à la programmation sur Python, qui date de cinq **UNE BRÈVE HISTOIRE DU RPI** ans maintenant, pour l'orienter versce que l'on appelle le Physical Computing utilisant Python. Quand vous voyez le terme « Physical Computing » pensez à des boutons, à des LED, àdes moteurs, à des capteurs (de température, d'humidité, de déplacement,de pression, etc.) et bien d'autres choses. Je me suis décidé à faire celacar il me semble qu'après cinq ans j'ai couvert à peu près tout ce qui est nécessaire pour la programmation « normale ». Concentrons-nous doncsur ce que je considère être le futurde la programmation en ce qui concerne les petits ordinateurs et lesmicro-contrôleurs.

 $T$ **UTORIEL** 

Ce mois-ci je vais m'occuper du choix d'un Raspberrry Pi (oui, il y en a plus d'un) qui va satisfaire nos objectifs, installer un OS sur la carte SD et démarrer pour la première fois le RPi avec le nouvel OS.

Le mois prochain nous apprendrons

Bienvenue à nouveau dans ma nou-à répondre aux interrupteurs et auxcontrôles à LED. Dans de futurs articles,nous bâtirons une interface avec les capteurs et le microprocesseur de l'Arduino.

J'ai glané l'essentiel de cette information sur le site officiel de Raspberry Pi [\(http://www.raspberrypi.org\)](http://www.raspberypi.org) et des souvenirs de mon premier achat de RPi. Au départ, quand le Raspberry Pi est sorti, il y avait deux modèles : le A+ et le B+. L'arbre de décision étaitplutôt simple puisque les deux modèles correspondaient à une version « simple ou complète » comme le montre le tableau élémentaire cidessous. (Ils sont appelés maintenant les modèles RPi 1)...

En février 2015, ces deux modèles étaient remplacés par le RPi 2 modèleB. Il reprend la plupart des équipements du RPi 1 B+, mais a un processeur ARM Cortex-A7 à quatre cœurscadencé à 900 MHz et 1 GB de Ram.

On trouve tout un tas de versionsdu RPi sur Internet. Mon humblesuggestion serait de retenir le RPi 2 modèle B si vous acceptez la différence de prix avec le RPi 1 modèle B(qui ne doit pas être bien importante). Tous les codes que nous allons créer dans les prochains articles devraientfonctionner sans problème avec toutesles versions du RPi.

Quand vous rechercherez votre RPi sur Internet, vous trouverez tout un

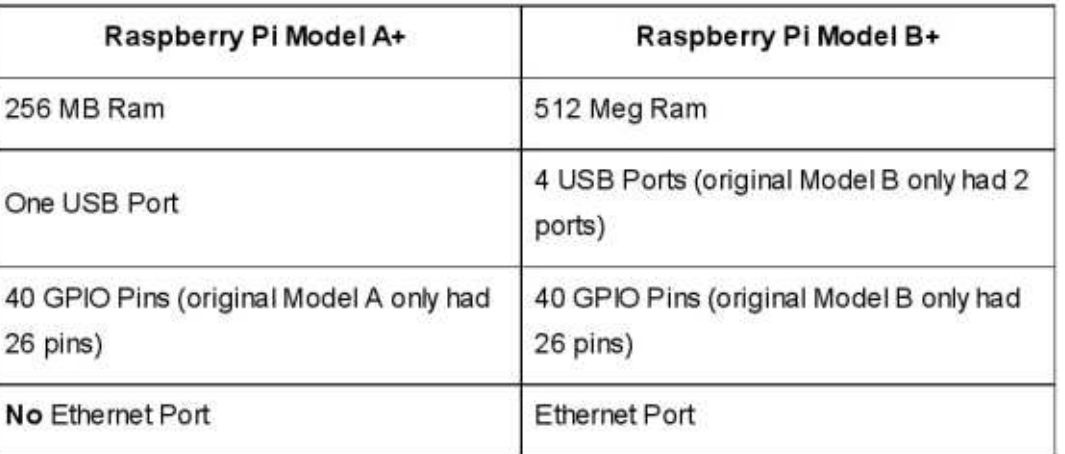

tas de kits et d'accessoires comme descaméras, des servo-contrôleurs, descontrôleurs de moteurs, etc. Pourl'instant nous n'avons besoin d'aucunaccessoire, mais nous pourrions en utiliser dans le futur ; alors, si quelquechose vous intéresse, faites selon vosenvies. En ce qui concerne les kits,avant que vous n'achetiez le « kit extraordinaire » je voudrais vous prévenir qu'il y a un certain nombre d'éléments dont nous allons avoir besoin dans lesarticles à venir :

••Un ordinateur Raspberry Pi.

••Une alimentation. Pour le P1 unealimentation 5 VCC 1-1.2 A avec une connexion micro USB (standard pour un grand nombre de smartphones aujourd'hui) fonctionnera parfaitement.Pour le P2 je ne saurais trop vous suggérer d'acquérir une alimentation 5VCC 2,5 A avec un connecteur micro USB.••Un clavier USB et une souris. Alorsqu'on trouve souvent des combinaisons de petits claviers et souris, pour programmer et utiliser l'ordinateur de façon « normale », il sera préférable de choisir une version de taille standard pour les deux. Vous pourrez passer à la petite version sans fil dans le futur si vous décidez d'utiliser le RPi

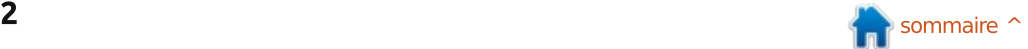

nour des usages tels que le multi- RCA et l'ont remplacé par un jack 3.5 média ou l'automatisation étendue de la maison. Habituellement, lorsque je $\stackrel{\scriptstyle \textrm{!}}{=}$  Vous aurez besoin d'un câble jack 3,5 travaille sur le Pi, j'utilise un serveur mm vers 3 RCA pour connecter un VNC sur le Pi et un client VNC sur ma machine Linux pour ne pas avoir plu- $\frac{1}{2}$ sieurs claviers et souris sur mon bureau.  $\cdot$  Une carte SD 4-8 Go de classe 10. Les versions P1 A et B utilisent une  $\frac{1}{2}$  carte SD. Les version P1 B+ et au- $\frac{1}{2}$  Alors que nous venons de voir la liste dessus ne supportent plus que les micro SD. Ayez bien cela en tête lorsque vous achèterez votre machine. DEVREZ avoir pour faire notre preen<br>Bien sûr, vous pouvez utiliser des cartes in mier projet... de plus grosses capacités. Officiellement les tests ont été réalisés avec : · Une carte d'expérimentation (Breaddes cartes de 32 Go et ils ne prévoient pas que des cartes de valeurs : nécessaire pour pouvoir commencer plus importantes posent problème. à travailler avec des composants dis-.<br>Soyez vigilants en achetant des cartes  $\stackrel{\text{{\small \textsf{!}}}}{.}$  crets comme des LED, des résistances,  $25$  Car elles ne sont pas toutes fa-  $\frac{1}{2}$  des interrupteurs, etc., sans devoir les  $\operatorname{\sf b}$ riquées de la même manière. Ce n'est $^{\vdots}$  souder. pas parce qu'une carte bon marché est : • Une carte d'extension GPIO et un .<br>étiquetée « classe 10 » qu'elle fonc- : câble plat qui permettra de connecter tionnera aussi bien qu'une carte plus chère.

• Une connexion Internet, soit un adaptateur WiFi USB, soit un câble Ethernet.

un câble, pour la sortie. Si vous de élément NE fonctionnera PAS avec le  $\overline{\mathsf{poss}\mathsf{ed}}$ ez pas d'HDMI le P1 A et B ont $\dot{\mathsf{d}}$  RPI v1 A ou B. Il fonctionnera seulement .<br>une prise RCA de sortie vidéo composite et un connecteur 3,5 mm pour  $\stackrel{\cdot}{\vdots}$  à l'heure actuelle, aux environs de 8 \$ .<br>le son. Les versions P1 B+ et au-delà ont laissé tomber le connecteur vidéo

mm qui combine l'audio et la vidéo. ancien téléviseur.

• Des haut-parleurs ou des écouteurs (à moins que l'appareil que vous utilisez supporte le son en HDMI).

minimum des requis pour cet article, vous trouverez ci-dessous ce que vous

board). La carte d'expérimentation sera

 $\bullet$  Un moniteur/une télévision HDMI et $^{\frac{1}{2}}$  T-Cobbler Plus. Notez bien que cet les sorties GPIO du RPi à la carte d'expérimentation. Vovez http://spark-Fun.com ou http://www.Adafruit.com NMSP ACR oJoKCLR
 +C AMKNMQ?LR OSGJ .<br>Faut regarder chez Adafruit est le « Pi avec les versions plus récentes. Il coûte, US. Si vous utilisez un modèle A ou B. vous devrez acheter le « Pi T-Cobbler »

qui coûte aux environs de 7 \$. Si vous - tion, Voici les différentes étapes : regardez chez SparkFun, leur compo-

 $\overline{S}$ sant s'annelle « Pi Wedge ». À moins $\frac{1}{2}$  • Télécharger l'image de l'OS.  $\overline{\mathsf{O}}$ ue vous ne vouliez fabriquer le vôtre $\overline{\mathsf{I}}$  • Décompresser le fichier image et le (c'est-à-dire en soudant de tout petits! éléments), vous devrez acheter une version pré-assemblée qui coûte environ 10 \$. Je pense qu'ils ne font plus $\frac{1}{2}$  $\frac{d}{dt}$  l'ont retirée du stock) la version $\frac{1}{t}$  • Mettre en route le RPi avec le noupour le Pi 1A et le 1B. Vous pouvez $\frac{1}{2}$  vel OS. endistrique de ne PAS acheter la carte d'extension et le câble plat et d'utiliser des câbles individuels avec une extrémité femelle (côté Pi) et une extrémité mâle (côté carte d'expérimentation). Cela fonctionnera, toutefois, dans certaines des expériences que nous ferons plus tard, si vous vous trompez de connexion côté Pi, vous risquez de l'endommager.

· Toute une variété de résistances, de LED et de petits boutons poussoirs. .<br>Je vous en donnerai une liste avant que nous n'en ayons besoin pour vous laisser largement le temps de les obtenir. Il y a énormément de fournisseurs. · Une dernière chose que vous pouvez envisager est un boîtier, mais seulement si vous avez la carte d'extension. Cela protégera votre Pi durant vos manipulations.

#### **CONFIGURATION DE VOTRE RPI**

fastidieuse du projet... la configura-

mettre dans un endroit où on le retrouvera facilement.

- . Installer l'OS sur la carte SD.
- . Connecter le RPi.

Bon, allons chercher l'image de l'OS. Allez sur le site officiel de Raspberry Pi, dans la section téléchargements (downloads) (https://www.raspberrypi.org/downloads). Vous y trouverez <u>Composed</u><br>Un grand nombre de versions d'images que vous pouvez télécharger, y compris 2 versions d'Ubuntu (la version .<br>GUI est Ubuntu Mate), Windows 10 IOT et d'autres. Si vous avez un modèle plus ancien (les premiers modèles A ou B), aucune des images Ubuntu ou Windows ne fonctionnera. Le processeur ARM V7 et la mémoire additionnelle sont nécessaires pour faire tourner ces images.

Nous arrivons à la partie la plus<sup>:</sup> marrer sur une autre image sur la Les images qui nous intéressent pour notre projet sont la NOOBS et la .<br>RASPBIAN. Je vais utiliser la RASP-BIAN Wheezy datée du 05/05/2015 pour nos premiers projets. Mais si vous .<br>préférez avoir la possibilité de démême carte, n'hésitez pas et télé-

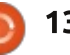

chargez la NOOBS. Rappelez-vous toutefois que si vous avez plus d'un OS sur la même carte, vous aurez moins | INSTALLATION DE L'IMAGE d'espace disponible pour l'image RASP-BIAN et vous aurez le problème que je rencontrais souvent : pas assez de place pour toutes les choses que vous voulez essayer. En supposant que vous travailliez sur une machine Linux, voustrouverez toutes les instructions officielles d'installation à https://www.raspberrypi.org/documentation/installatio [n/installing-images/linux.md. Si vous](https://www.raspberrypi.org/documentation/installation/installing-images/linux.md) utilisez une machine Windows ou unMac, suivez les liens fournis. Je vais partir du principe que vous utilisez une machine Linux et vous donner lesinstructions ici.

Avant que nous ne commencions, vous pourriez vous demander pourquoi, alors qu'il existe une version plus récente/meilleure, j'utilise celleci. J'ai eu quelques problèmes avec la version « Jessie » et, à l'heure actuelle,je me sens plus en confiance avec la « Wheezy ». Je doute que ce soit un problème de version, probablement .<br>un mauvais téléchargement, mais je voulais que vous le sachiez. Pour lesquelques prochains articles, utilisez la « Wheezy » et sentez-vous libre de vous amuser avec d'autres versions.

Décompressez l'archive et mettezla dans un dossier que vous retrou-

verez facilement.

# DE L'OS SUR LA CARTE SD

Si vous utilisez une des premières versions du Pi, vous utiliserez une carte SD de taille standard. À l'inverse, pour une version plus récente, vous utiliserez une micro SD. Pouréviter de devoir faire la distinction àchaque fois, j'utiliserai le terme « SD » dans la documentation. Une dernièrechose avant de commencer. Je recommande FORTEMENT de ne pas utiliserun appareil connecté à un multiplicateur de ports USB externe pour installer l'image sur la carte SD. Je sais qu'en théorie ça fonctionne, mais pour moi ça n'a jamais bien marché.

Bon, allons-y. Avant de mettre la carte dans votre ordi Linux, ouvrez un terminal et tapez :

#### **sudo -i**

La plupart des commandes n'ont pas besoin du niveau super-utilisa-.<br>teur, mais ça ne peut pas faire de mal et, en l'utilisant, ni vous ni moi n'avons besoin de nous souvenir si c'est nécessaire. Maintenant, insérez la carte et lancez la commande « df -h » pour voir les appareils qui sont montés sur le système. La réponse de mon sys-

tème se trouve ci-dessous. Oui, j'ai appelé ma machine Slartibartfast.

Dieu merci ! Toutefois /dev/sde1 a deux partitions. Ça sera important à

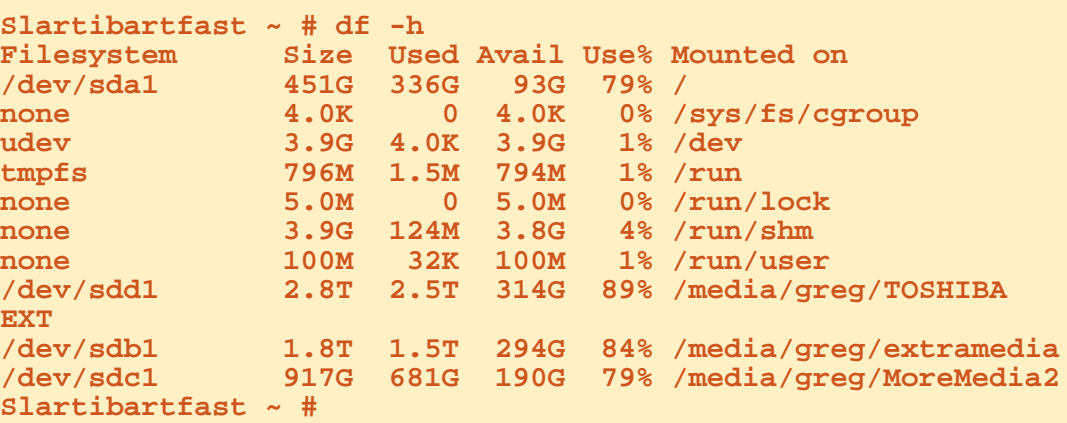

Remarquez que j'ai 4 disques (sda1, SDB1, sdc1 et sdd1). Je souhaite que lorsque je branche la carte SD, elle monte comme /dev/sde1. Ce sera important à savoir parce que si nous obtenons le mauvais /dev/, nous corromprons tout ! Maintenant, branchez votre carte SD dans l'ordinateur et exécutez "df-h" à nouveau. Le système répond :

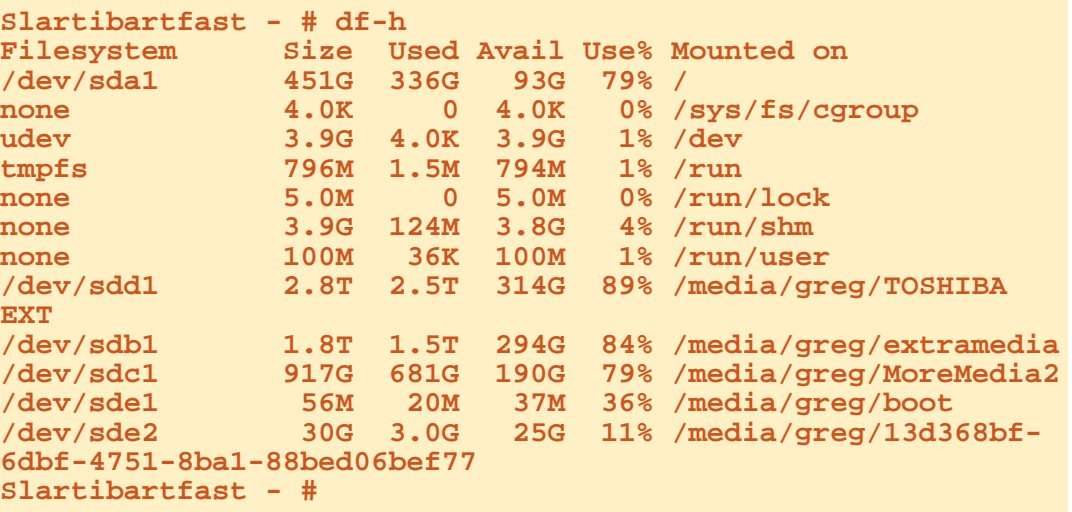

l'étape suivante. Si vous êtes comme moi, écrivez les informations concernant le disque, pour ne pas faire d'erreur. Maintenant nous démontons la carte SD.

```
Slartibartfast \sim # umount
\lambdadev\lambdaveb\lambda
```
Slartibartfast  $\sim$  # umount /dev/sde1

Slartibartfast  $\sim$  # df -h

Notez bien que j'ai lancé un autre « df -h » afin de vérifier que l'élément! est bien démonté.

Si votre carte SD a déjà été utilisée, il faudra en supprimer les partitions avant d'aller plus loin. Certaines! personnes diront que ce n'est pas nécessaire, mais pourquoi pas ? Cela ne prend que quelques secondes et évitera des problèmes par la suite. Utilisez Gparted pour supprimer toutes les partitions.

Nous sommes maintenant prêts à écrire l'image Raspbian sur la carte SD. Il y a deux facons de le faire. D'abord:

Slartibartfast Raspbian # dcfldd bs=4M if=2015-05-05-raspbian-wheezy.img of=/dev/sde 768 blocks (3072Mb) written. 781+1 records in 781+1 records out Slartibartfast Raspbian #

en utilisant la commande « dd » EN TANT OU'ADMINISTRATEUR (sudo) qui sera, i'en suis sûr, la première chose qui viendra à l'esprit de chacun. Toutefois, souvenez-vous que lorsque l'on utilise « dd » nous n'avons aucune idée de ce qui se passe et, si ca prend 5 mn ou plus pour écrire l'image, nous n'aurons pendant ce temps aucune information concernant la progression. Puisqu'il existe d'autres méthodes, je propose que nous utilisions la commande « dcfldd » (voir en haut à droite). Une fois lancée (ce qui peut prendre en gros une minute), elle donnera des informations sur ce qui a été écrit. Choisissez votre « arme » préférée. Je vais, en ce qui me concerne, expliquer « dcfldd ». Maintenant, en tant qu'AD-MINISTRATEUR (sudo), déplacez-vous dans le dossier où vous avez rangé l'image que vous allez utiliser.

Je montre (ci-dessous) une com-

```
Slartibartfast Raspbian # dd bs=4M if=/dev/sde of=wheezy-
2015-11-07. imgsafe
7609+1 records in
7609+1 records out
31914983424 bytes (32 GB) copied, 1675.51 s, 19.0 MB/s
Slartibartfast Raspbian # truncate --reference 2015-05-05-
raspbian-wheezy.img wheezy-2015-11-07.imgsafe
Slartibartfast Raspbian # diff -s wheezy-2015-11-07.imgsafe
2015-05-05-raspbian-wheezy.img
Files wheezy-2015-11-07.imgsafe and 2015-05-05-raspbian-
wheezy.img are identical
```
mande «  $\vert$ s ». Je fais cela pour me rappeler le nom du fichier avec lequel! je vais travailler et en avoir l'orthographe exacte.

Sur ma machine, le processus a pris 10 minutes au total.

La prochaine étape (ci-dessus) est tout à fait optionnelle, mais, si vous êtes comme moi, vous vous sentez le besoin de vérifier l'écriture et de vous assurer que cela correspond bien à l'image. Nous allons générer une image

de la carte SD que nous venons d'écrire et l'envoyer dans un fichier image temporaire au disque dur. Puisque notre carte SD donnera un fichier plus gros que celui de l'image de la distribution. nous allons devoir la tronquer pour correspondre à la taille originale et enfin utiliser « diff » pour s'assurer que les deux images sont identiques. N'oubliez pas que cela peut prendre un certain temps, surtout si vous utilisez une carte plus grosse que 8 Go. Pour ma part, j'en utilise une de 32 Go et copier l'image sur le drive nécessitera probablement plus de 30 minutes.

Comme on peut le voir, les images sont identiques et nous savons que, si quelque chose se passe mal à partir de maintenant jusqu'au démarrage de la machine, ce n'est pas de notre

```
Slartibartfast Raspbian # 1s -al
total 7424016
                             4096 Oct 31 12:02.
drwxr-xr-x 2 greg greg
drwxr-xr-x 3 greg greg
                             4096 Oct 23 20:11 ..
-rw-r--r-- 1 greg greg 3276800000 May 7 2015 2015-05-05-raspbian-wheezy.img
-rw-r--r-- 1 greg greg 4325376000 Sep 24 16:14 2015-09-24-raspbian-jessie.img
Slartibartfast Raspbian #
```
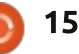

faute. On peut retenir cette méthodeà l'avenir pour faire une copie du« disque » de notre Pi, au cas où quelque chose se passerait mal.

afin de vider le cache et être sûr quetout a été écrit avant de démonter lacarte SD.

On peut faire maintenant quelque chose d'un peu plus « excitant » :allumer le Pi.

#### SE PRÉPARER À ALLUMER **VOTRE RPI**

Notez bien les mots utilisés pourdonner un titre à ce chapitre. Il y a un certain nombre de choses que vous devez faire avant d'alimenter votreRPi. Il y a un risque de l'endommager si vous ne faites pas les choses dans le bon ordre.

Branchez le clavier et la souris dans le(s) port(s) USB.

Branchez le câble Ethernet dans leport Ethernet ou l'adaptateur Wi-Fi .<br>dans le port USB.

Allumez votre moniteur ou votretélévision et réglez-le sur la bonne entrée (HDMI ou Composite).

Branchez le câble vidéo (HDMI ou Composite).

Enfin, lançons la commande sync $\frac{1}{5}$ SD ou une micro SD, vous devrez Mettez la carte SD (ou micro SD)en place. Que vous utilisiez une cartel'insérer avec l'étiquette tournée versle bas, pas vers le haut, vers le fond du Pi. Et, quoi que vous fassiez, NE RETIREZ PAS la carte SD pendant quele RPi démarre.

> Nous sommes maintenant prêts à allumer le RPi donc prenez une grandeinspiration, croisez les doigts et branchez-le.

Si ça a marché, on peut continuer, sinon réessayez les instructions cidessus.

Quand le RPi démarre pour la première fois dans une distribution, il vabasculer automatiquement sur l'application raspi-config (configuration du raspberry). Nous allons régler quelques paramètres. Cela ne se fait qu'une seule fois.

Un écran apparaît avec 9 options. Nous allons paramétrer les numéros 1, 3 et 4.

Option n° 1 – Demande si l'on veut étendre le fichier système. Faites-le, car cela vous donnera tout l'espace

possible. Cette option ne sera effective qu'au prochain démarrage du système.

Option n° 3 – Permet de démarrercomme un ordinateur de bureau ou sansinterface. Vous devez choisir ordinateur de bureau et vous identifier commel'utilisateur « Pi » sur l'interface graphique.

Option n° 4 – Elle règle un certain nombre de choses qui se font automatiquement dans les programmes deconfiguration auxquels nous sommeshabitués. Cela comprend la localisation, le fuseau horaire et la disposition du clavier.

••Choisir d'abord la localisation. Puisque cet ordinateur vient du Royaume-Uni, les valeurs par défaut correspondent à celle de quelqu'un vivant là-bas. En ce qui me concerne, j'ai besoin de changer un certain nombre de choses. Je suis descendu dans la liste jusqu'à EN\_US. UTF-8 UTF-8 et l'ai sélectionné. Choisissez ce que l'appareil propose, ça conviendra.

••Ensuite, je dois indiquer mon fuseau horaire. Puisque j'habite aux USA, dans le Colorado, j'ai sélectionné l'Amérique dans la zone géographique et Denver comme fuseau horaire.

••Enfin j'ai dû choisir ma dispositionclavier. Le système pose un tas de questions. J'ai donc répondu « Generic »,« US », « US », « Default », « No Compose Key » et « Non » pour une clépermettant d'arrêter le serveur X.

Voilà, j'ai fini. J'ai donc sélectionné « Finish » et « yes ». Votre Pi doit redémarrer et vous devez voir l'espace debureau normal. Nous souhaitons maintenant mettre à jour le système et installer quelques applications dont nous allons nous servir tout de suite, puis lelaisser redémarrer une fois encore.

Ouvrir un terminal depuis la barre de menu supérieure et faites :

**sudo apt-get update**

**sudo apt-get dist-upgrade**

Nous allons installer maintenantTightVNCServer. Bien que ce ne soit pas obligatoire, je trouve beaucoup plus pratique d'utiliser une fenêtre dédiée sur mon ordinateur Linux plutôt que d'avoir deux écrans, deux claviers et deux souris. Cela me perturbe et je me demande sans arrêt sur quelle machine je suis.

**sudo apt-get install tightvncserver**

Une fois installé, le programme

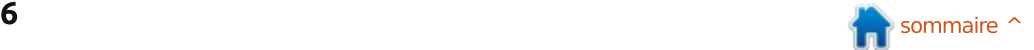

vous demandera de créer un mot depasse pour protéger l'accès à votre écran. Choisissez-en un facile à mémoriser.

La chose suivante à faire sera delancer TightVNCServer au démarrage.Ainsi nous n'aurons pas besoin de clavier ni de souris.

••Allez dans le répertoire home, si vous n'y êtes pas déjà :

#### **\$ cd /home/pi**

••Ensuite allez dans le répertoire .config :

#### **\$ cd .config**

••Nous créerons à cet endroit unnouveau répertoire appelé « autostart » :

#### **\$ mkdir autostart**

••Déplaçons-nous dans le répertoire que nous venons de créer :

#### **\$ cd autostart**

••Créons maintenant un nouveau fichierde configuration \$ nano tightvnc.desktop où vous entrez les lignes suivantes :

**[Desktop Entry] Type=Application Name=TightVNC**

#### **Exec=vncserver :1 StartupNotify=false**

••Enregistrez le fichier (^O) et quittez  $(\wedge \times)$ .

On a quasiment terminé maintenant. Il nous reste à installer l'IDE, quis'appelle Geany, que nous allons utiliser pour notre développement.

**sudo apt-get install geany**

Allez sur votre ordinateur habituelet installez-y VNCViewer. Quand tout est terminé, prenez un petit moment pour redémarrer l'ordinateur et vous.<br>assurer que le VNC a bien démarré et s'est connecté. Si tout fonctionne correctement, vous avez fini.

Comme je l'ai dit au début, vous aurez besoin de quelques petites choses pour le mois prochain :

••quelques câbles mâle-mâle, femellefemelle,

••la carte d'expérimentation (breadboard),

••la carte d'extension,

••le câble plat,

••une poignée de composants que vous achèterez en boutique électronique…,

••quelques petites LED. Essayez d'en acheter une dizaine de chaque : rouges, vertes, jaunes et transparentes.

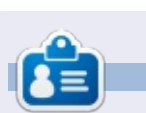

Grea Walters est propriétaire de Rainy-Day Solutions LLC, une société de consultants à Aurora au Colorado, et programme depuis 1 972. Il aime faire la cuisine, marcher, la musique et passer du temps avec sa famille. Son site web est [www.thedesignatedgeek.net.](http://www.thedesignatedgeek.net)

• quelques résistances d'1/4 de watt de 220  $\Omega$ , 4,7 kΩ et 10 kΩ et d'autres résistances « habituelles » de bricoleurs.Là encore, une dizaine de chaque. Le vendeur de la boutique locale vous

• quelques petits interrupteurs (spst) qui s'adaptent à la carte d'expérimentation et sont habituellement munis

C'est vraiment tout ce dont vousaurez besoin pour le prochain article.En attendant, amusez-vous avec Linuxsur votre Pi. Je pense que vous serezsurpris par la puissance de cette petite

Jusqu'au mois prochain, je vais vous laisser avec un slogan que l'on

 $\kappa$  Attendez... ce n'est pas fini !!!!! »

entend souvent ici aux USA :

aidera à faire votre choix,

de 4 connecteurs.

machine.

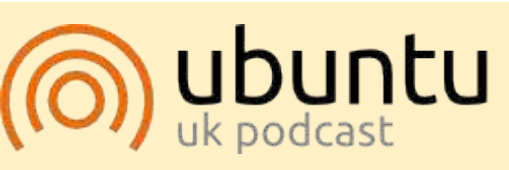

Le Podcast Ubuntu couvre toutesles dernières nouvelles et les problèmes auxquels sont confrontésles utilisateurs de Linux Ubuntu etles fans du logiciel libre en général. La séance s'adresse aussi bien aunouvel utilisateur qu'au plus anciencodeur. Nos discussions portent surle développement d'Ubuntu, maisne sont pas trop techniques. Nous avons la chance d'avoir quelques supers invités, qui viennent nous parler directement des derniers déve-.<br>loppements passionnants sur lesquels ils travaillent, de telle façon que nous pouvons tous comprendre ! Nous parlons aussi de la communauté Ubuntu et de son actualité.

Le podcast est présenté par des membres de la communauté UbuntuLinux du Royaume-Uni. Il est couvert par le Code de Conduite Ubuntu et est donc adapté à tous.

L'émission est diffusée en direct unmardi soir sur deux (heure anglaise) et est disponible au téléchargement le jour suivant.

podcast.ubuntu-uk.org

# LibreOffice P.54 - Formatage conditionnel

 $T$ **UTORIEL** 

<span id="page-17-0"></span>Q uand vous avez des chiffres à **METHODES DE CALCUL**<br>Q analyser, est-ce que vous chargez analyser, est-ce que vous chargez $\vdots$ ces données dans un tableur, formatez la feuille, puis passez des heures à fixer les nombres pour comprendre  $\alpha$ ce au'ils signifient ? Non ! Vous créez : un graphique qui représente les données. Alors qu'un graphique peut vous : aider à voir le résultat global de ces! données, comment examiner la facon : dont des valeurs individuelles rentrent  $\vdots$ dans le schéma général ? Le formatage : conditionnel peut vous aider à vous : • Centile - Le rang en centièmes de concentrer sur les valeurs qui constituent l'ensemble de données.

 $\pm$ libreOffice nous fournit de nom- $\pm$ breuses options différentes de formatage conditionnel, nous permettant de  $\vdots$ trouver un réglage qui fonctionnera! pour beaucoup de types de données! différents. L'une des méthodes conditionnelles a été présentée dans la partie 43 sur les fonctions statistiques  $\frac{1}{2}$ (le FCM n° 91). Aujourd'hui, je veux ajouter trois options supplémentaires : de formatage conditionnel à votre arsenal d'analyses de données : l'Échelle : de couleurs, la Barre de données et le : Jeu d'icônes.

Dans les trois méthodes, vous créez une plage ou condition pour vos données. La plage ou condition est contrôlée par six différentes méthodes de calcul des valeurs. Regardons chacune  $d'elles:$ 

. Minimum - La valeur la plus petite de l'ensemble de données.

. Maximum - La valeur la plus grande de l'ensemble de données.

chaque valeur dans la plage du mini- $\sqrt{a}$ mum au maximum des points de données.

• Valeur - La valeur est basée sur un nombre fixe que vous saisissez.

• Pourcentage - La part gu'a chaque valeur dans la somme globale de l'ensemble de données.

• Formule - La valeur est fixée en référence à une cellule ou une formule.

Bien que le centile et le pourcentage puissent sembler identiques, ils sont mathématiquement différents. Le centile divise la différence entre maximum et minimum en cent parties et indique où sont placées les valeurs dans ces 100 parties. Un pourcentage indique l'importance d'une valeur

dans la somme de toutes les valeurs dans la somme de toutes les valeurs  $\overrightarrow{E}$ CHELLE DE COULEURS<br>du jeu.

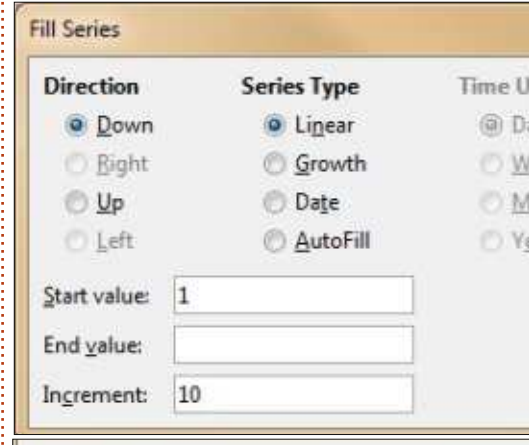

L'Échelle de couleurs est un formatage conditionnel qui surligne les valeurs dans un dégradé de couleurs sélectionnées en fonction de leur valeur. Cette méthode vous donne un indice visuel rapide sur la position de la valeur dans l'ensemble. Vous pouvez utiliser 2 ou 3 couleurs pour créer votre échelle. Je montrerai les deux.

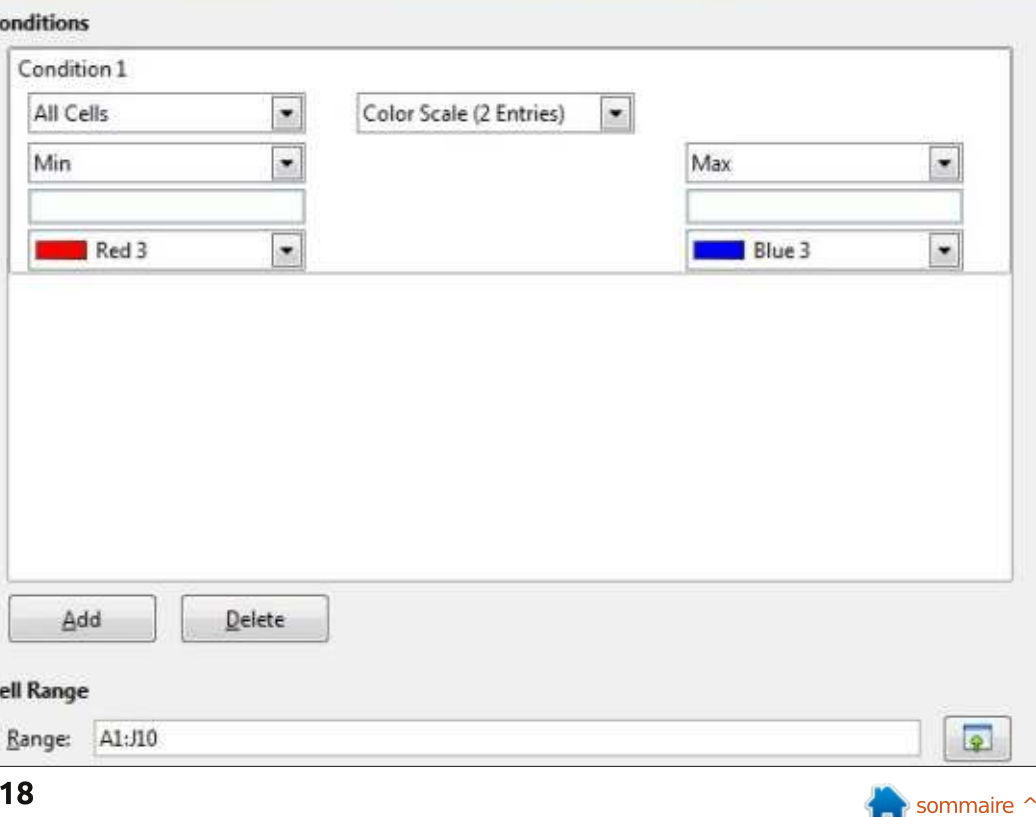

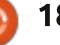

#### **TUTORIEL - LIBREOFFICE**

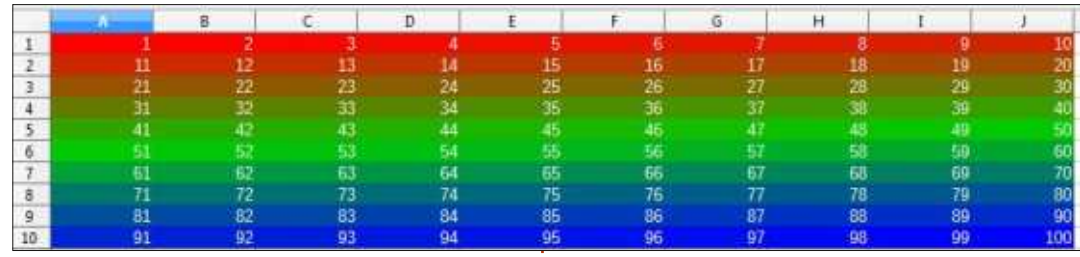

valeurs pour montrer comment l'échelle : champ en haut au centre, choisissez fonctionne. La plage que nous allons : Échelle de couleurs (2 entrées). Laissez créer est linéaire, de sorte que vous pourrez voir la facon dont les couleurs varient d'une valeur à l'autre. Commencez par entrer la valeur 1 dans! la cellule A1. Sélectionnez la plage de! cellules A1:A10. Édition > Remplir > Série. Dans la boîte de dialogue, sélec-: milieu, puis perdant peu à peu du rouge tionnez Bas pour la direction, Arith-i pour obtenir le bleu à la fin. Ainsi, métique pour le type de série et 10. vous pouvez voir ici comment foncpour l'incrément. Cliquez sur OK. Les<sup>3</sup> tionne l'échelle de couleurs. Si votre valeurs sont placées dans les cellules. : nombre est surligné avec une couleur Maintenant, sélectionnez la plage violacée, vous savez que c'est une A1:J10. Édition > Remplir > Série. valeur du milieu. Plus c'est rouge, plus Sélectionnez Droite pour la direction, i la valeur est proche du début ; et plus Arithmétique pour le type de série et : c'est bleu, plus elle est près de la fin. 1 pour l'incrément. Cliquez sur OK. Si vous avez tout fait correctement, yous aurez des valeurs de 1 à 100 dans les : couleur à l'échelle, ce qui augmente 10 lignes.

de couleurs. Si ce n'est pas déjà fait, est toujours préréglée à Toutes les tionnez Centile pour le type, 50 pour

Nous allons préparer une plage de : cellules. Dans la liste déroulante du les autres champs à leurs valeurs par défaut. Cliquez sur OK. Notez que la plage de nombres est surlignée avec un dégradé de couleurs, commençant sur un rouge standard, se mélangeant de plus en plus à du bleu jusqu'au

Nous pouvons ajouter une troisième l'effet visuel. Format > Formatage conditionnel > Gérer, Sélectionnez la Maintenant, réglons notre Échelle! condition dans la liste et cliquez sur Éditer. Modifiez le champ en haut au sélectionnez la plage A1:J10. Format >  $\frac{1}{2}$  centre pour Échelle de couleurs (3 Formatage conditionnel > Échelle de entrées). Les trois champs du milieu couleurs. La boîte Échelle de couleurs<sup>!</sup> sont liés à la troisième couleur. Sélec-

la valeur et Vert 3 pour la couleur. Cliquez sur OK. Cliquez à nouveau sur OK pour fermer la boîte de dialogue : Gérer le formatage conditionnel. Vous avez maintenant deux dégradés de couleurs. Du rouge au vert, du vert au bleu. Plus vous avez de vert, plus vous êtes proches du centre. Le formatage en blanc des caractères des cellules pourrait aider à mieux les distinguer sur le fond coloré.

#### **BARRES DE DONNÉES**

Les Barres de données sont comme un graphique vite fait dans la feuille. créant un mélange de données et de gra-

phique. L'élargissement des colonnes aide pour que les barres de données aient un bel aspect. Nous placerons nos données pour les Barres de données à la suite de notre table précédente, pour que vous puissiez le faire.

Pour préparer les données pour les Barres de données, sélectionnez la plage de cellules L1:L11. Édition > Remplir > Série. Dans la boîte de dialoque Remplir, sélectionnez Bas pour la direction, Arithmétique pour le type de remplissage, -50 pour la valeur de début et 10 pour l'incrément. Cliquez sur OK. Les données vont remplir les

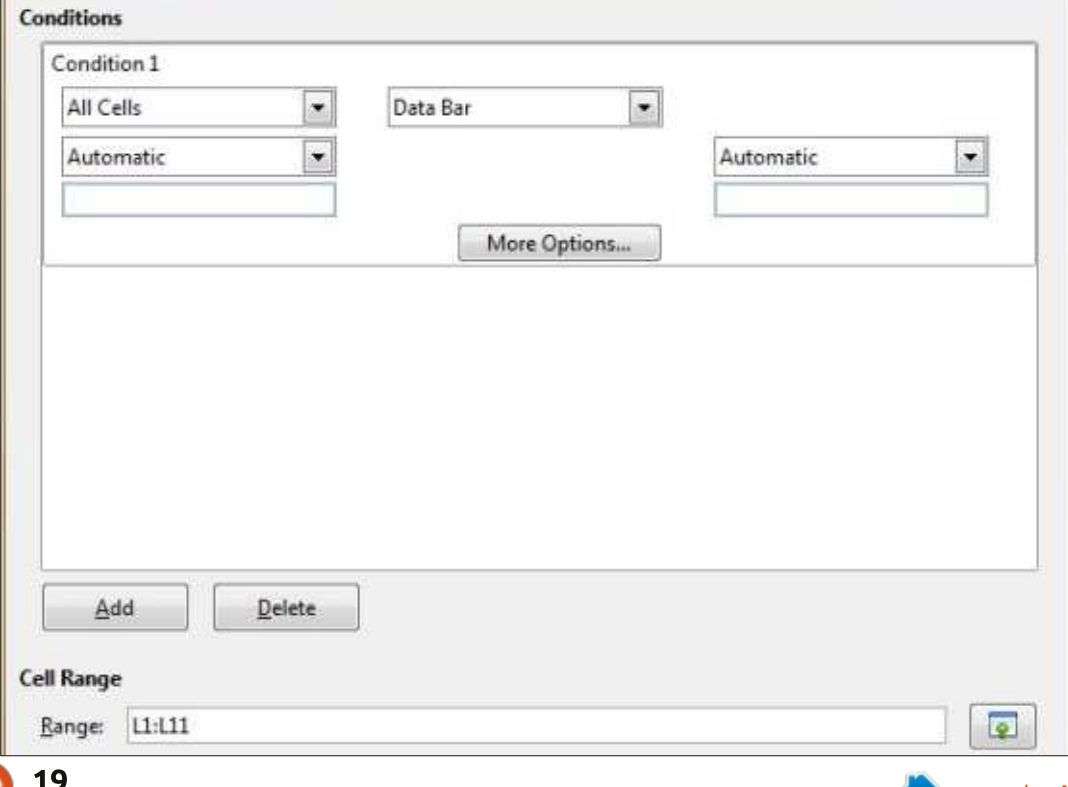

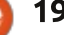

#### TUTORIEL - LIBREOFFICE

cellules de -50 à 50 par incréments de  $10.$ 

Pour créer les Barres de données, sélectionnez la plage L1:L11. Format  $>$  Formatage conditionnel  $>$  Barre de: données. Comme pour l'Echelle de $\vdots$  histoire. Avez-vous remarqué le boucouleurs, ne modifiez pas les valeurs de tous les champs. Vous pouvez utiliser n'importe quelle méthode de calcul pour créer votre plage basse et votre plage haute, mais en laissant en auto- $\frac{1}{2}$ matique, vous afficherez les meilleurs $\vdots$  notre plage de Barres de données, résultats pour vos données. Cliquez $\frac{1}{2}$  Format > Formatage conditionnel > sur OK. Vous verrez que les données $\vdots$  Gérer. Sélectionnez la plage des barres sont séparées en deux. Les nombres :

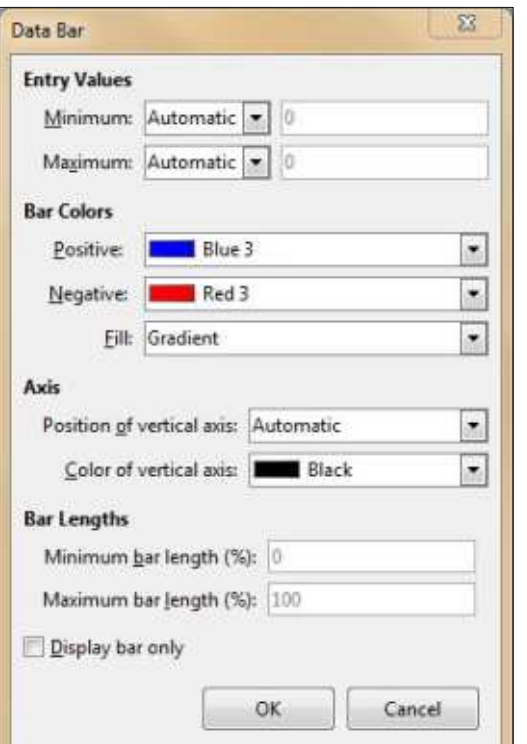

négatifs croissent vers la gauche en rouge et les nombres positifs croissent vers la droite en bleu. Notez l'échelle en dégradé pour les deux couleurs.

Mais ce n'est pas la fin de notre ton Plus d'options...? Peut-être même que vous avez cliqué dessus. Vous êtes le gars qui aime aller de l'avant, n'estce pas ? Bien, revenons en arrière et jetons un regard à ces options. Éditons de données (L1;L11) et cliquez sur le bouton Éditer. Enfin, cliquez sur le bouton Plus d'options...

Ici, vous pouvez ajuster le minimum et le maximum, comme dans la boîte de dialogue. Les options Couleurs de barre vous permettent de changer les couleurs des nombres positifs et négatifs. Le champ Remplir [Ndt : dans  $I$ a version 5] vous permet de changer de Dégradé à Couleur (pleine). Le choix de Axe vertical modifie la posi- $\frac{1}{2}$ tion de la ligne, au centre ou à zéro (gauche). Automatique ajustera sa position en fonction du type de nombres que vous avez. Pour les nombres positifs, il justifie automatiquement les barres à gauche ; pour les nombres négatifs, il les cale à droite. Pour un mélange de nombres négatifs et posi-

tifs, Automatique centre l'axe zéro. Milieu force l'axe vertical au centre des cellules, Aucun force un calage des barres à gauche, même pour les nombres négatifs. Avec Aucun, la couleur est la seule facon de distinguer les nombres négatifs des positifs. L'utilisation de Milieu ou Aucun pour l'axe vertical active le champ Longueur des barres [version 5]. Ici, yous pouvez ajuster les longueurs minimum et maximum, en pourcentage. Si vous voulez qu'il y ait une barre pour chaque

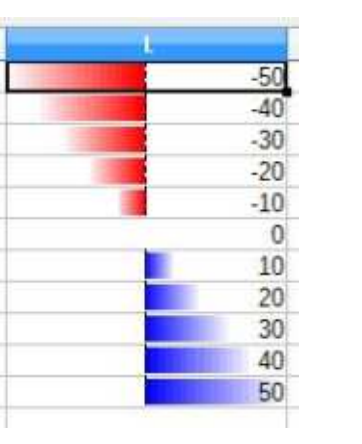

valeur (sauf pour zéro), mettez 1 en minimum. Ou, si vous ne voulez pas que les barres aillent d'un bout à l'autre, vous pouvez mettre le maximum à valeur différente de 100 (disons 80). Amusez-yous avec ces options pour voir les différents résultats. La case à cocher Afficher seulement la barre entraîne la visualisation des barres seules, sans les valeurs.

#### Jeux d'Icônes

Les jeux d'icônes sont utilisés pour montrer si une valeur est en dessous

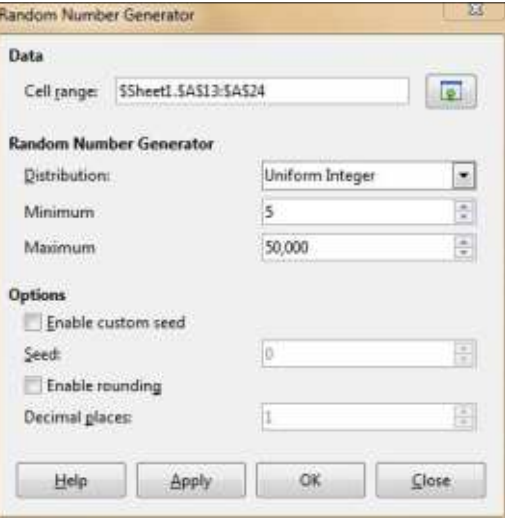

de, égale à ou au-dessus d'une valeur définie. Les jeux d'icônes existent en plusieurs variétés et en jeux de 3, 4 ou 5 icônes. Utilisez-les suivant le style et le nombre d'icônes dont vous avez besoin. Nous allons mettre en place des nombres aléatoires, en faire

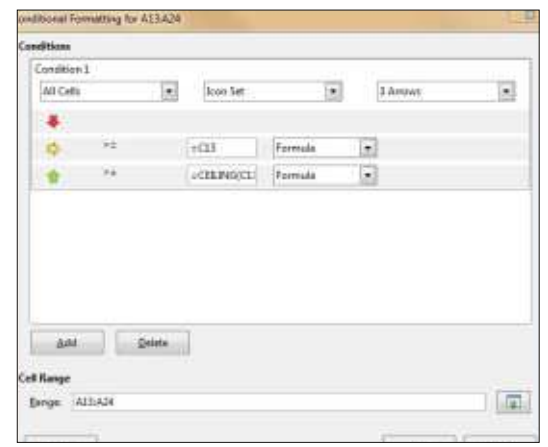

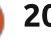

#### **TUTORIEL - LIBREOFFICE**

la movenne, et ensuite, utiliser trois icônes flèches pour déterminer si ces valeurs sont en dessous ou au-dessus! de la movenne.

En préparation, sélectionnez la plage de cellules A13:A24. Édition > Remplir > Nombre aléatoire. Prenez Entier uniforme pour Distribution, 50 pour Minimum, et 50 000 pour Maximum. Cliquez sur OK. Dans la cellule C13. entrez la formule :  $=$ MOYENNE(A13:A24).

Pour régler les icônes, sélectionnez la plage A13:A24. Format > Formatage conditionnel > Jeu d'icônes. Changez les deux champs à liste déroulante pour la méthode Formule. Dans le premier champ de saisie, face à la flèche jaune pointant à droite, entrez la formule =  $C13$ . Si la valeur de la cellule est égale à la valeur en C13, la flèche jaune sera affichée dans la cellule. Si la valeur de la cellule est plus petite que la valeur de C13, la cellule comportera la flèche rouge descendante. Dans le second champ de saisie, entrez la formule =PLA-FOND(C13:1:0). La fonction PLAFOND (CEILING en anglais) prend le nombre fourni, dans notre cas la valeur dans la i cellule C13, et l'arrondit par valeur supérieure en fonction de la valeur du second argument. Comme nous avons 1 comme second argument. la fonc-

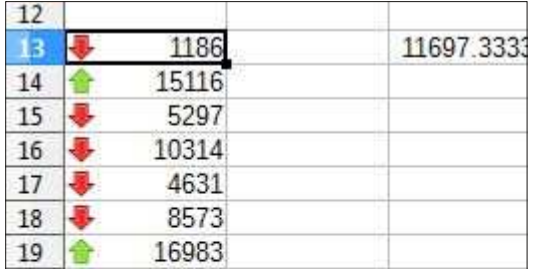

tion fera l'arrondi au prochain nombre entier supérieur. Le troisième argument, mis à 0 dans notre cas, contrôle si les nombres négatifs sont arrondis suivant leur valeur réelle ou leur valeur absolue. Pour arrondir à partir de la valeur absolue, vous auriez mis le troisième argument à quelque chose d'autre que zéro. Cliquez sur le bouton OK et les flèches seront affichées dans les cellules en fonction de leur position respective par rapport à la valeur en C13.

Le formatage conditionnel nous donne la possibilité d'obtenir des indices visuels sur les valeurs présentes dans la feuille de calcul, sans avoir à créer un diagramme ou un graphique. L'échelle de couleurs met une couleur de fond dans une cellule, suivant sa valeur dans une plage définie. Les barres de données créent un minibarre-graphe directement dans les cellules. Le jeu d'icônes marque les cellules avec des icônes sur la base de leur relation conditionnelle à une valeur. Chaque méthode a sa fonction

propre, qui vous donne un style de résultat différent. Comme en créant un diagramme ou un graphique, vous devez choisir celui qui fonctionne le mieux pour votre utilisation.

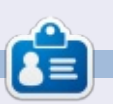

Elmer Perry a commencé à travailler et programmer sur Apple IIE, puis il y a ajouté de l'Amiga, pas mal de DOS et de Windows, une pincée d'Unix, et un grand bol de Linux et Ubuntu. Il bloque à http://eeperry.wordpress.com

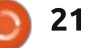

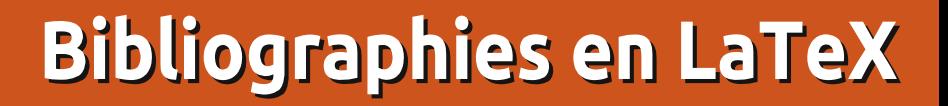

<span id="page-21-0"></span>our cet article de la rubrique LaTeX, je vais vous parler un peu de BibTex, qui peut vous aider. Pour faciliter l'animation de ce suiet aride. je réaliserai un très court article en intégrant des informations sur le grand i album des Beatles : « Sqt. Pepper », que vous ne connaissez probablement pas ! Mais d'abord... vous avez besoin de connaître un logiciel de bibliographie : nommé Zotero.

**TUTORIEL** 

Écrit par John Eddie Kerr

Zotero est un module additionnel : de Firefox. Pour bien le décrire, je reprendrai ici un extrait du site Internet : de Zotero:

« Zotero est le seul outil de recherche qui détecte automatiquement le contenu de votre navigateur Internet, pour vous permettre de l'ajouter d'un seul clic à votre bibliothèque personnelle. Que vous cherchiez une préimpression sur arXiv.org, un article de revue dans JSTOR, un reportage dans le New York Times ou un livre dans le catalogue de la bibliothèque de votre université, Zotero vous donne accès à des milliers de sites. »

Et, comme pour LaTeX, il y a des milliers de vidéos YouTube sur la

prise en main de Zotero. Il y a aussi d'excellentes vidéos sur la manière de créer des citations et des bibliographies.

Oue vous apporte Zotero ? Supposez que vous fassiez une recherche pour une dissertation de fin de semestre. Vous recherchez en ligne des articles de revues. Ouand vous en trouvez un qui est en lien avec votre travail, vous pouvez cliquer sur une petite icône de votre navigateur pour que toute l'information bibliographique dont vous avez besoin soit téléchargée dans votre propre base de données. Vous conservez aussi l'URL de l'article et une copie de cet article est enregistrée dans votre ordinateur. Zotero peut télécharger les données bibliographiques de n'importe quel livre que vous trouvez dans un cataloque de bibliothèque. Presque tout <sup>: @Book{ID</sup>,

ce que vous trouvez sur l'Internet peut : être catalogué par Zotero, par un simple clic de souris.

La magie vient de ces petites icônes qui travaillent pour vous :

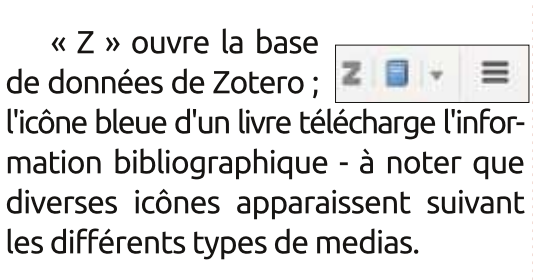

Bon ! Où est le rapport avec LaTeX? Et BibTeX?

Zotero exportera vos données sous de nombreuses formes, l'une d'entre elles étant le format BibTex qui ressemble à ceci :

```
ALTauthor = \{author\},
ALTeditor = \{ editor \}.
title = \{ \text{title} \},publicer = {publicher},year = \{year\},
OPTkey = \{key\},
OPTvolume =\{volume\}.
OPTnumber ={\lceil}number{\rceil}.
OPTseries = \{series\},
OPTaddress = \{address\},
OPTedition = \{ edition\},
OPTmonth = {month},
OPTnote = \{note\},
OPTannote = \{annote\}.
```
Beaucoup d'éditeurs LaTeX créeront le modèle approprié pour l'élément que vous souhaitez enregistrer. C'est très simple à utiliser ; à l'intérieur des { } vous tapez juste l'information voulue. Le champ le plus important est celui de la première ligne, « ID » doit être un identifiant unique ou « clé ». Ainsi, pour un livre

```
@book{martin little 1994,
        address = {Boston},edition = \{1st \text{ U.S. ed}\}\,,
        title = {With a little help from my friends: the making of \{Sgt\}. {Pepper}},
        isbn = {978 - 0 - 316 - 54783 - 3},
        shorttitle = {With a little help from my friends},
        publisher = \{Little, Brown\},
        author = \{Martin, George and Pearson, William\},
        year = {1994},
        keywords = \{1961-1970, Beatles, England, Rock music},
        annote = {Includes index}
```
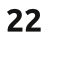

#### TUTORIEL - LATEX

que j'aurais écrit, la clé pourrait être«  $iek2015$  ».

La frappe de toutes ces informations serait fastidieuse, mais, au moins,de cette facon, vous ne devriez les saisir qu'une fois. Cependant, Zotero peut faire tout ça à votre place ; ici (page précédente, en bas à droite), vous voyez une citation que j'ai récupérée du catalogue de ma bibliothèque locale par un clic de souris sur l'icône bleue dans mon navigateur.

Toute cette saisie a été faite àvotre place, grâce à un clic de souris, pendant que vous cherchiez dans lecatalogue de la bibliothèque en ligne. Pour exporter l'enregistrement, surlignez-le (c'est possible pour plusieurs enregistrements en appuyant sur la touche Ctrl pendant que vous cliquez sur les autres enregistrements nécessaires à la bibliographie).

Faites un clic droit et choisissezExporter les éléments (Export Items),recherchez BibTeX dans la fenêtresuivante, puis cliquez sur OK.

Parfois, vous pouvez vouloir ajuster les enregistrements. Si je change :

```
martin_little _1994
```

```
en
```
**gmartin94.**

```
@book{gmartin94,
    address = {Boston},
    edition = {1st U.S. ed},
```
Malheureusement, nous ne pouvons modifier la clé que dans le fichier BibTeX, pas dans le fichier Zotero. Donc, si vous voulez ajouter un enregistrement à un fichier BibTeX qui a déjà été modifié, vous devrez exporter cet enregistrement dans un autre fichier puis copier/coller ces mêmes

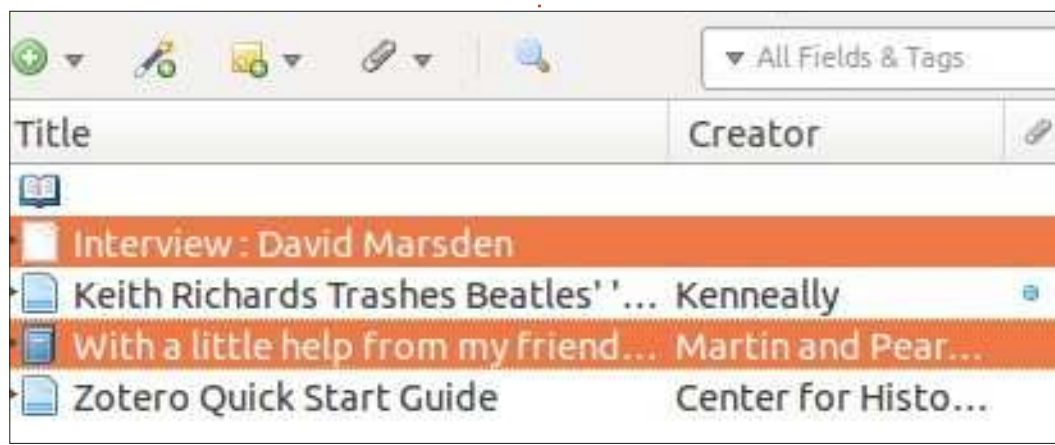

données dans le fichier BibTeX principal.

Parfois, nous devons entrer manuellement des enregistrements ; je trouveque pour l'enregistrement d'un site Web, Zotero fait du bon boulot, mais la sortie BibTeX crée des { } en excès qui doivent être éliminés. Juste un avertissement.

Voici un enregistrement que j'ai créé, pour conserver une conversationque j'ai eue avec un pionnier du rock en FM, David Marsden de la station de radio Internet [https://www.nythe](https://www.nythespirit.com)spirit.com :

```
@misc{_interview_????,
```

```
title = {Interview : {David}
{Marsden}}, [Titre]
```

```
url =
{https://www.nythespirit.com/},
```

```
publisher = {unpublished},
[Éditeur non publié]
```
**annote = {Quand j'ai entendu Sargent Pepper, j'ai su que la musique rock devait passer sur la bande FM parce que les ondes moyennes ne pouvaient retransmettre le son qu'obtenaient les musiciens de rock. À cet instant, la bande FM était le terrain sacré de la musique classique. Ce fut un rude combat et il a fallu un an pour y arriver.}**

Le champ annote est un bonendroit pour entrer du texte que vousvoulez citer dans votre article.

#### **ET COMMENT FAISONS-NOUS FONCTIONNER TOUT CA?**

Le fichier de bibliographie doit seterminer par les lettres bib (Zotero le fait pour vous) et doit aussi être dans le même répertoire que le fichier dans lequel se trouve votre document. (La création d'un répertoire pour votre document LaTeX est la première règle de LaTeX.)

Le fichier bibliographique dans ce projet s'appelle Pepper.bib.

Dans le préambule, ajoutez la liane :

#### **\bibliographystyle{plain}**

À la fin du document, juste avant/end{document}, ajoutez cette ligne :

**\bibliography{le nom de votre fichier.bib}**

ou dans ce cas :

**\bibliography{Pepper.bib}.**

Le nom de ce fichier est sensible à

```
}
```
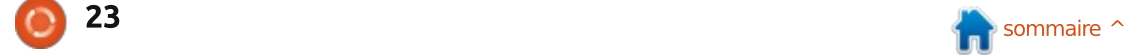

#### TUTORIEL - LATEX

la casse ; assurez-vous de taper le nom avec précision.

Il y a un grand choix de styles bibliographiques, mais j'utiliserai simplement le texte brut dans mon papier ultra court. Voici quelques sites qui couvrent le style bibliographique plus en détail, avec des exemples : http://www.cs.stir.ac.uk/~kit/softwar e/latex/showbst.html http://www.reed.edu/cis/help/LaTeX <u>/bibtexstyles.html#seven</u>

Beaucoup d'écoles et d'universités ont des informations sur les styles bibliographiques, et aussi des modèles de thèse, sur leur site Internet ; demandez à l'institution dont vous dépendez.

Si vous voulez citer une source dans votre article, tapez \cite et votre  $\vdots$  votre  $\,$  document  $\,$ pour $\,$  que  $\,$  la $\,$  biblio- $\,$ éditeur LaTeX devrait vous lister les $\frac{1}{2}$  thèque soit compilée, ce qui peut être citations à insérer présentes dans votre fichier BibTeX.

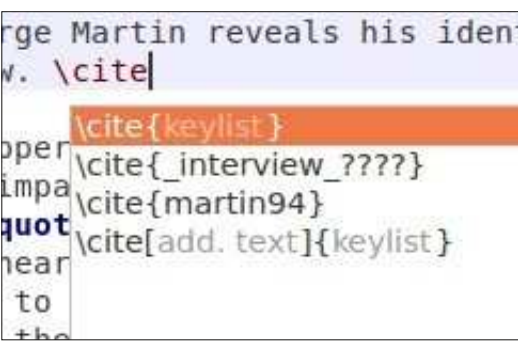

Many Canadians know that Sgt. Pepper is a real person and George Martin reveals his identity for those who do not know. [2]

Sgt. Pepper was more than just an iconic album, it had a huge impact on radio broadcasting:

When I heard Sgt. Pepper I knew that rock music had to move to the FM band because AM just could not deliver the sound that the rock musicians were making. At that time, the FM band was the sacred ground of classical music. It was a tough fight and it took a year for it to happen. - David Marsden [1]

#### References

[1] Interview : David Marsden.

[2] George Martin and William Pearson. With a little help from my friends: the making of Sgt. Pepper. Little, Brown, Boston, 1st u.s. ed edition, 1994.

la première colonne).

Parfois, vous devrez recompiler normal.

Cet article n'a qu'effleuré la surface du composant bibliographique  $\det$  LaTeX. Il y a d'autres facons de procéder et aussi beaucoup d'autres : options dans le sac à astuces de Bib-TeX. Un nouveau format appelé Bib- $\vdots$  vie. LaTeX existe, dans lequel Zotero sait aussi exporter. Cependant, je dois dire que - merci à la fonction d'export i en BibTeX présente dans Zotero et à

La bibliographie est créée quand $\frac{1}{2}$  Zotero qui extrait si facilement les vous compilez votre document et $\frac{1}{2}$  informations des bases de données l'ensemble ressemblera à ceci (bas de $\frac{1}{2}$  je $\,$  suis $\,$  pour $\,$  la $\,$  méthode $\,$  du <code>fichier</code> BibTeX qui crée un fichier .bib de vos références, qui réside dans le répertoire du fichier que vous créez.

> J'aurai aimé avoir LaTeX et BibTeX quand i'écrivais mes articles à l'université, quand la FM stéréo était la haute technologie de l'époque. Aujourd'hui, avec un peu d'aide de vos amis (tout ceux qui créent du Logiciel libre). c'est beaucoup plus facile d'écrire un article universitaire. Je suis vert d'en-

> Une publicité éhontée suit. Si vous avez envie d'écouter ce qu'étaient les radios FM de rock dans leurs pre-

mières années, quand le DJ pouvait pratiquer la radio FM de forme libre (c'était avant que les hommes d'affaires ne découvrent qu'on pouvait en tirer des revenus publicitaires), je vous encourage à explorer la propre émission de David Marsden, les samedis et dimanches soir, à 20 h, heure de la côte est des USA, sur le site : https://www.nythespirit.com/. Un mois d'essai gratuit yous est offert avec le code BEMX.

Au point où nous en sommes, je suppose que le suspense est intolérable et que vous voulez vraiment connaître l'identité du véritable Sqt. Pepper. Il était l'un des policiers de l'équipe de sécurité des Beatles quand ils ont visité Toronto. Ce bout d'information est à la dernière page du livre de Sir George Martin qui est plein d'anecdotes. C'est un plaisir de le lire ; je l'ai bien apprécié. Jusqu'à la prochaine fois, amusez-vous avec LaTeX.

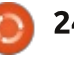

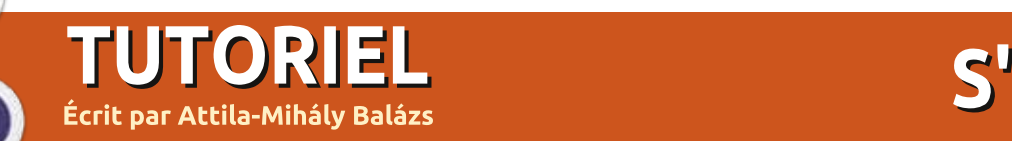

# S'exercer à la programmation

<span id="page-24-0"></span> $\overline{P}$ our rester productif lorsque vous  $D$ rogrammez. il faut sans cesse ap- $\frac{1}{2}$ prendre. Que ce soient les langages  $\theta$ de programmation, les bibliothèques. les outils, les OS, ils évoluent tous. Cela signifie que les solutions de l'an<sup>i</sup> dernier que vous allez trouver sur l'Internet ne sont peut-être plus d'actua $l$ ité. On a donc besoin de nouvelles $\vdots$ informations (des articles de blogs, de  $\overline{\mathbb{R}}$ la documentation, des livres ou autres) montrant la meilleure façon actuelle d'atteindre un objectif donné. Une solution est StackOverflow avec son système de vote (les solutions obsolètes reçoivent des votes négatifs, celles qui fonctionnent, des votes positifs). une autre réside dans les blogs. Le problème avec les blogs est que les .<br>gens ont rarement le temps de les -<br>mettre à jour régulièrement et/ou n'ont pas l'expertise dans un grand nombre .<br>de domaines, ce qui fait que la lecture peut être d'intérêt variable. On a essavé .<br>d'encourager les gens à bloguer régulièrement (comme par exemple le Perl Iron Man Blogging Challenge), mais un blog ayant plusieurs auteurs sera bien plus facile à tenir à jour (on appelle cela un blog coopératif).

Un calendrier de l'Avent de la

programmation est un de ces blogs coopératifs centré sur un langage/un environnement de travail/une bibliothèque ou une partie du champ des technologies de l'information. De la même manière que vous ouvrez une porte d'un calendrier de l'Avent chaque jour, du 1<sup>er</sup> au 24 décembre, pour w and trouver une surprise, ces blogs publient un nouvel article concernant .<br>leur domaine chacun des 24 premiers jours de décembre, surprenant, informant et ravissant leurs lecteurs.

Voici quelques-uns des calendriers de l'Avent de la programmation :

#### CALENDRIER DE L'AVENT JAVA http://www.javaadvent.com/

Ce blog est mon préféré, mais je ne suis pas tout à fait intègre puisque je l'ai créé il y a 4 ans **C**. Il contient un tas d'articles en relation avec les tech- $\frac{1}{2}$ nologies qui utilisent une Java Virtual Machine (Machine Virtuelle Java) et pas seulement le langage Java. Par .<br>exemple nous avons eu deux articles concernant deux des plus vieux langages fonctionnant sur une JVM (à  $\overline{\text{c}}$ ôté de Java) : NetRexx et Kawa.

#### CALENDRIER DE L'AVENT DE PERL<sub>6</sub>

https://perl6advent.wordpress.com/

Perl 6 est un nouveau langage de programmation qui devrait être lancé a Noël, donc, si vous êtes intéressé par Perl 5, ça peut valoir la peine de suivre ce site.

#### **PERLADVENT** http://www.perladvent.org/

Si vous n'êtes pas encore prêt à passer à Perl 6 (puisque c'est un lan-.<br>gage entièrement nouveau et non une évolution de Perl 5), vous pourrez trouver ici tout un tas de détails intéressants concernant ce langage.

#### **24wAYS** https://24ways.org/

« 24 ways est un calendrier de l'Avent pour les spécialistes du Web. Pendant 24 jours, chaque année en décembre, nous vous offrons une dose de conception Web et des astuces de développement pour vous apporter un peu de la chaleur de Noël. »

#### **SYSADVENT**

https://sysadvent.blogspot.com

Des articles intéressants pour des administrateurs système et toute personne curieuse du domaine de la .<br>technologie de l'information.

#### UXMAS http://uxmas.com/

« Un calendrier de l'Avent pour le monde de l'UX »

## CALENDRIER DE L'AVENT DE **PERI DANCER**

http://advent.perldancer.org

« Le calendrier de l'Avent de Perl Dancer est un projet de la communauté visant à promouvoir l'environnement de travail Web de Perl Dancer, »

#### **24 PULL REOUESTS** (DEMANDES DE CONTRIBUTION) http://24pullrequests.com/

Il ne s'agit pas d'un blog collaboratif, mais d'une incitation à participer aux Logiciels libres/Open Source sur GitHub.

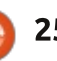

## <u>TUTORIEL - S'EXERCER A LA PROGRAMMATION</u>

#### CALENDRIERS DE L'AVENT **QIITA** http://qiita.com/advent-calendar

chose est d'essayer de l'expliquer aux autres!

Ce site couvre un grand nombre de sujets (et quand je dis un grand nombre..., en 2014 ils n'avaient pas moins de 214 calendriers de l'Avent chacun couvrant un sujet différent). Malheureusement, yous devez savoir lire le japonais pour l'apprécier.

Voici donc ceux qui sont actifs actuellement (il y en avait d'autres qui, malheureusement, ne sont plus disponibles).

Pour chacun d'eux, vous pouvez vous abonner en utilisant votre lecteur RSS favori (par exemple : Liferea, RSSOwl, feedly, NewsBlur, etc.) pour être sûr de ne pas rater un article. Certains (comme JavaAdvent) vous proposent également d'autres possibilités d'abonnement (comme Twitter, Facebook, Google+ ou même le courriel).

Enfin tous ces sites sont très friands (et sont même dépendants) des contributions de chacun. Donc n'hésitez pas, abonnez-vous et envisagez même d'écrire un article ou deux vous-même ! Comme on dit : la meil- $\frac{1}{2}$ leure façon de comprendre quelque

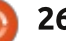

# Get unlimited access to a cutting-edge technology and business library with Apress Access!

# For \$199

#### **YOU GET:**

www.apress.com |

- . Unlimited access to Apress titles for a full year
- . Instant access to each new Apress publication
- Compatibility with any device-desktop, laptop, or mobile
- . Use of our new exclusive-to-Apress reader with unparalleled search functions
- Option to download any eBook for just \$4.99 for a limited time

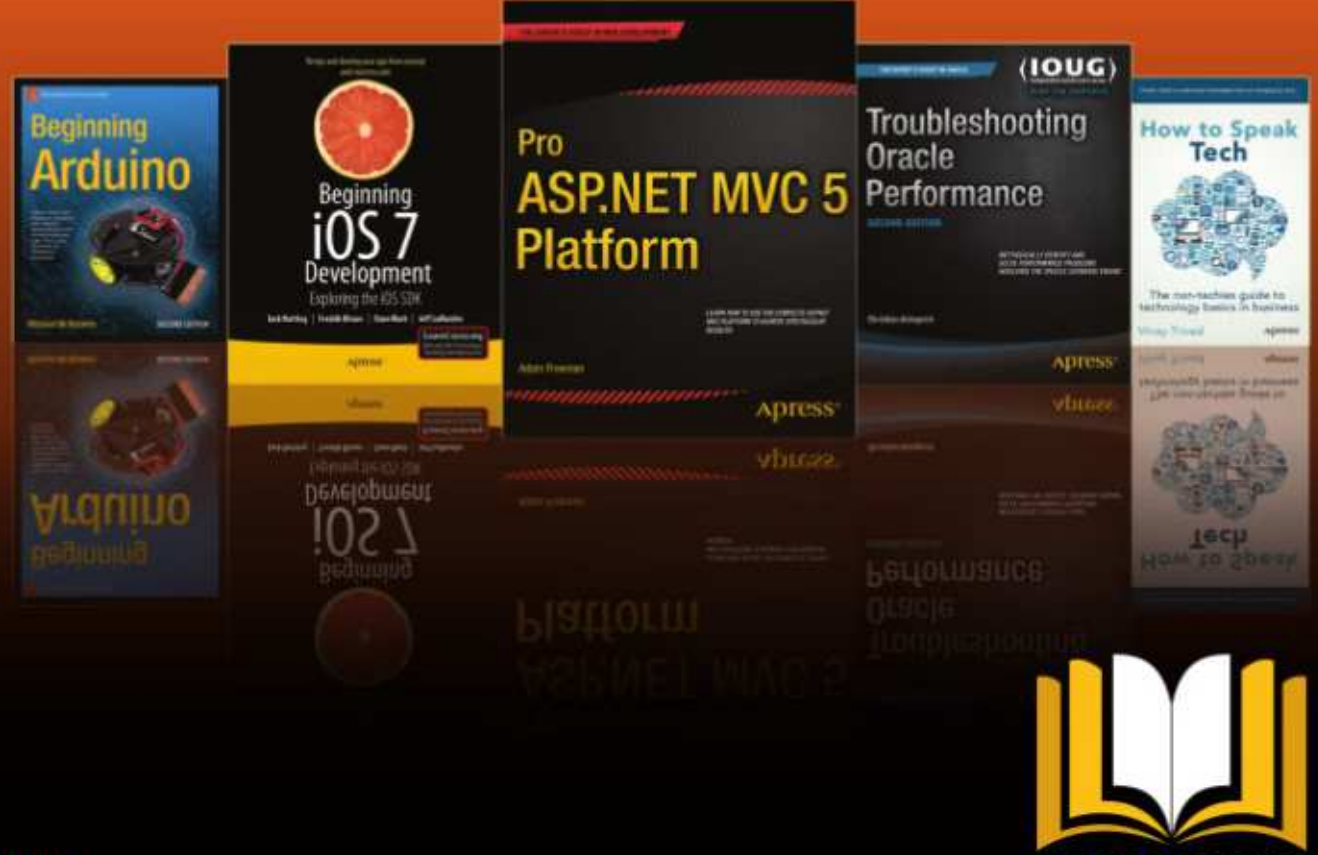

**ADTESSACCESS** 

Want more info? Check out www.apress.com/subscription

@apress

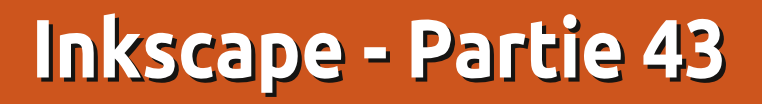

<span id="page-27-0"></span>Ă vant d'aller plus loin dans les . Effets de chemin (LPE - Live Path $\vdots$  $E$  Ffect), il vaut mieux montrer quelques détails d'implémentation. Le premier est que les effets de chemin n'existent pas dans la spécification SVG. $\vdots$ Ce sont des choses spécifique à Inkscape et aucun navigateur ou autre  $\acute{a}$ diteur SVG ne sait comment les rendre. Allez-y - essayez. Créez une jolie chaîne d'engrenages, ou un chemin .<br>Spiro, puis sauvez-le dans un fichier .<br>SVG. Ouvrez-le dans un navigateur In- $R$  ternet moderne et examinez le résul- $\frac{1}{2}$ 

\*+\*%("

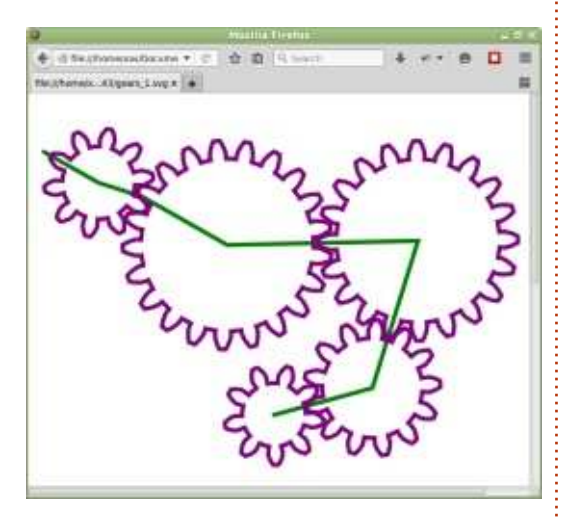

tat. Voici mon fichier, ouvert dans Firefox.

Bon, il ressemble à mon fichier Inkscape original, mais comment cela

peut-il être le cas si mon navigateur n'y connaît rien en effets de chemin ? La réponse peut être trouvée en regardant le code XML du fichier, soit via l'éditeur XML d'Inkscape (Éditer > Éditeur XML ou CTRL-MAJ-X), soit en regardant le code source dans votre navigateur (CTRL-U dans Firefox), ou simplement en ouvrant votre fichier SVG dans un éditeur de texte. Vous verrez que le corps principal de l'image est fait d'un élément SVG <path>. L'attribut « d » contient une série de lettres et de coordonnées qui indique à une application compatible SVG comment dessiner le chemin final, après que tous les effets de chemin visibles ont été appliqués. C'est comme un instantané du résultat, dans un format que le navigateur comprend.

Notez qu'il y a d'autres attributs, sous le nom d'espace « inkscape ». En particulier, vous trouverez « inksca-.<br>pe:original-d » qui contient la définition .<br>du chemin d'origine, le chemin squelette. Il y a aussi un attribut « inkscape:path-effect », qui contient une liste d'identifiants XML, séparés par des points-virgules. Ceux-ci font référence aux éléments <inkscape:patheffect> plus haut dans la section <defs> du XML, l'emplacement où tous les paramètres de vos effets sont stockés.

Donc, en résumé, Inkscape utilise l'attribut « original-d » et les éléments <path-effect> pour contenir toute l'information dont il a besoin pour tracer l'effet de chemin. Les autres applications utilisent l'attribut « d » pour res-Rituer un instantané du chemin final. l'effet de chemin étant appliqué. Quand vous modifiez un effet de chemin dans Inkscape, l'attribut « d » est automatiquement mis à jour pour correspondre à la sortie rendue, de sorte que les autres applications pourront toujours afficher votre dessin comme il faut, même s'ils ne connaissent rien aux effets de chemin.

Inkscape ne fait pas toujours un bon travail de suppression des éléments inutilisés dans la section  $\lt$  defs  $\gt$  du fichier, et les définitions des effets de chemin ne font pas exception. Si vous ajoutez et supprimez pas mal d'effets de chemin pendant que vous testez votre dessin, les vieilles définitions ont tendance à s'accumuler. Elle ne causent aucun dommage, mais elle font augmenter légèrement la taille du fichier. Vous pouvez les effacer, avec les autres

vieilles définitions, en utilisant Fichier > Nettover le document (Fichier > Nettover les Defs, dans la 0.48).

Parce que Inkscape calcule le chemin final à partir du chemin initial et des paramètres des effets de chemin. l'utilisation de ces derniers charge le processeur davantage, d'où une vitesse .<br>de restitution plus lente. En général, ce n'est pas un problème, mais en agrandissant un dessin très complexe, cela peut devenir visible. Si vous êtes content de la sortie de l'effet de chemin, et que vous n'avez plus besoin de faire de nouvelles modifications, vous pouvez « fixer » le chemin ; ainsi, il paraît identique, mais il n'est plus basé sur les effets de chemin. En gros, ce processus enlève juste les attributs du nom d'espace inkscape de l'élément de chemin, lui laissant seulement le même attribut « d » qu'utilisent les autres applications. Pour faire cela, utilisez simplement l'entrée de menu  $Chemin$  > Objet vers Chemin (CTRL-MAJ-C). L'utilisation d'Objet vers Chemin pour quelque chose qui est déjà un chemin peut paraître bizarre, mais dites-vous qu'il convertit un chemin LPE en chemin SVG brut, et cela aura plus de sens. Comme n'importe quelle

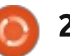

#### TUTORIEL - INKSCAPE

autre conversion d'Obiet en Chemin. c'est une opération sans retour : assu $rez$ -vous de garder une copie de sauve- $\frac{1}{2}$ garde de votre fichier, faite iuste avant  $\vdots$  $\mathsf I$ 'opération, au cas où vous découvriez $\mathsf I$ : après coup que vous avez besoin de modifier les paramètres des effets de chemin.

détails de cuisine, poursuivons avec un  $\frac{1}{2}$  déformé. Ces boutons-ci gère le chenouvel effet de chemin ! Comme d'ha-: bitude, nous avons besoin d'un chemin pour travailler dessus : aussi, com- $\frac{1}{2}$ mençons par dessiner une simple flèche.

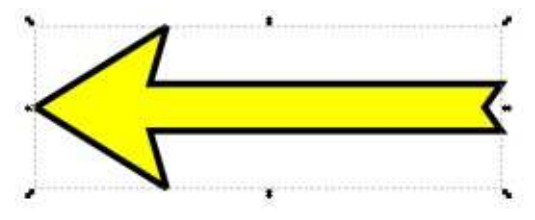

Nous allons regarder l'effet de chemin « Courber » ; ajoutez donc cela à votre chemin en suivant les instruc- $\frac{1}{2}$ tions de l'épisode précédent. Comme d'habitude, il n'y a pas de changement instantané de votre image, mais quelques contrôles supplémentaires ont été ajoutés en bas de la boîte de dialogue. Nous pouvons noter particulièrement les quatre boutons sui $v$ ants:

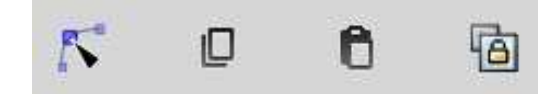

Pour le moment, c'est assez sur les  $\frac{1}{2}$  nière, dont i le chemin, devrait, être Cette disposition de boutons apparaît fréquemment dans les effets de chemin, à chaque fois qu'un chemin $\frac{1}{2}$ supplémentaire est nécessaire comme partie des paramètres d'entrée. Dans le cas de l'effet Courber, il faut deux  $R$ chemins : le chemin squelette d'origine  $\frac{1}{2}$ (la flèche, ici) et un chemin de courbure dont la forme détermine la mamin courbé de la façon suivante :

> . Le premier bouton vous permet de modifier le chemin « de courbure » $\frac{1}{2}$  $\theta$ directement sur le canevas. C'est le plus utilisé des quatre.

> .<br>• Le second bouton vous permet de copier le chemin de courbure dans le presse-papier. De là, vous pouvez le .<br>coller dans un autre effet de chemin, ou même le coller directement sur le  $\alpha$  canevas comme un autre chemin indépendant. Ces copies ne gardent aucune .<br>connexion avec le chemin de courbure d'origine.

• Le troisième bouton est pour coller un chemin à utiliser en chemin de courbure. Ce peut en être un que vous avez copié d'un autre effet de chemin en utilisant le bouton deux, ou ce peut être un chemin que vous avez mis .<br>en place à un autre endroit du canevas. Là encore, aucune relation sinueuse et dont la réalisation den'est conservée avec l'original.

faire un lien avec un chemin existant. plutôt que de créer un nouveau chemin de courbure. Dans ce cas, il y a une connexion vivante avec l'original, ce qui fait que tout changement est reflété immédiatement dans l'effet de chemin. Je présenterai ce bouton plus en détail tout à l'heure.

• Le dernier bouton vous permet de de travail en utilisant les techniques Si vous appuyez sur le premier bouton, yous devriez trouver au'un chemin droit vert apparaît sur le canevas. directement sur le chemin squelette. C'est le chemin de courbure, que vous pouvez manipuler comme n'importe .<br>quel autre chemin. Essayez de le tirer, ou d'utiliser les poignées des nœuds. de distordre sa forme et notez comme le chemin squelette se déforme en temps réel pour se modifier de la même façon. Vous pouvez aussi déplacer les nœuds, de manière à étirer, .<br>Comprimer ou tourner le chemin squelette. Si le chemin de courbure disparaît - en général suite à une erreur de clic qui sélectionne le chemin squelette - il suffit d'appuyer de nouveau sur le premier des quatre boutons de la boîte de dialogue des effets de chemin pour le faire réapparaître. Pratiquement sans effort, l'effet de chemin Courber peut tordre votre flèche droite dans une forme incurvée ou manderait beaucoup plus de temps et

normales de modification des chemins :

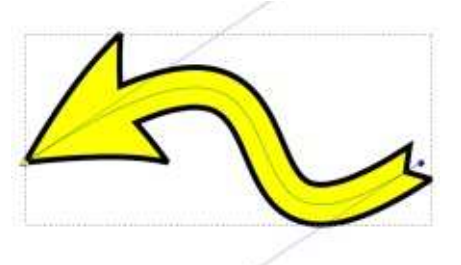

Mais il y a plus ! Le chemin de courbure ne se limite pas aux deux nœuds terminaux reliés par une courbe. Vous pouvez ajouter des nœuds supplémen-.<br>taires, les faire tourner en angles, mélanger des segments droits et courbes, faire rebrousser le chemin sur luimême et même le couper en souschemins. Certes, une trop grande complexité de votre chemin de courbure .<br>peut conduire à un degré de distor-.<br>sion difficile à contrôler, mais les options sont disponibles et vous pouvez les explorer.

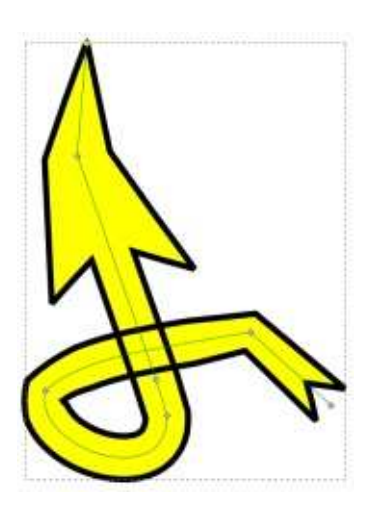

full circle magazine  $n^{\circ}$  103

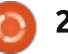

#### TUTORIEL - INKSCAPE

Avec les second et troisième bou- suivent la forme du chemin vert en tons, vous pouvez copier et coller le chemin de courbure d'un effet de che- $\frac{1}{2}$  $min$  à un autre, ce qui peut être pra- $\frac{1}{2}$  $t$ ique si vous voulez que plusieurs squelettes soient déformés de la même : manière. Cependant, chaque chemin de courbure sera une copie indépendante, de sorte que les modifications  $\frac{1}{2}$ de l'un n'affecteront pas les autres. $\frac{1}{2}$ Parfois, il est utile d'avoir plusieurs rence stockée comme définition du chemins de courbure qui soient liés à  $\vdots$ un chemin « maître » unique, de sorte $\frac{1}{2}$  ton a deux effets immédiats : la flèche que les changements de la forme du $\,$  $m$ aître soient immédiatement reflétés $\frac{1}{2}$ dans chaque effet de chemin individuel. Le quatrième bouton vous per- $\frac{1}{2}$ met d'obtenir cet effet, mais ce n'est : bure - ce qui n'était pas ce que je pas sans difficultés.

deux types de flèches différents et je : aussi bouger. J'aurais obtenu les bonnes veux appliquer l'effet de chemin de formes, mais pas vraiment à la bonne courbure aux deux de sorte qu'ils

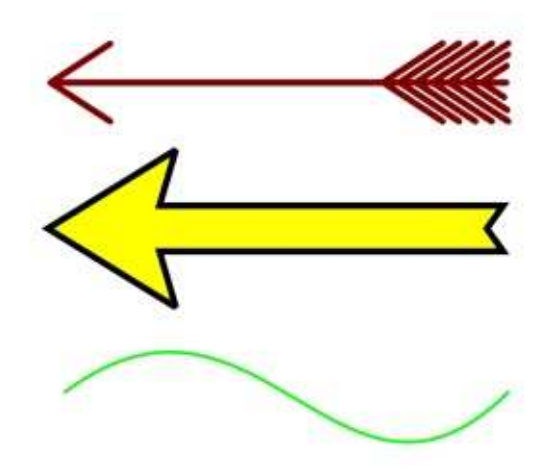

Pour cet exemple, je vais utiliser $\frac{1}{2}$  lie à ce chemin de courbure, elle va bas de l'image. Tout d'abord, sélectionnez le chemin et copiez-le dans le  $\vdots$ presse-papier. Tout en copiant les données du chemin. Inkscape stocke aussi une référence à l'objet original. Ensuite, je dois sélectionner une des deux flèches, ajouter l'effet de chemin de courbure et cliquer sur le quatrième bouton pour utiliser la réféchemin de courbure. Le clic sur ce bouest distordue pour correspondre au chemin de courbure, comme attendu. et la flèche est déplacée sur le même emplacement que le chemin de courvoulais ! Si j'ajoute un effet de chemin de courbure à la seconde flèche et la  $\overline{\mathbf{B}}$ place.

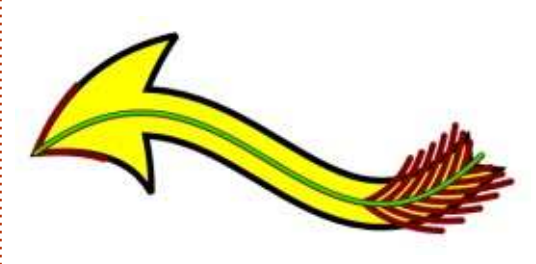

De prime abord, ça peut paraître comme un problème plutôt anodin. Il n'y a qu'à ramener les flèches vers les positions souhaitées, n'est-ce pas ?

Malheureusement, ça ne marche pas, écartez-les et elles vont revenir de suite à la position du chemin de courbure. Tirez le chemin de courbure et les deux flèches le suivent. Cette possibilité de lier à un chemin commun semble un peu moins utile si ca implique que les formes liées se superposent toutes.

Heureusement, Il y a des façons de régler ce problème. Inkscape a un réglage caché dans Éditer > Préfé $rences > Comportement > Transfor$ mations, libellé « Enregistrement des transformations », avec les options Optimisé ou Préservé ((dans la 0.48. Fichier > Préférences d'Inkscape > Transformations). Avec Optimisé, vous obtenez le comportement décrit cidessus, les chemins LPE sont liés fortement à leur chemin de courbure. Choisissez Préservé et vous pouvez les bouger en toute impunité. Bien sûr, il y a des inconvénients : Optimisé induit des fichiers légèrement plus petits, plus performants, alors que Préservé .<br>stocke parfois des données supplémentaires pour chaque objet transformé, pas seulement ceux qui nous ont posé .<br>des problèmes.

Si vous voulez laisser le réglage sur Optimisé, une deuxième alternative vous permet d'ajouter des données supplémentaires, juste aux chemins

qui posent problème. Elle est tout sauf intuitive, mais elle fait bien son boulot : il suffit de sélectionner votre chemin et de lui ajouter un second effet de courbure. Vous n'avez même pas besoin de modifier le chemin de .<br>courbure - le simple fait d'ajouter l'effet est suffisant pour déplacer votre chemin indépendamment des chemins de courbure qui lui sont liés.

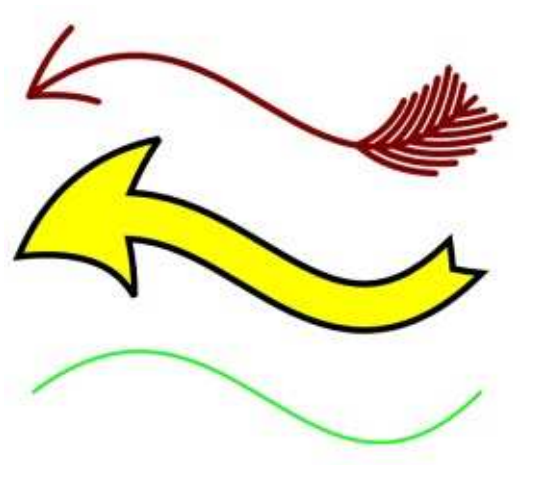

Quelle que soit l'approche choisie, vous devriez avoir maintenant deux flèches séparées, aux positions indépendantes, et liée chacune à la forme .<br>du chemin de courbure maître. Modifiez celui-ci et vous verrez les formes des deux flèches évoluer de même. Si vous ne voulez pas voir le chemin de courbure dans votre dessin final, cachez-le simplement derrière un autre objet, mettez son opacité à 0 (utilisez Affichage > Mode d'affichage > Contour

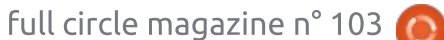

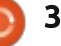

#### TUTORIEL - INKSCAPE

pour le faire réapparaître) ou déplacez-le sur un calque caché.

de courbure sont plutôt simples. Le champ numérique Largeur permet le contrôle de l'échelle du chemin squelette, perpendiculairement au chemin de courbure. Jouez-en pour voir l'effet. La case à cocher « Largeur en unités de longueur » a un titre un peu perturbant : « conserver une largeur proportionnelle à la longueur » aurait été un meilleur titre. Cochez-la et la laraeur du chemin est à la même échelle  $\frac{1}{2}$ -<br>que la longueur lors des modificaendencies and a cochez pas pour garder la largeur inchangée quelle que soit la forme du chemin de courbure ou la position des nœuds terminaux. La dernière case à cocher se comprend d'elle-même : si vous souhaitez .<br>courber un chemin qui est plus vertical qu'horizontal (par ex. un flèche vers le haut), cochez bien cette case, sinon vous déformeriez la largeur plutôt que la longueur de la forme.

L'effet de chemin Courber est un de ceux qui conviennent à des textes. pour réaliser une sorte d'effet d'« art .<br>du mot » tant apprécié par les bulletins paroissiaux des années 90. Comme  $\log$  effets de chemin ne fonctionnent pas directement sur un objet texte, vous devez d'abord définitivement

t es contrôles restants de l'effet : ensemble de chemins individuels, un convertir votre texte en chemin complexe. Le résultat de l'utilisation de Objet > Objet vers Chemin sera un par caractère. Nous souhaitons n'avoir qu'un seul chemin pour tout le texte ; aussi, il est plus facile d'utiliser Che $min >$  Combiner, qui convertira votre: texte en chemins et les combinera en  $\frac{1}{2}$ un seul chemin complexe, le tout en une opération. Le résultat final sera un aroupe d'un seul objet : vous voudrez aussi probablement le dégrouper. À partir de là, vous êtes libre .<br>d'ajouter l'effet Courber et de distordre votre texte comme vous le feriez avec n'importe quel autre chemin.

Cependant, avant de convertir définitivement votre texte en chemin, considérez cet inconvénient : la forme n'est plus du tout un objet texte ; ainsi, vous ne pourrez plus modifier le contenu si yous trouvez une erreur. Souvent un résultat similaire peut être obtenu en dessinant un chemin de courbure séparé, puis en sélectionnant à la fois votre texte et le chemin avant d'utiliser Texte > Mettre suivant un chemin. Vous aurez peut-être besoin de retoucher certaines lettres pour obtenir l'effet correct (voir la partie 11), mais avec l'avantage que votre texte reste modifiable. Dans cette image, le texte rouge a été converti en chemin

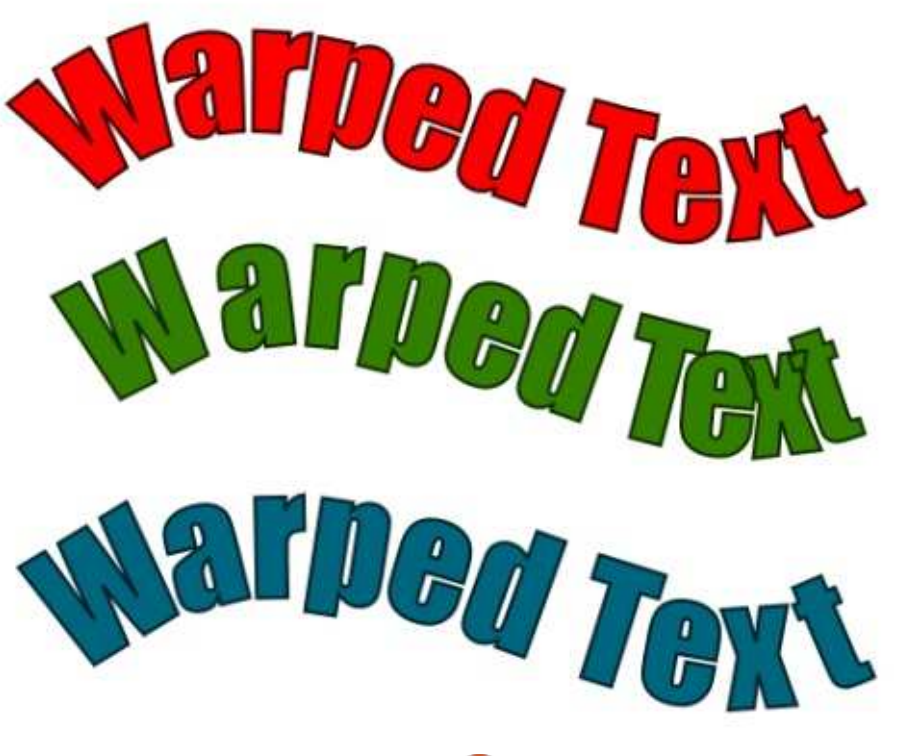

puis courbé ; le même texte en vert a eté placé sur un copie du chemin de courbure : le texte en bleu est comme le vert, mais avec quelques retouches manuelles.

Une différence notable entre les deux approches est que l'effet distord la forme des lettres, alors que le texte-sur-chemin maintient les formes d'origine. Parfois, l'effet de distorsion est voulu ; dans ce cas, je ne peux que recommander de sauver une copie de votre fichier juste avant la conversion en chemin, au cas où vous auriez à y apporter une modification plus tard.

La prochaine fois, en continuant à étudier les effets de chemin d'Inkscape, nous irons plus loin que la courbure simple d'un chemin vers le genre de distorsions élaborées qui -<br>tourneraient un simple texte en titre d'album des années 70.

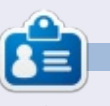

Mark a utilisé Inkscape pour créer trois bandes dessinées, The Greys, Monsters, Inked et Elvie, qui peuvent toutes être trouvées à http://www.peppertop.com/

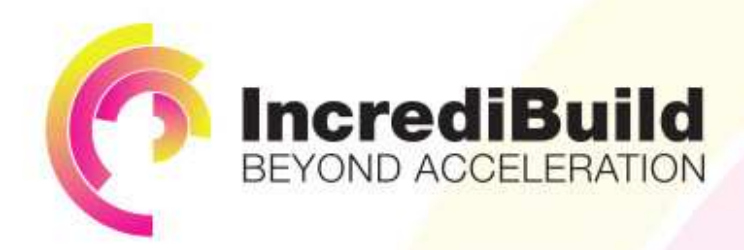

IF YOU MAKE ALL YOUR DEVELOPMENT

## **ACCELERATE LINUX AND ANDROID DEVELOPMENT**

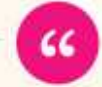

Being able to directly visually audit the build process to look for bottlenecks whilst reducing execution time is wonderful.

PROCESSES RUN 10 OR 20 TIMES FASTER? Slow builds, long running tests and scripts, compute intensive development processes delay continuous delivery, leading to longer release cycles.

HAVE YOU EVER THOUGHT WHAT WOULD HAPPEN

missed deadlines, broken builds, overworked develops, and insufficiently tested software.

#### **INCREDIBUILD ACCELERATES BUILDS. COMPILATIONS, TESTING, AND ANY OTHER DEVELOPMENT PROCESS** WE SPEED UP YOUR DEVELOPMENT LIFECYCLE

Once thought a reality of every development process, make slow builds a thing of the past.

Increase your development productivity, accelerate your build lifecycle, and enable truly Agile development.

Realize the premise of faster Continuous Delivery and get your Continuous Integration to perform.

#### **Richard Trotter** Geoteric

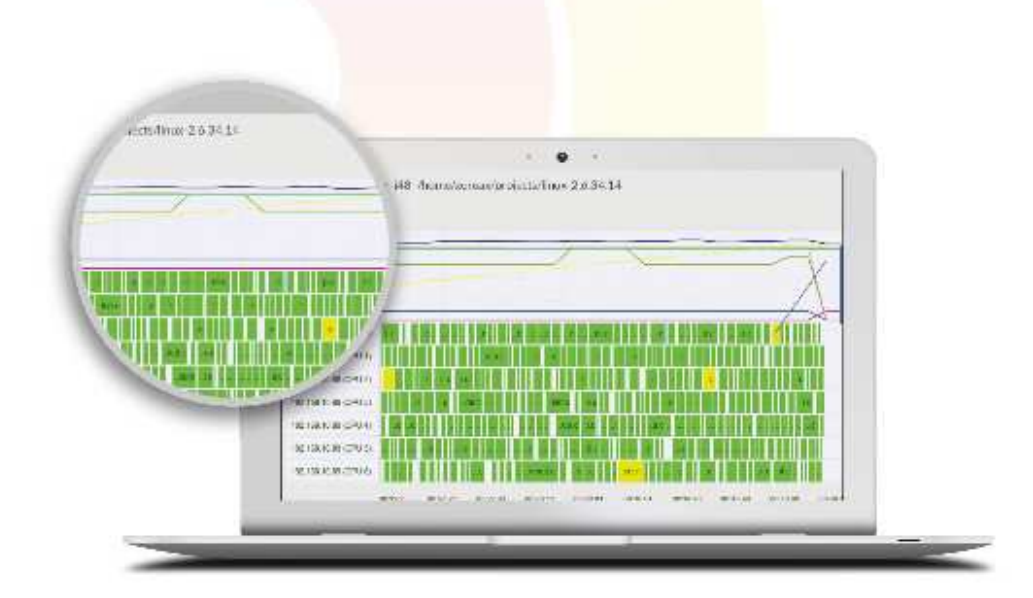

## Are you still waiting for your build to finish?

Stop waiting. Start running. Get IncrediBuild for Linux. Download it at www.incredibuild.com

### ARDUINO<br>Écrit par Ronnie Tucker ANDUINU<br>Écrit par Ronnie Tucker<br>Écrit par Ronnie Tucker

<span id="page-32-0"></span> $\overline{\mathsf{L}}$ a première semaine de novembre $\frac{1}{2}$  OUPS  $\frac{1}{2}$  $\blacksquare$  a apporté une mise à iour de l'IDE  $\overline{\mathbb{R}}$ (Integrated Development Environnement - environnement de développement intégré) d'Arduino. La mise à jour 1.6.6 résout l'impressionnant chiffre de plus de 720 défauts.

#### LES MEILLEURES NOUVELLES **FONCTIONNALITÉS**

 $\mathsf I$ l v a plusieurs nouvelles fonction- $\vdots$ nalités (que je n'utiliserai probablement jamais) telles qu'un outil en ligne de commande, une nouvelle architecture modulaire, une quantité de défauts résolus, etc. Mais pour moi l'important est :

• Le traceur série. On parle maintenant de ce qui peut me servir. En utilisant une commande comme :

**Serial.println(analogRead(A0))**

Vous pouvez voir évoluer des données en temps réel d'une manière plus jolie : qu'un simple défilé de nombres.

C'est vraiment pratique d'avoir une sortie de données vers un moniteur série, mais être capable de les voir  $d'$ une façon plus visuelle est un su- $\frac{1}{2}$ perbe complément.

ein

 $6<sub>0</sub>$ 

SEL.  $10^{\circ}$ 

 $11\,$ 

12

13日

14 15

Après avoir dit du bien, je dois indiquer qu'il y a aussi beaucoup de commentaires traînant sur Internet disant que la 1.6.6 a des défauts sérieux, voire même critiques pour certains.

Aussi, si vous voulez VRAIMENT appliquer la mise à jour, allez-y, vous êtes prévenus qu'actuellement ce n'est pas sans risques.

D'autres nouvelles d'Arduino : je viens d'acheter un kit d'imprimante Rep-**Rap Fisher Delta 3D** qui est en quelque sorte alimentée par l'Arduino. Elle utilise un circuit basé sur l'Arduino Due. Aussi, le mois prochain ou le suivant. attendez-vous à un article sur l'impression 3D dans la rubrique de l'Arduino. J'espère faire quelques photos ou vidéos au fur et à mesure de la construction et, de plus, finir probablement par une critique de cet appareil.

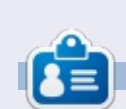

Ronnie est le fondateur et (toujours !) le rédacteur en chef du Full Circle. C'est le genre de personne qui fait de l'artisanat de temps en temps : actuellement, il bricole avec Arduino.

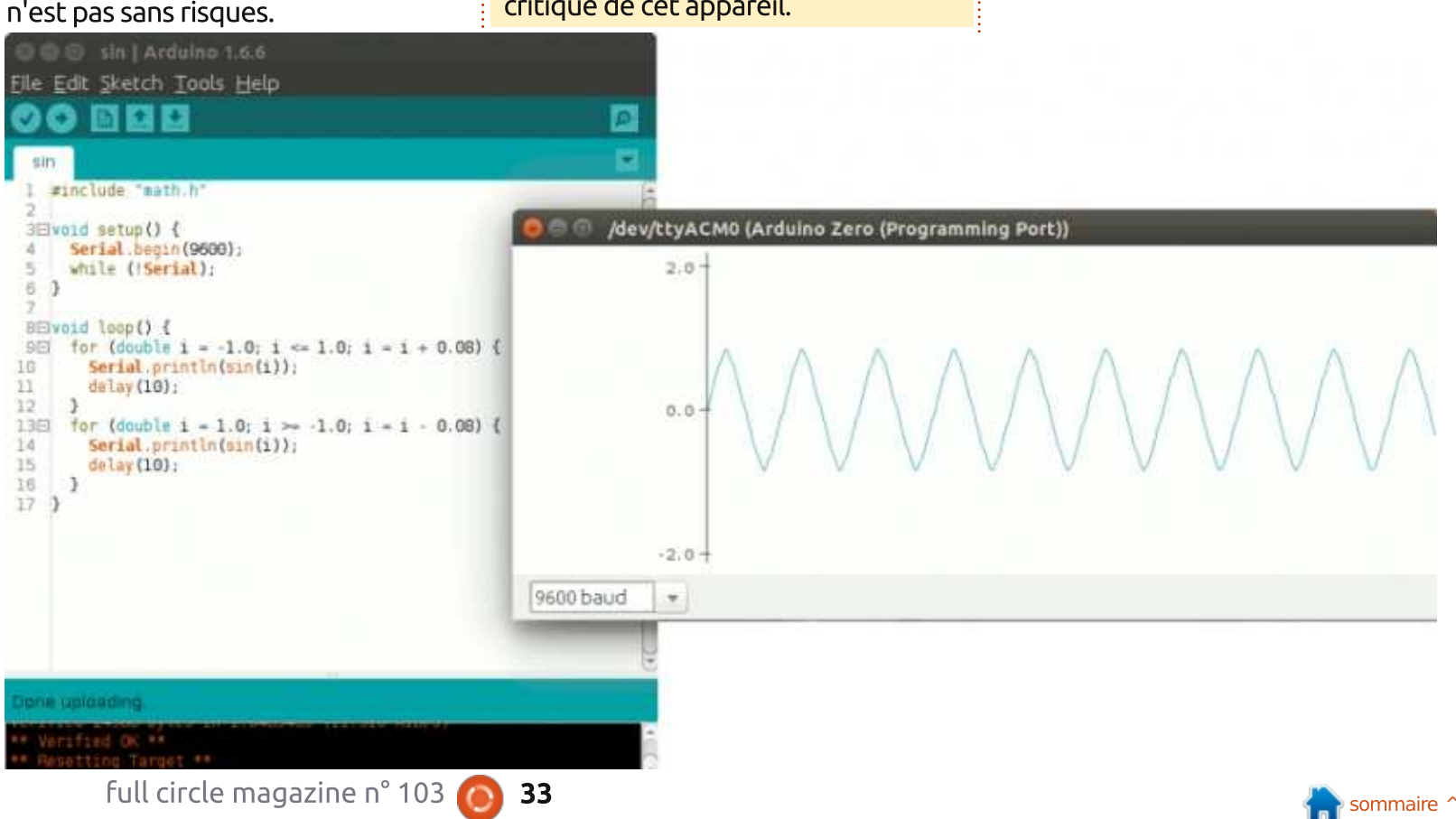

# LE CULTE DE CHROME

# **Confidentialité**

<span id="page-33-0"></span>on objectif était d'écrire un tutoriel sur comment faire du cryptage avec le navigateur Chrome et l'AppStore. Mais les dernières nouvelles deGoogle ont motivés mes commentaires impromptus. Chrome OS et Android vont fusionner, ce qui résulteraen un nouveau système d'exploitation. L'OS bêta sera présenté en avantpremière en 2016 et l'hybride d'un OS : de mobile et celui du Cloud naîtra. Ilsera prêt pour les consommateurs en2017. Il n'v a de détails ni sur le nom $\frac{1}{2}$ de ce nouveau système d'exploitation, ni sur le matériel qui lui sera associé.

Google a publié des rapports contradictoires concernant le maintien du système d'exploitation Chrome pour la base de Chromebooks existants. Dans un monde idéal, le nouveau système d'exploitation hybride tournerait sur les Chromebooks sans problème. Sinon, j'utiliserai Crouton pour Ubuntu Mate.

Les gens sont divisés a propos de cette décision. Ils croient que Google est en train de tuer le Chromebook, malgré sa croissance et sa popularité constantes. D'autres estiment que c'est une évolution naturelle de l'écosphère Google. Google a déjà abandonné des

trucs impopulaires. Le système d'exploitation Chrome est cependant trop populaire pour l'éliminer complètement.

Analysons les deux systèmes d'exploitation de Google indépendamment : Android et Chrome. Androidest le premier OS sur les mobiles, avec une forte présence de développeurs d'applications. Mais il est miné par ses problèmes de sécurité et par le manque .<br>de correctifs appropriés et dans des délais convenables. Chrome est extrêmement sécurisé grâce au cryptage du SSD en natif, au bac à sable pour les applications Web et aux mises à jour de sécurité toutes les 6 semaines.Pourtant, la présence de développeurs d'applications pour l'App Store est beaucoup plus faible. Idéalement,en fusionnant la sécurité de ChromeOS et l'App Store d'Android, Google obtiendra à la fois le volume et l'efficacité. En publiant ce nouvel OS hybride, Google aura plus d'utilisateurs dans son écosphère.

Google a déjà commencé à créer un prototype Android Chromebook, appelé le Pixel C. Il offre les fonctionnalités d'une tablette, mais avec un clavier en option. Je crois que ce sera

le premier ordinateur qui fonctionnera sous l'OS hybride.

Le prix du Pixel C est fixé autour de 500 \$. Cependant, il sera muni de 3 Go de RAM, d'un processeur Nvidia Quadcore, d'un GPU Maxwell et d'un SSD de 32 ou 64 Go. Le Pixel dépendra toujours du WiFi. Cet appareil suit la tendance des ventes de tablettes,puisque les ventes d'ordinateurs de bureau sont en baisse. Avec cet appareil, Google sera toujours pertinent malgré des tendances de consommation changeantes.

Après avoir utilisé mon Chromebook pendant les derniers mois, je le recommanderais comme ordinateurde secours d'une distribution Linux oud'un MacBook. Et je recommanderais mon Chromebook comme ordinateurprincipal comparé à tout OS de Microsoft. Ça ne me dérange pas de vivre dans le cloud du moment que les limites sont connues. Je soupçonne qu'un appareil « à la Chromebook » sera le premier ordinateur portable de mon gosse. J'apprends à m'adapter à mon Chromebook. Sans aucundoute, j'apprendrai à m'adapter au nouvel OS prévu pour 2017. Pour l'instant, la rubrique Culte de Chrome continuera d'analyser l'expérience de l'informatique en nuage.

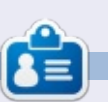

SJ Webb est passionné de Linux et coordonnateur de recherche. Il aime pêcher, conduire des bolides et passer du tempsavec ses enfants et sa femme. Il remercie Mike Ferrari pour son mentorat.

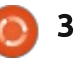

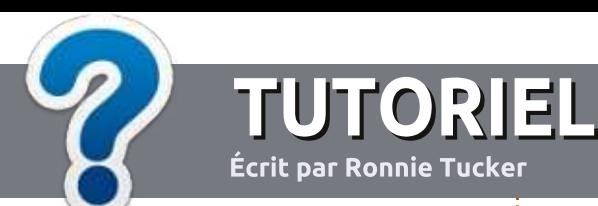

# Écrire pour le Full Circle Magazine

#### **Lignes directrices**

Notre seule règle : tout article doit avoir un quelconque rapport avec Ubuntu ou avec l'une de ses dérivées (Kubuntu, i Xubuntu, Lubuntu, etc.).

#### Autres règles

· Les articles ne sont pas limités en mots, mais il faut savoir que de longs articles peuvent paraître comme série dans plusieurs numéros.

· Pour des conseils, veuillez vous référer au quide officiel Official Full Circle Style Guide ici : http://url.fullcirclemagazine.org/75d471

- · Utilisez n'importe quel logiciel de traitement de texte pour écrire votre article - je : recommande LibreOffice -, mais le plus important est d'en **VÉRIFIER L'ORTHOGRAPHE ET** : LA GRAMMAIRE!
- . Dans l'article veuillez nous faire savoir l'emplacement souhaité pour une image spécifique en indiquant le nom de l'image dans un nouveau paragraphe ou en l'intégrant dans le document ODT (OpenOffice/LibreOffice).

• Les images doivent être en format JPG, de : 800 pixels de large au maximum et d'un niveau : de compression réduit.

• Ne pas utiliser des tableaux ou toute sorte de formatage en gras ou *italiqu*e.

<span id="page-34-0"></span>Lorsque vous êtes prêt à présenter l'article, envoyez-le par courriel à : articles@fullcirclemagazine.org.

Si vous écrivez une critique, veuillez suivre ces lignes directrices :

#### **Traductions**

Si vous aimeriez traduire le Full Circle dans votre langue maternelle, veuillez envoyer un courriel à ronnie@fullcirclemagazine.org et soit nous vous mettrons en contact avec une équipe existante, soit nous pourrons yous donner accès au texte brut que vous pourrez traduire. Lorsque vous aurez terminé un PDF, vous pourrez télécharger votre fichier vers le site principal du Full Circle.

#### **Auteurs francophones**

Si votre langue maternelle n'est pas l'anglais, mais le français, ne vous inquiétez pas. Bien que les articles soient encore trop longs et difficiles pour nous, l'équipe de traduction du FCM-fr vous propose de traduire vos « Ouestions » ou « Courriers » de la langue de Molière à celle de Shakespeare et de vous les renvoyer. Libre à vous de la/les faire parvenir à l'adresse mail ad hoc du Full Circle en « v.o. ». Si l'idée de participer à cette nouvelle expérience vous tente, envoyez votre question ou votre courriel à :

webmaster@fullcirclemag.fr

### **Écrire pour le FCM français**

Si vous souhaitez contribuer au FCM, mais que vous ne pouvez pas écrire en anglais, faites-nous parvenir vos articles, ils seront publiés en français dans l'édition française du FCM.

## **CRITIQUES**

#### **Jeux/Applications**

Si vous faites une critique de jeux ou d'applications, veuillez noter de façon claire:

- · le titre du jeu :
- · qui l'a créé ;
- · s'il est en téléchargement gratuit ou payant ;
- · où l'obtenir (donner l'URL du téléchargement ou du site) ;
- · s'il est natif sous Linux ou s'il utilise Wine ;
- une note sur cinq;
- · un résumé avec les bons et les mauvais points.

#### **Matériel**

Si vous faites une critique du matériel veuillez noter de facon claire :

- · constructeur et modèle :
- · dans quelle catégorie vous le mettriez :
- · les quelques problèmes techniques éventuels que vous auriez rencontrés à l'utilisation :
- · s'il est facile de le faire fonctionner sous Linux :
- · si des pilotes Windows ont été nécessaires :
- une note sur cing :
- · un résumé avec les bons et les mauvais points.

Pas besoin d'être un expert pour écrire un article ; écrivez au sujet des jeux, des applications et du matériel que vous utilisez tous les jours.

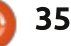

## **The Fourteenth Annual** Southern California Linux Expo

http://www.socallinuxexpo.org/<br>Use Promo Code FULL for a 30%<br>discount on admission to SCALE

1 3 34

The Southern California Linux Expo has grown in size and scope since it began.<br>and given this trend we will be in a new venue as of 2016.

We're happy to announce the dates and

January 21-24, 20 Pasadena Convention Center Pasadena, CA

**Featured Speakers:** Jono Bacon Jon "maddog" Hall Cory Doctorow Bryan Lunduke

# $$

# Construire une imprimante 3D

<span id="page-36-0"></span>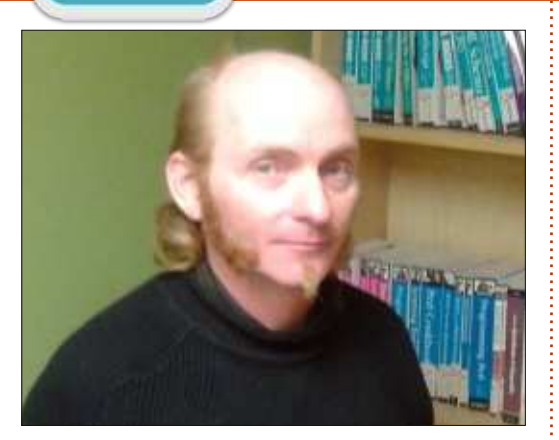

R du Computer Recycling Project ick Jenkins est bénévole à l'atelier(projet de recyclage des ordinateurs). Tout en étant un bon technicien, il a aussi de réelles capacités artistiques, de modeleur 3D et de bricoleur en toutgenre.

La passion de Rick pour le bricolage l'a conduit par le passé à créer une quantité d'accessoires de Cosplay, de la veste longue steampunk au fusil steampunk qui comporte un effet « light-by-light » à la mise sous tension et de forts effets sonores. En outre, utilisateur Open Source de longue date, il a démarré avec une des premières versions de Red Hat Linux. Actuellement, Rick utilise ArchLinux sur son ordinateur domestique, mais il a choisi d'installer Ubuntu sur l'ordinateur deson dernier projet : l'imprimante Vaster

Mini3 3D mise en valeur sur Instructables.com :http://www.instructables.com/id/Buil[ding-a-3D-Printer-Under-299/](http://www.instructables.com/id/Building-a-3D-Printer-Under-299/)

L'utilisation d'Ubuntu pour piloterune imprimante 3D était logique, caril y a déjà des paquets pour le logiciel makerbot. Rick utilise Slic3r, qui fait lamême chose que le logiciel makerbot,et Blender pour construire les modèles.

Les imprimantes 3D sont disponibles depuis quelques années déjà et Rick prédit que, dans les 5 ans, il existera

des modèles suffisamment bon marchépour que chacun ait au moins uneimprimante 3D chez lui. Une partie del'impulsion pour construire (plutôt qued'acheter) l'imprimante 3D vient de ladisponibilité des ressources locales. ÀKitchener, dans l'Ontario, le groupeindustriel local, Kwartzlab, a un gros outil de découpe au laser et plusieursimprimantes 3D. L'envie de construirel'imprimante (plutôt que de l'acheter)vient de la nature bricoleuse de Rick.

La conception de l'imprimante vient de instructables.com qui a des liens vers

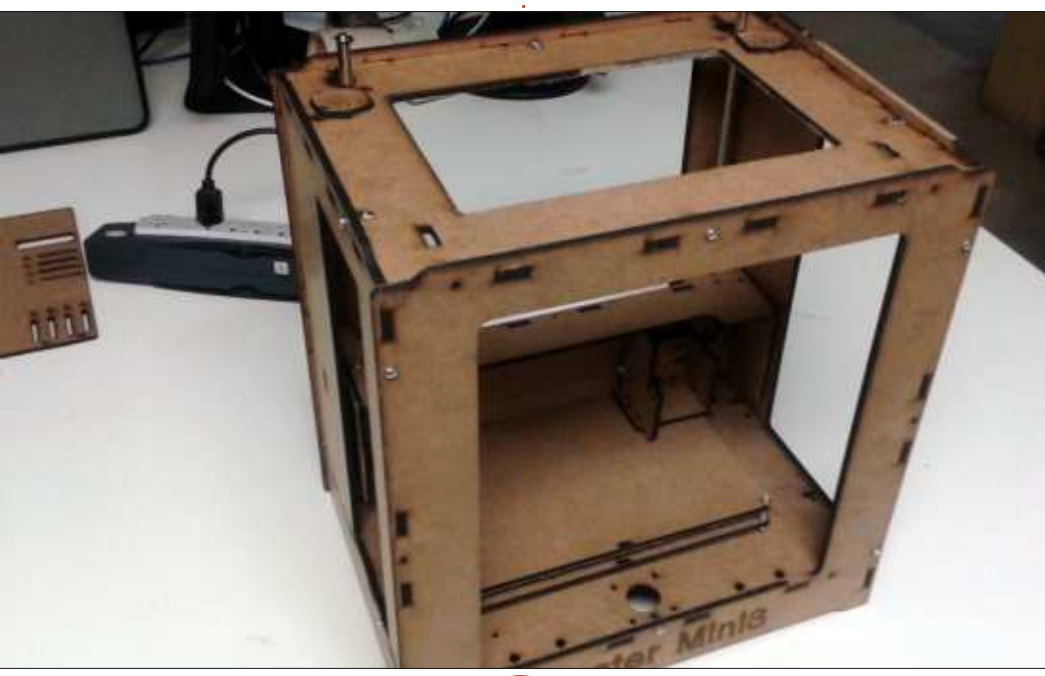

quelques-unes des sources du châssis,des moteurs et de l'Arduino. Les vis etécrous ont été achetés chez Spaenauret les tiges métalliques et certains descomposants complémentaires ont étérécupérés sur de vieilles imprimantesà jet d'encre chez Computer RecyclingProject.

La plus grande difficulté dans laconstruction d'une imprimante 3D estde rassembler toute l'information pour la construire. La recherche initiale avantla découpe de la première pièce au laser a été longue. Savoir pourquoi il avait besoin d'utiliser chaque pièce était important pour assurer un fonctionnement correct : s'assurer que les moteurs pas-à-pas se déplacent de la bonne distance, s'assurer qu'il n'y a pas de glissement d'impression (au lieu d'avoir un cube, obtenir un parallélogramme, un défaut d'alignement).

Rick a choisi de construire la VasterMini3 plutôt que d'utiliser d'autres plans de chez Instructable en partie pour son aspect et en partie parce qu'elle était annoncée comme une imprimante 3D à faire soi-même pour moins de 300 \$. En fait, le coût réel s'est établi à environ 1 40 \$. Les pièces les

#### **LABO LINUX**

plus chères sont le kit de pilotage Arduino et les moteurs Nema 17. Rick a démonté plusieurs moteurs d'impri- : peut mal interpréter la température. mantes à jet d'encre, mais l'emplace- $\frac{1}{2}$  C'est la raison de la longue recherche ment des trous de montage sur les initiale de Rick. plans rendaient les moteurs Nema 17 .<br>indispensables.

été plus ou moins terminée au bout : Computer Recycling Project a eu réd'un mois et demi de travail. Une partie : cemment plusieurs généreux donateurs de ce délai est due à l'accès limité à : et il a fini par réclamer un système  $\Gamma$ outil de découpe laser. L'approvision- $\frac{1}{2}$  APU AMD Quad Core A6-3620 avec 8 nement dans les boutiques du coin et $\stackrel{\mathrm{i}}{.}$  Go de RAM, un disque dur de 1 To et l'attente de l'arrivée des composants. Actuellement, il n'attend plus que l'arrivée des moteurs. Une fois toutes les $\frac{1}{2}$  dessin Blender que Rick charge. pièces sous la main, il faudra en prin-.<br>cipe seulement deux jours pour le montage initial complet, les premiers tests d'impression et la calibration.

La structure étant montée, une bonne partie de l'imprimante 3D est construite, mais il y a encore plusieurs choses qui peuvent aller de travers. L'Arduino peut ne pas stocker proprement le flashage initial de son BIOS pour lui dire que c'est une imprimante .<br>3D. Le logiciel Slic3r peut fournir un code standard gcode que l'Arduino peut ne pas interpréter correctement. .<br>Un des moteurs Nema 17 peut être en défaut. Le bloc d'extrusion peut se boucher ou dysfonctionner. L'alimentation du moteur peut fournir une

vitesse erronée par rapport à la température de la tête. La thermistance

La structure de l'imprimante 3D a $\dot{\tilde{i}}$  il a trouvé que Blender ramait trop. Côté informatique, Rick a commencé avec un vieux Pentium 4. mais une carte graphique Radeon HD6530D. Cette machine gère n'importe quel

> Pour quelqu'un qui envisagerait de construire une imprimante 3D, Rick

suggère de se connecter à une source d'information, tel qu'un groupe sur  $\log$  imprimantes 3D, de facon à pouvoir : échanger avec d'autres personnes qui ont fait soit l'achat, soit la construction, d'une imprimante 3D. C'est la meilleure ressource. Les ressources en ligne sont super, mais elles ne vous disent pas toujours tout. Par le contact direct, vous avez une réponse immédiate. En ligne, vous pouvez perdre beaucoup de temps en essavant de trouver la bonne réponse. Pendant un contact direct, si vous avez la machine sous la main, quelqu'un qui en a construit une peut la regarder et vous montrer ce qui ne va pas.

Rick prévoit d'imprimer des pièces de remplacement pour des ordinateurs

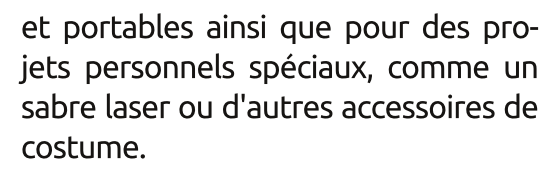

Vous pouvez contacter Rick sur Googleplus: gaelfling@gmail.com

Kwartzlab: http://www.kwartzlab.ca/ Imprimante Vaster Mini3: http://www.instructables.com/id/Buil ding-a-3D-Printer-Under-299/ Imprimante Ewaste \$60: http://www.instructables.com/id/eW aste-60-3DPrinter/step2/Step-2-Preparing-Motors/ Slic3r: http://slic3r.org/ Blender: http://www.blender.org/

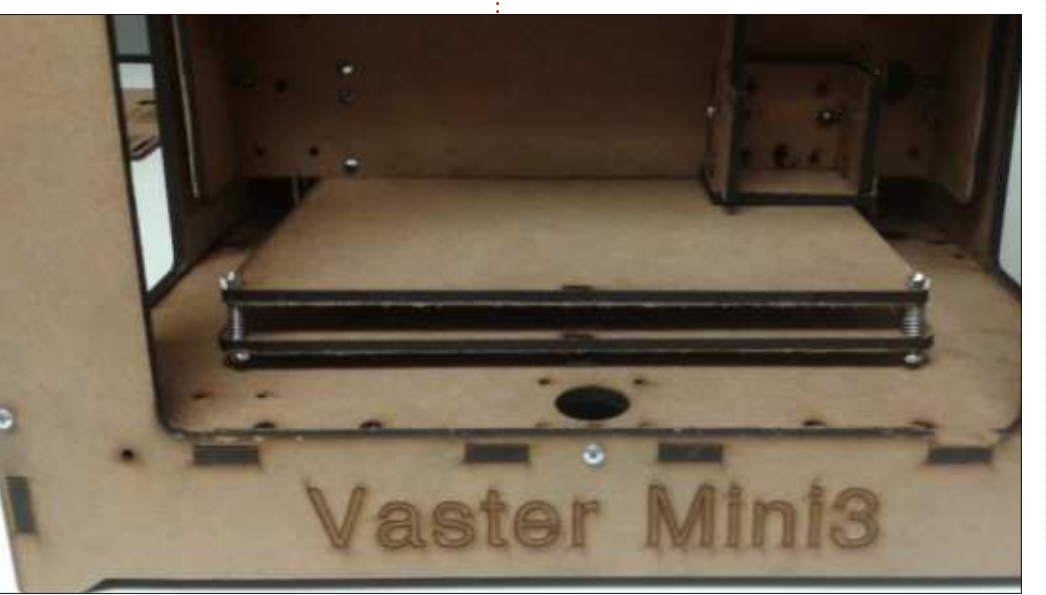

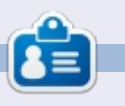

Charles est l'auteur d'Instant XBMC, un petit livre sur l'installation et la confi-.<br>guration de XBMCbuntu, une distribution \*buntu + XBMC. Il est le gestionnaire d'un projet non-lucratif de réutilisation d'ordinateurs. Quand il ne fabrique pas des PC, il supprime les logiciels malveil $l$ ants, en encourageant les gens à utiliser  $Linux$  et en accueillant des « heures Ubuntu » près de chez lui. Son blog est à : charlesmccolm.com.

TÉLÉPHONES UBUNTU

#### Écrit par Ronnie Tucker

#### <span id="page-38-0"></span>LE TÉLÉPHONE BQ AQUARIS **DISPONIBLE EN RUSSIE**

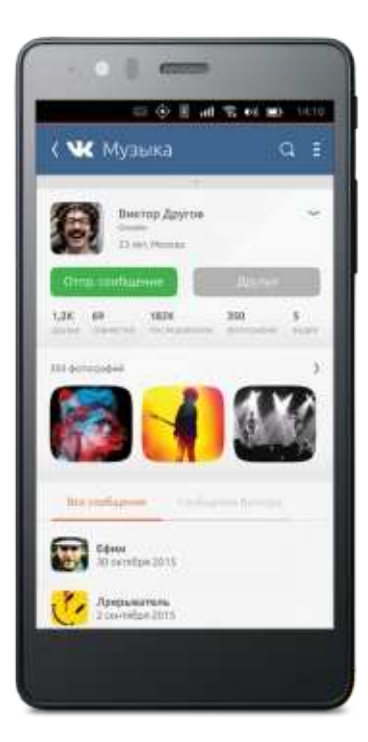

A près les précédents succès des<br>Lancements des Aquaris E4.5 et près les précédents succès des  $ES$  HD Ubuntu Editions, BQ rend main- $\frac{1}{2}$ tenant disponibles les téléphones Ubuntu en Russie. Ces appareils seront pronosés à la vente par l'intermédiaire de nombreux distributeurs locaux comme Ozon.ru (http://www.ozon.ru/context/detail/id/34629381/). L'Aquaris E5 HD: Ubuntu Edition sera vendu au prix de

15 499 roubles suivi du lancement. prochain de l'Aguaris E4.5 au prix de 12 499 roubles.

La Russie continue d'être un marché important pour Ubuntu avec une base de fans et une communauté de développeurs forte et passionnée. En outre, la demande augmente dans la région. depuis le lancement initial des appareils en février dernier.

#### Pour en savoir plus :

https://insights.ubuntu.com/2015/11 /17/bg-aguaris-ubuntu-editionphones-land-in-russia/

## **OTA-8**

Cette liste comporte seulement les points importants des quelques changements disponibles dans cette mise à jour. Merci de vérifier les détails de tous les changements compris dans? cette OTA.

#### **CARACTÉRISTIOUES IMPORTANTES**

• Nouveau framework 15.04.2, UITK offrant le nouveau composant Page-Header.

• Nouveau scope Twitter, nouveau scope agrégateur de livres.

• Contrôles du son dans l'indicateur audio (Plav. Pause).

• Achats dans les applis basés sur OtPurchasing.

#### NAVIGATEUR INTERNET:

• Permissions d'accès des médias pour les sites.

- Vue des signets principaux.
- Miniatures et vue en grille pour la page des sites principaux.
- Utilisation de Buteo pour la synchronisation des contacts.
- Rapidité et information d'en-tête pour le service de localisation.
- Numéro de version OTA maintenant visible dans les paramètres système (par ex. OTA-8).
- · Appli météo complètement refaite.
- . Portage des applis centrales vers UITK 1.3.

#### **RÉSOLUTIONS DE PROBLÈMES**

Comme nous le savons, chaque mise à jour contient un très grand nombre de défauts venant, pour certains, des versions précédentes, pour d'autres, de problèmes introduits lors de la

précédente mise à jour. Pour voir la liste complète des problèmes résolus. consultez les changements détaillés plus bas. Les corrections intéressantes sont les suivantes :

• Manque de performance de composants divers résolu (par ex. l'appli de messagerie, les composants SDK).

• Précision de la localisation résolue.

• Diminution de la consommation de l'alimentation quand il n'v a pas de connexion réseau.

• Sonnerie d'appel du téléphone sur les haut-parleurs quand les écouteurs sont branchés.

. Solution pour réduire certains blocages de l'interface utilisateur dus au trafic dbus.

...et beaucoup, beaucoup d'autres.

#### DÉTAILS DES CHANGEMENTS

Commitlog (liste des validations) : http://people.canonical.com/~lzemcz ak/landing-team/ota/ota-8.commitlog

Liste d'étape des défauts : https://launchpad.net/canonicaldevices-system-<u>image/+milestone/ww46-2015</u>

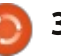

# TOIN TTE KERI m m

This year avoid the high street chaos and shop from the safety of your home.

Put the kettle on, relax and visit ebuyer.com for the best deals on laptops, TVs and electricals. Is Black Friday really worth a black eye?

# **Ebuyer.com**

FIND OUR EARLIEST DEALS ON ORANGE THURSDAY

**NOVEMBER** 

# <span id="page-40-0"></span> $CRITIO, \bigcup_{\text{Ecrit part Ucas Westernann}}$  LITTERAIRE The Book of GNS3

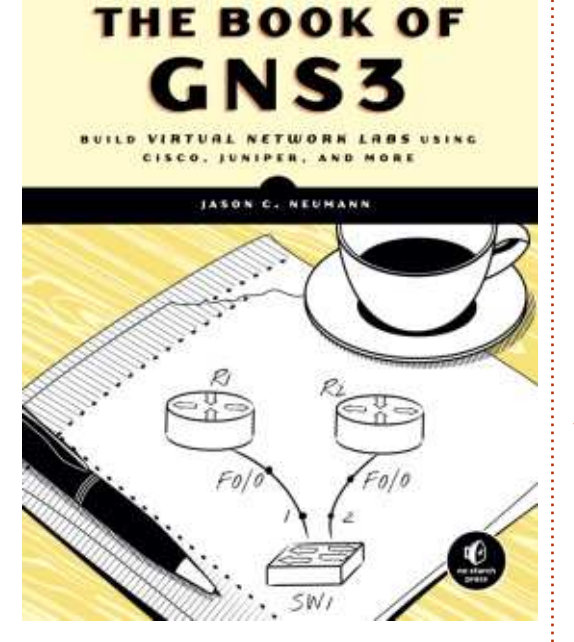

Juillet 2015, 272 p. ISBN : 978-1 -59327-554-9<https://www.nostarch.com/gns3>

Rtique, j'ai reçu une copie de  $The$ écemment, pour en faire la cri-Book of GNS3 (le Livre de GNS3) de Jason C. Neumann chez No Starch Press. Après l'avoir lu et en avoir testé le plus possible le contenu, je suis prêt à exposer ma critique. Mais, avant que nous passions au livre lui-même, répondons à une question que certains lecteurs se poseront sans doute.

#### Qu'est-ce que GNS3 ?

GNS3 veut dire Graphical Network Simulor-3 (Simulateur graphique deréseaux, version 3) qui est un outil de  $\boxed{\text{STPLE}}$ simulation de réseaux (y compris du matériel virtuel et physique). Il est en général utilisé pour tester les réseaux avant déploiement, ou pour des examens de certification.

#### **A PROPOS DU LIVRE**

Le livre examine en détail les matériels/logiciels que le programme peutgérer, aussi bien que la raison pour laquelle vous pourriez vouloir l'utiliser. Il est destiné principalement aux ingénieurs réseaux ou aux étudiantsse formant aux réseaux d'une facon ou d'une autre. Cependant, si vous voulez l'essayer ou si vous voulez étudierGNS3 pour un travail personnel, ce livre répondra sans doute à vos besoins.Alors qu'il propose un index correct, j'ai du mal à le voir dans un rôle de livre de référence facile à utiliser. Aussi,si vous ne voulez pas tout suivre pas à pas, ou si vous cherchez un livre de« recettes de cuisine », vous pourriez regarder des équivalents. Toutefois ce n'est pas une critique négative -, il

ne se présente pas comme un livre de recettes, mais comme un guide pourGNS3. Ce qu'il est réellement.

Jason C. Neumann s'arrange pourécrire de telle façon que, bien qu'ilfourmille d'informations, la compréhension en reste aisée, et le livre est souvent drôle. Il contient aussi un grand nombre de copies d'écran, ce qui aide le lecteur à suivre les étapes avec précision. Elles sont souvent placées de telle sorte qu'aucun paragraphe n'est coupé par l'image, ce qui aide à suivre le texte. Si vous sentezque vous n'avez pas besoin des images, les sauter est une chose bien simple, sans saut de ligne brutal au milieu d'un paragraphe ou d'une phrase.

Le format choisi pour les commandes et pour le texte assure une lecture facile, et tous les signes peuvent être identifiés sans problème. De plus, les modifications de fichiers, ou les parties importantes, sont en gras. Avec les captures d'écran, le formatage est souvent suffisant pour éviter ou résoudre tout problème rencontré. Nonseulement ça, mais l'auteur reste fidèle

à son formatage dans la partie textuelle du livre aussi. Cela signifie quetous les boutons, tous les élémentsde menu ou les autres mots importants sont également marqués en gras. Ainsi, si vous parcourez une page enessayant de trouver où vous vousêtes trompés, ou bien où cet élément de menu est passé, vous serez capable de le retrouver facilement dans.<br>la page.

#### **INFORMATION**

Le livre ne prêche pour aucun OS, il couvre l'installation de GNS3 sousUbuntu, Windows et Mac OS X, ainsi que la compilation depuis les sources. S'il y a des différences, il traite chaque système d'exploitation et, parce que des parties étendues du livre se focalisent sur le matériel virtuel, vousn'avez pas l'impression de sauter paragraphe après paragraphe si vous utilisez Linux plutôt que Windows.

Le livre couvre tout, de l'installation et du paramétrage de GNS3, au matériel physique ou virtuel, et aussi quelques projets « pour les jours de pluie ». L'auteur se focalise principalement sur les matériels Cisco et

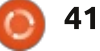

#### CRITIQUE LITTÉRAIRE

Juniper, mais, parce qu'ils semblent vent apparaître à l'examen. Aussi, si être le choix le plus courant, c'est une bonne décision.

#### **CONCLUSION**

Bien que ce livre ne soit pas du tout une liste exhaustive de tout  $ce^{\frac{1}{2}}$ que peut faire GNS3, c'est une ex- $\alpha$ cellente introduction ou un livre d'appui : pour toute personne préparant un examen de certification ou suivant un cours où les matériels Cisco et Juniper sont privilégiés. Si vous recherchez un livre de recettes ou un quide de référence pour des réponses rapides et faciles aux questions, vous aurez besoin très probablement de continuer vos recherches (bien que je vous recommande de garder celui-ci dans la liste, au cas où).

Si vous essayez d'élargir votre horizon par vous-même (pour le travail ou pour vous), ce livre devrait pouvoir vous quider dans GNS3 et vous donne assez d'informations pour le faire. Cependant, vous devrez faire quelques recherches sur Google, ou réaliser vos propres essais de GNS3, suivant le niveau actuel de vos connaissances et votre obiectif final. Je devrais préciser aussi que ce n'est pas un quide d'étude pour la certification aux réseaux Cisco : simplement, ce livre couvre certains aspects qui peu-

une certification est votre objectif. vous aurez besoin d'associer ce livre avec les autres aspects de votre examen spécifique.

Ce livre n'est pas une ressource exhaustive, il ne répond pas à tous les besoins. mais il réalise parfaitement ce pourquoi il a été conçu : un quide d'introduction à GNS3.

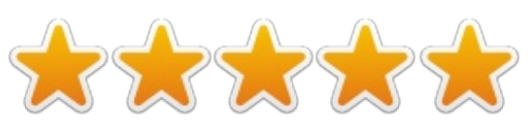

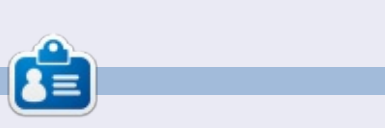

Lucas a appris tout ce qu'il sait en endommageant régulièrement son système, et en n'ayant alors plus d'autre choix que de trouver un moyen de le réparer. Vous pouvez lui écrire à : lswest34@gmail.com. l,

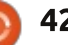

## **MON HISTOIRE**

Écrit par AuntieE

<span id="page-42-0"></span>puisque Ronnie nous avait fait part<br>de la récupération de plus de de la récupération de plus de 500 photos avec Photorec après  $l'$ Affreux Plantage de son disque dur en 2014, j'ai proposé à une amie amé- $\frac{1}{2}$ ricaine d'essayer de récupérer des jiai copié dans mon-dossier-personnel  $\frac{1}{2}$ photos sur son disque dur à elle. L'informaticien du coin lui avait dit que le  $\frac{1}{2}$  $\theta$ disque était tellement abîmé qu'il serait impossible d'en tirer quoi que ce soit... et. pourtant. le disque contenait des photos personnelles importantes. Mon amie m'a donc envoyé le disque par la poste et, après son passage au frigo (PAS au congélateur!) : pendant toute une nuit, j'ai commencé le travail.

Windows 10. sur un portable Toshiba de 4 ans, suggérait sans cesse de formater les deux partitions (l'une étant Windows RE-Store, l'autre, apparemment, le système et les données, dans une configuration d'environ 10 % pour le Re-Store et 90 % pour le reste), mais, après une longue période de réflexion, disait que le formatage était impossible. L'utilitaire disque de Lubuntu 14.04 (sur un Netbook Samsung qui date de 2008) ne reconnaissait même pas le disque. Après avoir cherché testdisk sur Google, je suis

allée sur la page officielle de téléchargements à http://www.cgsecurity.org/wiki/TestDisk Download où la dernière version est la 7.0. J'ai téléchargé le fichier testdisk-7.0.linux26.tar.bz2 que sur le Samsung. Ensuite, suivant les instructions du site, j'ai ouvert un terminal et l'ai décompressé avec la commande:

#### **sudo tar xvf testdisk-7.0.linux26.tar.bz2**

Ainsi fut créé un dossier nommé testdisk-7.0, à l'intérieur duquel, parmi

d'autres fichiers, se trouvaient testdisk static et photorec static.

Bon. Je pensais commencer avec le testdisk static et, après un certain temps, les deux partitions furent surlignées en vert, bien que le disque ne soit toujours pas reconnu par l'utilitaire de disque. (Je vous avoue que je ne suis pas allée voir dans le journal testdisk et je n'ai pas essayé d'y comprendre quoi que ce soit...) Au lieu de cela, j'ai pris photorec sans attendre davantage. Tout se fait en ligne de  $commande:$ 

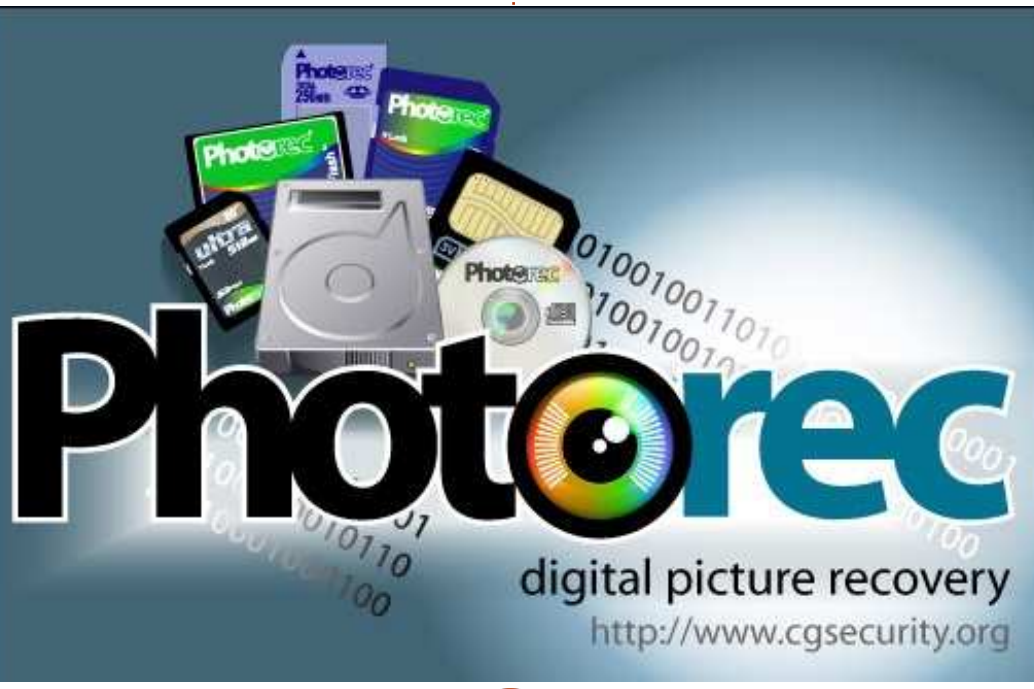

#### **cd testdisk-7.0**

puis:

#### **sudo ./photorec\_static**

Une page s'est affichée, me demandant d'identifier le disque dont je voulais récupérer le contenu, /dev/sda/, le disque du Netbook, ou /dev/sdb/. le disque de mon amie (dans un boîtier externe branché sur USB). Quant à la partition, au départ, j'ai choisi celle de Windows, mais, après environ six heures, j'ai tout arrêté et recommencé au début.

Je ne vais pas vous ennuyer avec les milliers d'essais que j'ai faits ; ils duraient toute la nuit et au-delà, (jusqu'à ce que tout soit trop chaud pour fonctionner). Après quelques jours, cependant, je me suis enfin rendue compte qu'il y avait des options que je pouvais utiliser (c'est mon cerfvolant!)... Mieux vaut tard que jamais.

Ainsi:

#### **cd testdisk-7.0**

**sudo ./photorec\_static**

mot de passe pour root sur Lubuntu,

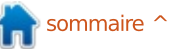

#### **MON HISTOIRE**

nouvelle page, sélectionner disque, nouvelle page, sélectionner partition, nouvelle page, type de partition sélectionnée (dans ce cas FAT, etc.), nouvelle page, Où voulez-vous enregistrer les fichiers récupérés ? Photorec suggère de les sauvegarder à l'intérieur du dossier testdisk-7.0 et j'ai: voulez arrêter la recherche, il suffit donc appuyé sur « c » pour « correct », indiquant que cela me convenait.

d'une de ces pages, là où la première  $\stackrel{\text{!}}{.}$  arrêter ?), etc. Et, une excellente suroption (« Proceed ») est sélectionnée par défaut, vous avez la possibilité de .<br>choisir « Options » (touche fléchée droite + Entrée) et, là, de NE PAS désactiver Brute Force (autrement dit, de l'activer) en décochant Do not disable Brute Force, puis Entrée. Ensuite, avec la touche fléchée, vous pouvez aller dans « File Opt » options .<br>des fichiers) où vous pouvez tout désélectionner en appuyant sur «  $b \times b$ (je pense - je fais cette partie-ci de mémoire car le Netbook refuse de faire quoi que ce soit d'autre avec le disque dur)... Tous les «  $X$  » dans les cases à gauche des types de fichiers disparaissent alors et vous pouvez descendre la liste pour choisir ce dont vous avez besoin, dans mon cas, JPG et DOC. Puis Entrée. Après, vous pouvez revenir à Proceed (avec la touche fléchée gauche) et appuyer sur Entrée.

 $\rm \AA$  un moment quelconque, en bas $\dot{\rm i}$  to Stop » (Voulez-vous vraiment tout Avec seulement deux types de fichiers sélectionnés, la recherche se faisait nettement plus rapidement : cela ne devait plus prendre maintenant que 465 heures (au lieu de 1654 ou quelque chose du genre, incroyable). Si, à un moment quelconque, vous d'appuyer sur Entrée, parce que STOP est déjà surligné. Après, c'est le scénario familier de « Do you really want prise vous attend : la prochaine fois que vous utiliserez Photorec, il vous e<br>demandera si vous voulez reprendre

la dernière recherche. Y (pour « yes ». oui) + Entrée (si c'est le cas). Sélectionnez l'emplacement du stockage des  $\overline{\text{fichiers}}$  récupérés (« c » pour correct). et ca reprend...

Oue récupérez-vous en réalité ? Si yous commencez en incluant tous les types de fichiers, vous allez vous retrouver avec environ 50 Go de trucs dans plusieurs dossiers différents nommés recup dir1, recup dir2 jusqu'à recup\_dir34 et ainsi de suite, selon le nombre de vos essais. La plupart des fichiers .doc que j'ai récupérés étaient des fichiers système (dont l'un faisait

à lui tout seul 480 Mo - c'était totalement impossible de l'ouvrir avec LibreOffice), il y avait plusieurs .db qui, me suis-je dit, pouvaient être des tables de généalogie, mais, quand j'ai essayé de les ouvrir à la fois sous Linux et sous Windows, j'ai eu un message disant que c'étaient des fichiers système. Malheureusement, la moitié, au moins, des fichiers .jpg étaient des photos de publicité, ou de sites de commande en ligne : des tapis, des pantalons, des robes, etc., sans intérêt aucun. MAIS j'ai pu récupérer 190 vraies photos bien qu'il y ait quelques doublons.

Quant aux dossiers recup dir gigantesques, je n'arrivais pas à trouver comment les supprimer. Même « sudo nautilus » ne permettait pas leur suppression. Finalement (grâce à un nu-.<br>méro récent du Full Circle), j'ai essayé « sudo su » et nautilus et enfin j'ai pu les effacer et créer un peu de place sur le disque dur de mon petit Netbook.

Tout compte fait, je pense que les clés d'une utilisation réussie de Photorec, sont : la persistance, la patience et la perspicacité. Demain, j'enverrai à mon amie un CD plein de ses photos perdues et ça, c'est ce que j'appelle on triomphe : le triomphe de Lubuntu, de Photorec, et du Full Circle.

PhotoRec 6.9  $-101x$ File Edit View Terminal Tabs Help PhotoRec 6.9-WIP, Data Recovery Utility, December 2007 Christophe GRENIER <grenier@cgsecurity.org> http://www.cqsecurity.org Disk /dev/hda - 60 GB / 55 GiB (RO) Partition Start End Size in sectors 5 L FAT32 LBA 27645 1 1 35969 15 63 8391537 Pass 1 - Reading sector 1690894/8391537, 357 files found Elapsed time 0h00m05s - Estimated time for achievement 0h00ml9 txt: 347 recovered cab: 5 recovered exe: 4 recovered bmp: 1 recovered Stop

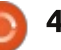

# **COURRIERS**

Si vous voulez nous envoyer une lettre, une plainte ou des compliments, veuillez les envoyer, en anglais, à : letters@fullcirclemagazine.org. NOTE: certaines lettres peuvent être modifiées par manque de place.

#### <span id="page-44-0"></span>**FINANCES PERSONNELLES**

rin<br>R finances personnelles : Depuis des e : applications de gestion des années j'utilise toujours Gnucash pour tous mes besoins de services bancaires. Il vous permet d'aller sur le site de votre compte bancaire et de « download to Quicken » (télécharger vers Quicken) qui téléchargera les débits et crédits bancaires vers votre compte Gnucash. La configuration n'est pas difficile.

Vous avez la possibilité d'imprimer des rapports concernant les actifs et passifs, le budget, les rapports com-.<br>merciaux, vos revenus et vos dépenses, et plus encore.

#### Tom

Note de Ronnie : Tom a bien voulu écrire une brève introduction à Gnu- $\cos h$  qui paraîtra dans un prochain nu- $\frac{1}{2}$ méro du FCM. Lisez-le régulièrement!

**LA TOURNÉE DES DISTROS<br>| | tilisateur de Linux depuis pas<br>| | dispoése distinguementé** tilisateur de Linux depuis pas mal d'années, j'ai commencé avec Mandrake il y a plus de 15 ans. Actuellement, ma distro principale est Linux Mint Cinnamon, mais j'ai cherché

une distro basée sur KDE qui me fournisse la même fiabilité. J'ai utilisé des distro basées sur Arch, comme Manjaro et KaOS, des distro basées sur Debian et des distro basées sur RPM, mais toutes m'ont trahi à un moment quelconque. En désespoir de cause, ou presque, j'utilise actuellement Kubuntu 15.10, qui à l'air très stable et me donne toutes les applis dont j'ai besoin, ainsi qu'assez de personnalisation pour que l'apparence .<br>de mon écran corresponde à mes souhaits.

Il semblerait que les distro basées sur Ubuntu soient toujours les meilleures et les plus fiables des distro Linux.

#### **Bernie Victor**

**MULTIBOOT AVEC UEFI**<br>ai lu l'excellent article ée la Frank Dessiere dans le F Frank Dennisen dans le FCM n° 'ai lu l'excellent article écrit par 102, mais j'aimerais ajouter une mise en garde, basée sur ma propre expérience.

Frank conseille de lancer fstrim pendant le démarrage en modifiant /etc/rc.local. Généralement, je pro-.<br>gramme fstrim en tant que tâche

cron à un moment où je sais que je ne serai pas en train d'utiliser la machine.

J'ai essayé la suggestion de Frank, mais lors du redémarrage suivant, j'ai oublié que fstrim était en cours d'exécution. J'ai alors essayé de mettre l'ordinateur en veille et il m'a ignoré pendant un bon bout de temps, puis un écran noir s'est affiché. J'ai appuyé sur Entrée et l'écran est apparu, puis s'est mis en veille de facon convenable. Quand j'ai voulu réveiller la machine, un terminal avec plein de messages au sujet d'emplacements de mémoire inutilisables s'est affiché. Un redémarrage a résolu le problème.

La suggestion de Frank fonctionnera convenablement, mais ie pense qu'il faut laisser fstrim se terminer .<br>avant de faire appel au disque de quelque facon que ce soit. Malheureusement, il n'y a pas de méthode prévue pour connaître le moment où .<br>il se termine et cela peut prendre pas mal de temps : six minutes dans mon cas.

#### **Michael**

Rejoignez-nous sur

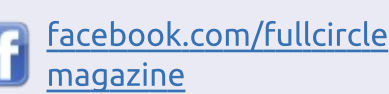

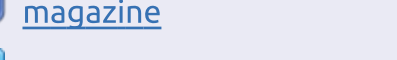

twitter.com/#!/fullcirclemag

linkedin.com/company/fullin circle-magazine

ubuntuforums.org/forum  $\bullet$ display.php?f=270

#### LE FULL CIRCLE A BESOIN DE VOUS!

Sans les contributions des lecteurs, le Full Circle ne serait qu'un fichier PDF vide (qui, à mon avis, n'intéresserait personne). Nous cherchons toujours des articles, des critiques, n'importe quoi ! Même de petits trucs comme des lettres et les écrans de bureau aident à remplir le magazine. Lisez Écrire pour le FCM dans ce numéro pour suivre nos lignes directrices.

Jetez un œil à la dernière page (de n'importe quel numéro) pour accéder aux informations détaillées concernant l'envoi de vos contributions.

# ENTRETIEN AVEC...<br>Dirigé par Ronnie Tucker

#### FCM : Puis-je me permettre de vous : demander combien de PC et de portables Ubuntu vous avez vendus ?

eBuver : Je suis désolé, je ne peux pas vous donner les données de vente précises, mais nous sommes satisfaits de l'adoption d'Ubuntu et de ses ventes. car elles dépassent nos prévisions initiales.

Ces résultats solides signifient que nous pouvons anticiper l'année prochaine, en nous ouvrant à plus de fabricants.

#### Combien (en nombre ou en pourcentage) ont été retournés ?

À nouveau, je ne peux pas vous fournir des données commerciales, mais, pour 2015, nos retours sont, de manière marginale, plus bas sur les portables Ubuntu que sur les équivalents en Windows 8.

#### Fournissez-vous un support pour les machines Ubuntu ou est-ce que vous dirigez vos acheteurs ailleurs pour de l'aide ?

Les fabricants (HP pour la gamme actuelle de portables) couvrent les problèmes principaux d'assistance ; cependant, notre propre équipe technique

de support a été formée pour aider sur un large éventail de problèmes classigues spécifiques à Linux.

#### Envisageriez-vous la vente de téléphones Ubuntu (de HO/Meizu)?

Nous avons regardé les possibilités d'importer un téléphone Ubuntu au Rovaume-Uni : nous avons juste besoin : de trouver le bon distributeur et la bonne structure de prix.

Un certain nombre de nos clients ont montré beaucoup d'intérêt pour le modèle de BQ ; aussi, on avance sur le bon prix et le bon partenaire... surveillez cette section.

#### Expédiez-vous des commandes aux États-Unis/Canada ou en dehors du Royaume-Uni et de l'Europe ?

Malheureusement, pas pour le moment, nous ne livrons qu'au Royaume-Uni.

#### J'ai remarqué que la plupart des PC de bureau sont livrés avec un DVD. Puis-je savoir pourquoi Ubuntu n'est pas pré-installé ?

Ubuntu est pré-installé sur les portables que nous stockons. Cependant, du fait des fabricants que nous utilisons actuellement pour les ordinateurs de bureau, ils arrivent avec une installation par DVD. Le prochain lot que nous stockerons arrivera probablement avec une pré-installation standard.

#### Pourquoi Ubuntu 12.04 est-il installé sur certaines machines (des portables ?) ?

Ubuntu 12.04 était simplement l'OS standard sur le lot de portables HP G3 que nous avions rentré. Cependant, la plupart des gens font une montée de version vers la dernière édition d'Ubuntu ou parfois changent pour une autre distribution comme Mint.

#### Qu'est-ce qui vous a donné l'idée d'utiliser Ubuntu ?

Nous avions l'habitude de vendre beaucoup de produits sans système d'exploitation installé ; aussi, nous en avons cherché les raisons et avons trouvé qu'il y avait une forte communauté pour les systèmes Linux, particulièrement Ubuntu. De là, nous avons voulu rendre les choses plus simples pour les clients et nous avons créé une gamme de modèles pré-installés qui, nous l'espérions, décollerait, et c'est arrivé, parce qu'il n'y a quasiment pas de revendeurs du Royaume-Uni qui offrent Ubuntu pré-installé.

#### Avez-vous une saveur favorite d'Ubuntu ?

Personnellement, je préfère le paquet Ubuntu standard, car il semble plus

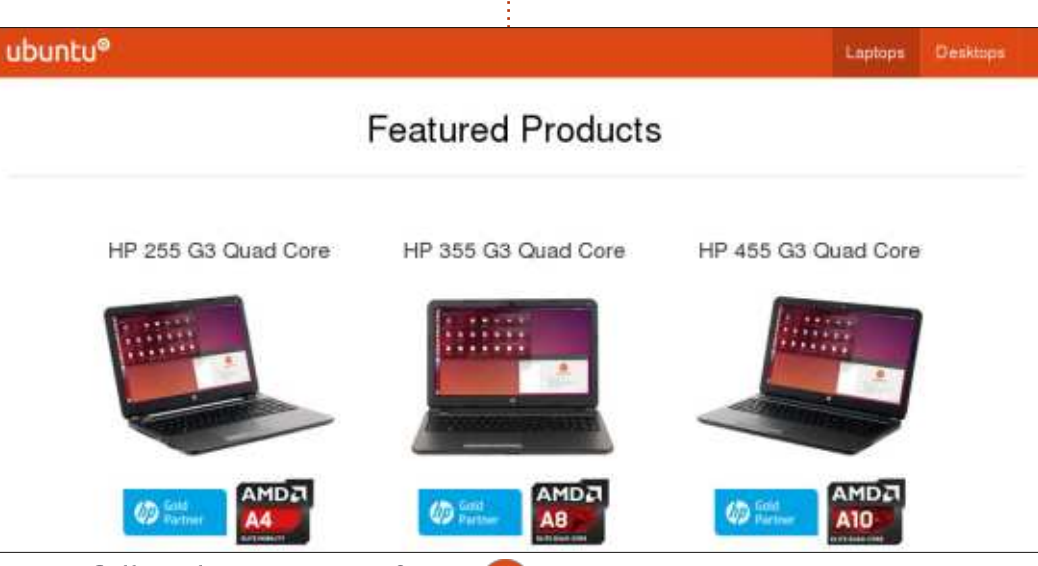

full circle magazine n° 103 $\bullet$  46

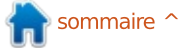

#### **ENTRETIEN AVEC EBUYER**

la liberté offerte par Linux, je suis un petit nouveau dans le monde Linux et $\frac{1}{2}$  <mark>Ubuntu ?</mark> ça aide d'avoir quelque chose de proche de mes vieilles habitudes d'OS.

Du point de vue de nos clients, nous avons vraiment eu beaucoup decommentaires et de questions à propos de Lubuntu du fait de sa légèreté et sa vitesse. Je serais tenté de dire discuté pour des accords futurs ont que Lubuntu s'en tirera bien l'année : été très ouvertes au vu de la pénéprochaine.

#### D'où viennent la plupart de vos clients Ubuntu?

Une grande proportion sont desacheteurs de l'informatique, commevous pouvez le penser, ainsi qu'une quantité de convaincus. À côté de ça, et peut-être plus surprenant, beaucoup de personnes âgées regardentvers Ubuntu ; nous pensons que c'està cause de son coût et de la natureconviviale de l'OS.

#### Devez-vous apporter plus, ou moins. d'assistance aux acheteurs d'Ubuntu ?

C'est difficile à gérer en termes d'assistance parce qu'actuellement la base de clients est encore petite (en comparaison). Si, comme nous l'espérons, les ventes d'Ubuntu s'améliorent surplusieurs lignes, nous serons ravis d'augmenter l'assistance.

proche d'un OS traditionnel, mais, avec **Avez-vous eu des difficultés de maté**riel en assemblant des PC/portables

> Comme vous pouvez l'imaginer, certains fabricants ont des liens trèsétroits avec Microsoft ; aussi, c'est parfois compliqué d'obtenir une préinstallation d'Ubuntu. Cependant, lessociétés avec lesquelles nous avons tration actuelle.

#### Envisagez-vous de proposer des machines plus puissantes sous Ubuntu? Ou feriez-vous, disons, une gamme de machines Lubuntu/Xubuntu?

Le prochain lot de machines sousUbuntu sera probablement de la prochaine génération ; donc, oui, elles seront plus puissantes.

Le principal retour sur notre premier stock d'Ubuntu (en 2014) était « super de voir Ubuntu, mais nous avons besoin d'un portable plus puissant ».En 2015, nous avons donc proposé un processeur plus agressif et plus de RAM. Nous allons probablement essayer de faire le même saut cetteannée, cela dépend simplement du fabricant qui fournira les unités.

Customer Services My Account Login / Sign up *<u>ebuyer.com</u>* **Your Basket** Basket is empty Free delivery on orders over £49.99 Order up to 11pm for Computing Storage Components Periphersis Software TV & Entertainment Office-Supplies Business Disensence Visit Business Ste Cookies help problems the black in ubuntu® Laptops Desktop **Ubuntu Desktop PCs** The unique Ubuntu operating system is becoming more and more popular with both home and professional users. The simple, sale and comprehensive OS powers millions of computers around the world and now Ubuntu desktop PCs are available in the UK at amazing prices from Ebuyer

Je ne pense pas qu'on change pour Lubuntu/Xubuntu tout de suite ; Ubuntua encore beaucoup de chemin à fairepour arriver à une popularité disposant d'une plus grande écoute.

#### Et à propos de personnalisation avec Ubuntu?

Nous n'étudions pas vraiment laréalisation d'une modification personnalisée d'une quelconque des machines ; c'est peu probable que nous le fassions pour Ubuntu.

#### Utilisez-vous Ubuntu/Linux dans les bureaux d'eBuyer ?

Nous avons un large éventail d'OS, ici,dans les bureaux. Notre équipe dedéveloppement informatique est le plus gros consommateur. Comme vous pouvez l'imaginer, il y a une variété de distrib. Linux, les plus populaires étant Mint, Ubuntu et Debian. Le marketing a aussi deux machines Ubuntu, maisle reste de l'entreprise est à base de Windows.

#### eBuyer: [http://www.ebuyer.com](http://www.ebuyer.com/ubuntu)

full circle magazine n° 103

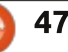

<span id="page-47-0"></span>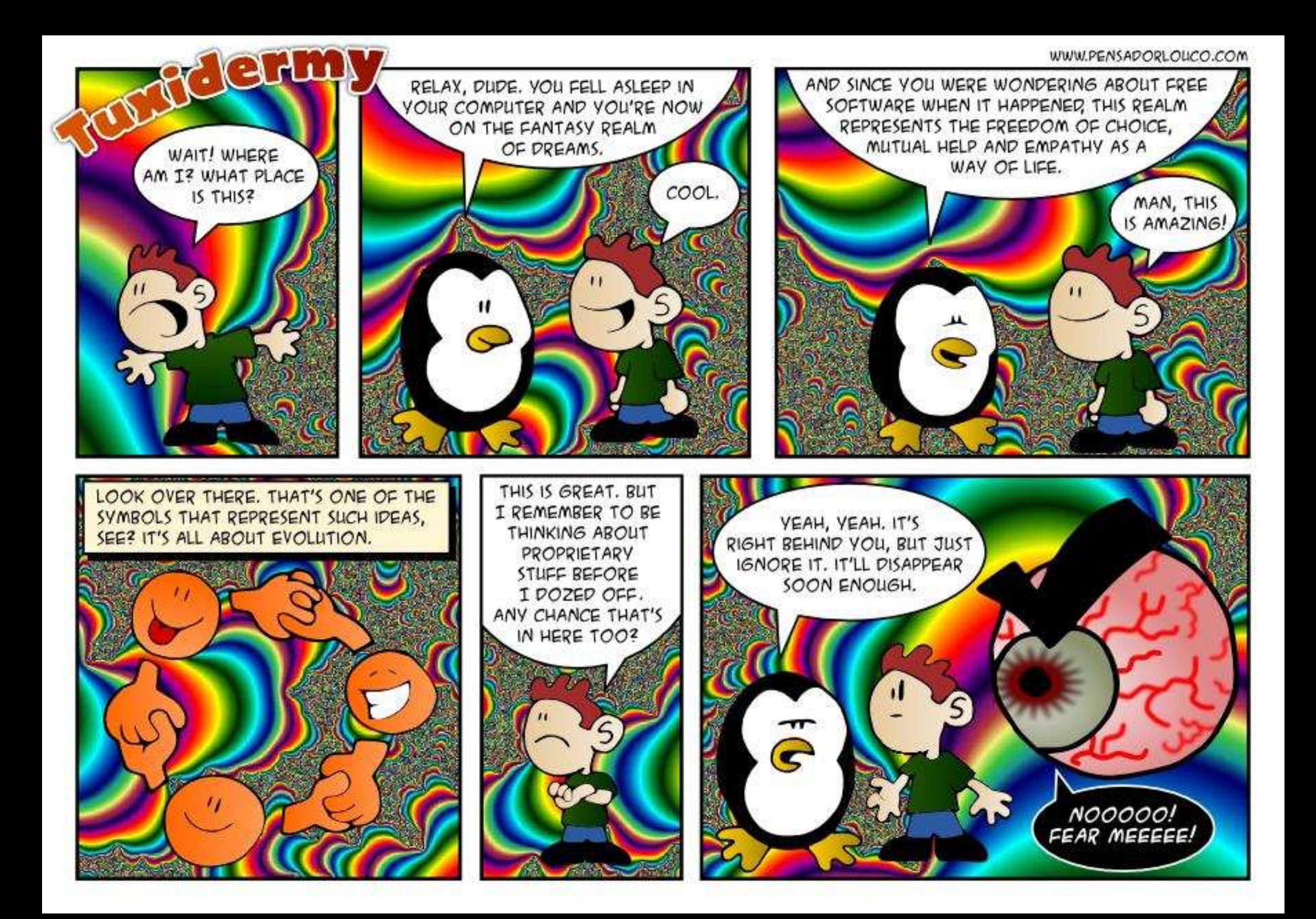

<span id="page-48-0"></span>/dev/sdb-GParted  $- + x$ GParted Edit View Device Partition Help **DXWDDD** /dev/sdb /931.51 GiB1 /dev/sdb5 889.29 GiB Partition File System Label Size Used Unused Flags /dev/sdb1 ntfs WINRE DRV 1000.00 MiB 295.25 MiB 704.75 MiB hidden diag /dev/sdb2  $frac{1}{1}$  fat32 **SYSTEM DRV** 260.00 MiB 32.55 MiB 227.45 MiB boot, hidden LRS ESP /dev/sdb3  $t$ at32 1000.00 MiB 501.04 MiB 498.96 MiB hidden unknown 128.00 MiB  $-$  msftres /dev/sdb4 /dev/sdb5 ntfs Windows8 OS 889.29 GiB 139.58 GiB 749.71 GiB msftdata LENOVO 25.00 GiB 69.77 MiB /dev/sdb6 **Intfs** 24.93 GiB msftdata PBR DRV **ntfs** 14.89 GiB 11.55 GiB 3.35 GiB hidden, diag /dev/sdb7

' \* (

Compilé par Gord Campbell

 $\overline{O}$ Je suis en train d'installer Ubuntu, $\frac{1}{2}$ mais l'ensemble de mon disque dur est rempli de partitions. Est-il pos- guration actuelle en double amorçage  $\overline{\text{Sible}}$  de connaître les partitions qui Ubuntu 15.10 + Windows 10. Est-il pospeuvent être supprimées sans risque ? : sible de tripler l'amorçage avec Tails ? .<br>J'ai inclus une capture d'écran des partitions (ci-dessus).

**12 (Merci à SeijiSensei** sur les forums<br>11 (Ubuntu.) Plutôt que de supprimer (Merci à SeijiSensei sur les forums des partitions, j'utiliserais le gestionnaire de disques de Windows (Pan- $\frac{1}{2}$ neau de configuration > Gestion de $\frac{1}{2}$  s'éteint. Sinon, étant donné les distri $l'$ ordinateur > Gestion des disques) $\frac{1}{2}$  butions qui sont destinées à une inspour réduire la partition Windows puis .<br>donner l'espace libéré à Linux lors de pouvez triple-amorcer sans problème. l'installation.

O <sup>J'</sup>ai très, très envie d'installer Tails mais je tiens à garder ma confi-

**Nenci à** *DK1993* et **Bucky Ball**<br>
Sur les forums Ubuntu.) Tails est (Merci à DK1993 et Bucky Ball censé être utilisé dans un environnement « live ». Il est censé fonctionner en mémoire vive et supprimer toutes les informations lorsque l'ordinateur tallation sur un disque dur, oui, vous .<br>Vous avez juste besoin d'espace libre

Si vous avez des questions sur Ubuntu, envoyez-les en anglais à : questions@fullcirclemagazine.org, et Gord y répondra dans un prochain numéro. Donnez le maximum de détails sur votre problème.

sur le disque pour créer une partition et installer dessus.

 $\overline{O}$ Pendant le démarrage, j'ai reçu ce message d'erreur :

**USB 2/3 device descriptor read64, error -110**

Ça s'est répété encore deux fois, puis j'ai eu d'autres messages d'erreur.

Rela parait dingue, mais ceci fonc-<br>Relionne : éteignez votre ordinateur, Cela parait dingue, mais ceci foncdébranchez-le pendant cing minutes. puis rebranchez-le et démarrez-le.

 $\overline{O}$ Mon serveur vortexbox est inac- $\epsilon$  cessible. Son adresse IP est 192.168.1.255

 $\overline{R}$ Ubuntu.) 192.168.1.255 est l'adresse (Merci à SeijiSensei sur les forums de « broadcast » pour le réseau  $192.168.1.0/24$ . Les deux adresses  $192.168.1.0$  et  $192.168.1.255$  ne peuvent pas être attribuées à des .<br>hôtes. Donnez une adresse différente au serveur.

 $\overline{O}$ Je veux limiter la quantité de  $\zeta$  bande passante Internet qu'un utilisateur quelconque peut avoir.

**N** (Merci à **matt\_symes** sur les fo-<br> **N** rums Ubuntu.) Vous pouvez faire (Merci à *matt\_symes* sur les foun écrêtage du trafic avec la com $m$ ande : tc

Je vous conseille de lire la page de man et de consulter des tutoriels sur le Net, car c'est un domaine énorme.

#### TOP DES QUESTIONS SUR **ASKURUNTU**

\* Quelle est l'importance du mot de passe de sudo? .<br>http://goo.gl/8NxLe6

\* Comment créer un fichier iso démarrable à partir d'un Ubuntu Live sur clé USB?

http://goo.gl/FRsgmu

\* Détruire en ligne de commande tous Les fichiers sauf des fichiers et dossiers précis. http://goo.gl/S1LCVG

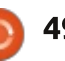

#### **O.** ET R.

\* Récupérer tous les fichiers images TRUCS ET ASTUCES avec waet. http://goo.gl/OVLx4n

\* Réinstaller une version de base d'Ubuntu sans reformater ni enlever de paquets manuellement installés. http://goo.gl/RSQWrb

\* Est-ce que la version serveur d'Ubuntu 16.04 LTS utilisera toujours  $d$ pkg? http://goo.gl/mON1J4

\* Est-ce que Linux devient moins ou plus sécurisé ? http://goo.gl/EOAUc6

\* La 15.04 est disponible pour une mise à jour. Est-ce que je vais perdre mes données? http://goo.gl/8lz4w2

\* Aucune version d'Ubuntu ne peut être installée sur un processeur Intel de 6e génération. http://goo.gl/NXEXaR

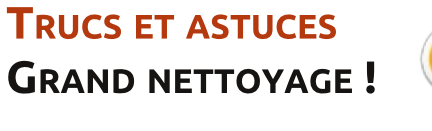

eci a peu à voir avec Linux, mais i'espère que c'est quand même intéressant.

Mon ordinateur de bureau « haute performance » est vieux de plusieurs années. Ces derniers mois, il surchauffait și on lui demandait de faire quelques calculs légers. Même lire une vidéo Youtube était suffisant pour causer problème.

Je peux dire cela parce que Conky. combiné avec lm-sensors et hdd-temp. affiche toutes les températures tout le temps. L'ordinateur a une partition « production » et une partition « test ». qui ont chacune Conky installé pour me donner tous les renseignements dont i'ai besoin.

Finalement, je me suis décidé à aborder le problème. Ouverture du boîtier, retrait du radiateur de CPU et du ventilateur, et un bon nettoyage des deux. J'ai aussi remarqué que la « pâte thermique », qui relie le processeur au radiateur, était désagrégée. Nouvelle pâte thermique, ré-installation du radiateur et du ventilateur, fermeture du boîtier, et tout marche bien.

Ce n'est pas une tâche pour les peureux ! Si l'idée de vous y mettre vous rend mal à l'aise, portez votre ordinateur à un technicien de confiance et sovez prêt à payer une prestation raisonnable pour le service. 100  $\epsilon$ n'est pas trop. Pourquoi ? Parce qu'occasionnellement, les doigts du prestataire de service, même le plus compétent, peuvent glisser, nécessitant alors de changer les processeur, mémoire et carte mère. Pas donnés.

Pour ce qui me concerne, ça a super bien marché. Mon CPU reste à la même température que moi et, même en lisant des vidéos, il ne va jamais se balader vers le « trop chaud ». Comme avant, j'ai un ordinateur « haute performance ».

Note : sur ma partition de « test ». j'ai mis à jour Xubuntu 15.04 vers la 15.10, et ça c'est passé sans heurt. C'est de là que j'écris ces lignes.

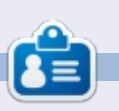

Gord eut une longue carrière dans l'industrie informatique, puis a profité de sa retraite pendant plusieurs années. Plus récemment, il s'est retrouvé, sans savoir comment. « l'informaticien » d'un petit cabinet d'expertise comptable de 15 personnes dans le centre-ville de Toronto.

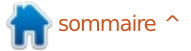

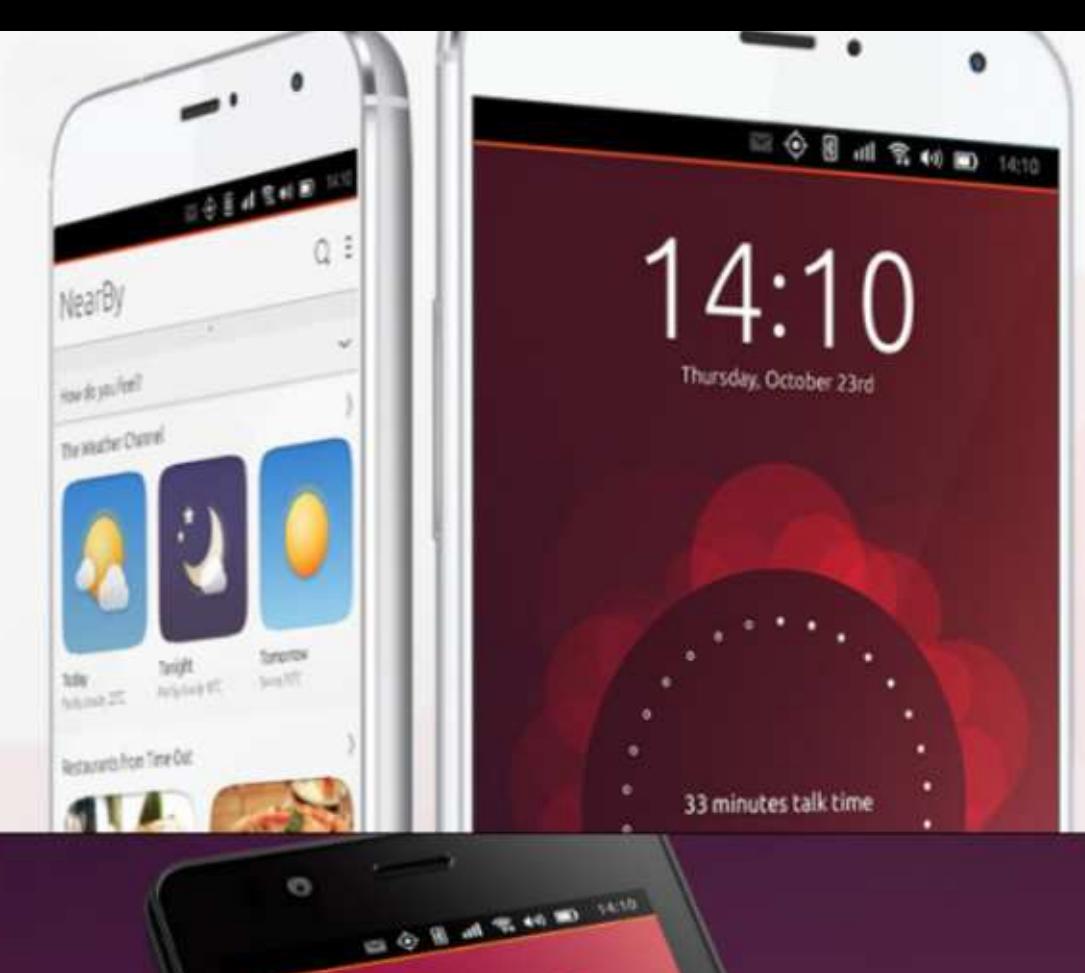

video grabado hos

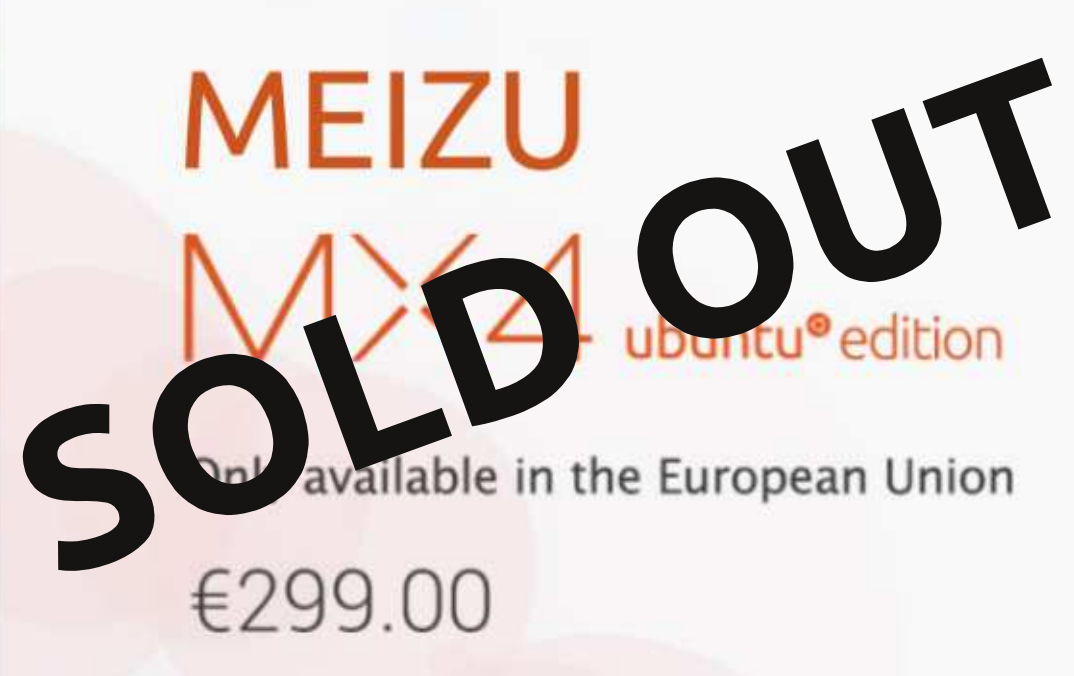

# **BQ AQUARIS<br>E4.5 & E5HD** Life at your fingertips

Ubuntu reinvents the way you interact with your smartphone. Everything you need in your day is now at your fingertips.

**AVAILABLE WORLDWIDE** 

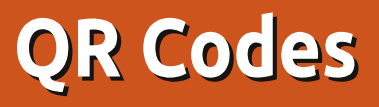

<span id="page-51-0"></span> $\overline{\phantom{a}}$ (réaction rapide) sont en passe de es codes QR « Quick Response » devenir un moyen populaire de communiquer des fragments d'information $\frac{1}{2}$ depuis un support imprimé ou une autre surface physique vers des ordinateurs ou des appareils mobiles. Ils ont été développés au départ par une : équipe de la société Denso Co Ltd. qui développe et fabrique des équio<br>
Pements automobiles, pour remplacer .<br>le code-barres linéaire. L'augmentation du nombre des différentes pièces de voiture manipulées fit naître le désir d'augmenter en parallèle la quantité de données pouvant être stockée sur les étiquettes imprimées utilisées pour identifier les boîtes dans le stock et  $\vdots$ pendant le transport.

Sécurité

Ecrit par Alan Ward

Depuis 2006, les principes de fonctionnement sont devenus la norme ISO/IEC n° 18004:2006, et peuvent ainsi etre vus comme une technique industrielle reconnue. L'équipe en charge de cette conception ((Masahiro Hara, $\frac{1}{2}$ Motoaki Watabe, Tadao Nojiri, Takayuki Nagaya, and Yuji Uchiyama) gagna le Prix du public 2014 de l'Office européen des brevets pour sa démarche (http://www.epo.org/learningevents/european-

#### inventor/finalists/2014/hara fr.html).

De nos jours, les codes QR sont largement utilisés dans des situations où l'on souhaite disposer d'imprimés contenant des liens vers de l'information électronique, qu'un ordinateur peut facilement interpréter. Quelques exemples : la carte des stations du réseau de bus qui inclut un lien en code QR vers la page Internet de la compagnie pour obtenir les dernières GLDMPK?RGMLQ QSP JCQ FMP?GPCQ SLC ?DDGAFCpour un festival de musique avec un .<br>lien en code QR relié au service de billetterie en ligne, ou des billets de train ou d'avion avec des codes OR $\overline{\mathbb{R}}$ qui sont lus à la porte d'embarquement pour autoriser la montée à bord.

En même temps, les gens de la conception graphique utilisent le fait que les données sont en fait redone<br>dantes dans le code ; l'image peut être modifiée de diverses façons, tout en transmettant des informations utiles au lecteur. Un récent exemple de 2014 est la « Coupe QR de Guinness » par BBDO New-York qui a gagné un prix Caples (http://www.caples.org/guinness-gr-cup-0). L'idée fait référence à un verre de bière Guinness avec un

code OR imprimé dessus, qui n'est lisible que si le verre est rempli de son liquide noir : seuls les points blancs sont réellement imprimés, alors que les points noirs sont dus à la bière ellemême derrière le verre transparent.

Dans cet article, nous verrons comment lire et écrire des codes OR $\overline{\overline{\mathsf{S}}}$ dans un système Ubuntu en utilisant différents programmes. Avant de continuer, il est à noter que plusieurs autres systèmes similaires peuvent être trouvés, tel que les codes-barres Data Matrix (https://en.wikipedia.org/wiki/Data Matrix) et les codes Aztec (https://en.wikipedia.org/wiki/Aztec Code). Bien que chacun de ces codes ait ses supporters, les codes QR semblent, actuellement, être les mieux supportés, à la fois par Ubuntu et par les applications des appareils mobiles.

#### ANATOMIE D'UN CODE QR

Voici un exemple précis (haut de .<br>: colonne suivante)

Comme on peut le voir, un code QR est une matrice bi-dimensionnelle carrée remplie de points (pixels) qui, par essence, sont des uns et zéros

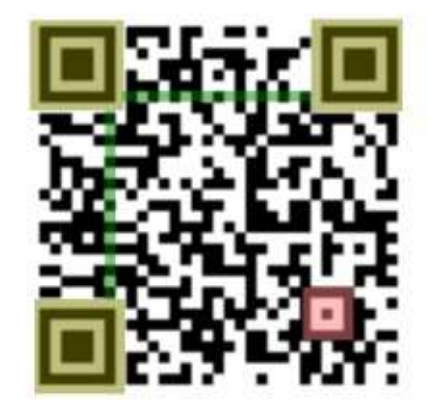

binaires. C'est en fait une des seules fois où un utilisateur moderne d'équipements informatiques aura l'occa-.<br>sion d'approcher d'aussi près du code binaire, car il est souvent enfoui sous différentes couches de logiciels.

Ouand un lecteur de code OR est placé devant cette image, les pre-.<br>mières parties détectées sont les trois marques de positionnement mises en évidence en doré. Elles donnent à la caméra une première idée de la position du code QR, ainsi que son orientation. Le petit repère en rouge aide aussi à comprendre l'alignement ; il  $n'$ y en a qu'un sur les petits codes QR, mais les plus gros codes utilisent un motif répétitif pour assurer la cohérence dans la largeur et la hauteur de l'image.

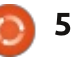

## **SÉCURITÉ**

Les codes QR peuvent exister en plusieurs largeurs, exprimées en nombre de points utilisés. Cependant, cela : coup), ces codes peuvent être essenn'a pas de rapport avec la taille réelle : tiellement vus comme une répétition  $\overline{\text{de}}$  l'image, ni avec la résolution de la $\frac{1}{2}$  de toute l'information, faite plus d'une photo que le lecteur en a prise. Aussi, .<br>la deuxième étape dans l'interprétation du code est de déterminer combien de points sont utilisés dans ce  $\frac{1}{2}$ code précis. Pour cela, un motif simple répétitif de points blancs et noirs est placé entre les marques d'orientation .<br>(visualisées en vert). Le motif « temporel » (appelé « timing ») est facile à .<br>interpréter par le lecteur pour trouver ainsi le nombre de lignes et de colonnes de la trame.

Le reste des points correspond a un mélange d'information sur la version du code QR, information sur le format, la date réelle et des codes de  $\frac{1}{2}$  correction d'er- $\frac{1}{2}$ reurs est nécessaire car les appareils photo ne donnent pas toujours une .<br>image claire de la zone de code (à cause de présence de poussière, de défauts sur la lentille...) ; l'interprétation peut aussi produire des points erronés (si les couleurs ne sont pas correctement détectées), ainsi que le flou si l'appareil n'est pas tenu parfaitement stable à cet instant.

La correction d'erreur des codes OR utilise un dérivé des codes de

correction d'erreur Reed-Salomon. En simplifiant un peu (peut-être beaufois. La redondance est calculée de manière à ce que non seulement les erreurs soient détectées, mais aussi corrigées à la lecture. Avec un nombre suffisant de bits supplémentaires ajoutés à chaque mot de données, plus d'une erreur peut être détectée, .<br>contrairement à des mécanismes plus simples dans lesquels deux erreurs dans le même mot passent inaperçues.

De nos jours, les détails de comment la détection et la correction d'erreur sont réalisées passent sous le radar de l'utilisateur humain. Le logiciel (dans les appareils grand public) ou le matériel (dans les applications industrielles) prend en charge cette partie et nous fournit simplement l'information décodée dans un format lisible.

En fait, l'addition de couleurs superposées au code QR ci-dessus ne l'a pas .<br>rendu illisible - si vous avez un lecteur de code QR ou une application disponible, essayez et regardez ce qu'il dit !

#### **QUELQUES LOGICIELS**

full circle magazine n° 103 Il y a en fait un certain nombre de logiciels disponibles dans les dépôts

Ubuntu pour créer des codes QR. Un des plus basiques est grencode issu du paquet apt du même nom. C'est un programme uniquement en ligne de commande. Par exemple, pour encoder l'adresse de la page Internet de notre magazine favori, tapez simple $ment:$ 

**qrencode -o qr-example1.png http://fullcirclemagazine.org**

Ceci crée l'image gr-example1.png dans le répertoire courant. Le même programme peut aussi créer des codes OR dans divers formats. SVG est particulièrement intéressant. La commande correspondante serait:

**qrencode -o qr-example1.svg -t SVG http://fullcirclemagazine.org**

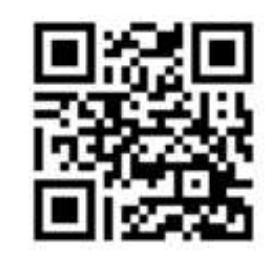

Dans l'autre sens, le paquet zbartools contient des programmes pour convertir un code QR lu à partir d'un appareil photo (zbarcam) ou à partir d'un fichier image (zbarimg). Par exemple:

**zbarimg qr-example1.png**

**QR-Code:http://fullcirclemagazine .org/ [code QR : http://fullcirclemagazine.org/]**

**scanned 1 barcode symbols from 1 images in 0.02 seconds [1 symbole code-barres scanné à partir d'une image en 0.02 secondes]**

Du côté interface graphique, celui qui est peut-être le plus connu sous Ubuntu est QtQr. Utilisant la bibliothèque Qt sur laquelle le bureau KDE est basé, ce programme fonctionne très bien avec les autres gestionnaires de bureau aussi, étant suffisamment intégré pour inclure le déplacement des fichiers vers et depuis l'application.

Le logiciel contient un générateur complet de code QR, où l'utilisateur peut non seulement spécifier le type .<br>d'information à encoder (des URL, mais aussi d'autres informations structurées telles que des informations individuelles de contact, un géo-référencement ou même des détails sur le réseau WiFi), mais aussi la taille des points en pixels, la largeur de la marge .<br>et le niveau de redondance des données à utiliser.

QtQr lit les codes QR soit à partir de fichiers images, soit en accédant à la webcam de l'ordinateur si elle est

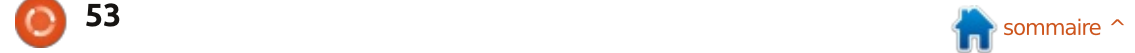

## **SÉCURITÉ**

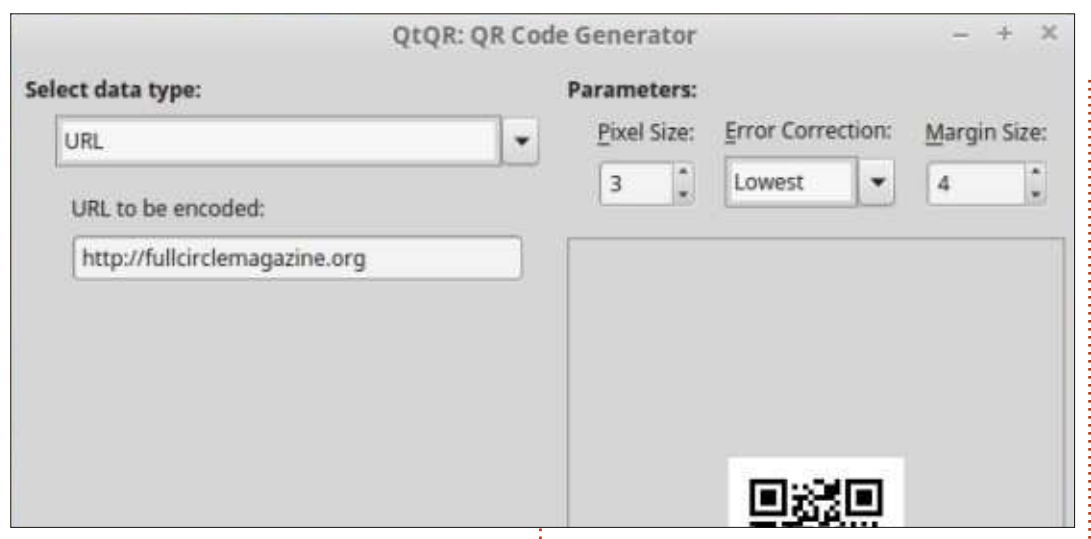

disponible. C'est pratique de lire les appuyer sur Ctrl-Maj-G pour les dédonnées à partir de son téléphone : mobile, sans avoir besoin de paramétrer une liaison sans fil (Bluetooth: ou similaire).

## **ÉDITER DES CODES OR**

Une fois qu'un code OR a été créé, il : est possible de le modifier sans altérer l'information qu'il contient. Je choisis, comme exemple, le OR « http://fullcirclemagazine.org » ci-dessus, en format SVG. Comme c'est un dessin au trait, il peut être importé dans un programme de traitement vectoriel comme : Inkscape et modifié comme nous le souhaitons. En l'ouvrant dans Inkscape. la première chose que nous remarquons c'est que le fond blanc a été : groupé avec les marques noires. Nous pouvons sélectionner l'ensemble et

grouper.

Les marques noires elles-mêmes sont aussi des rectangles individuels qui ont été regroupés. Si vous souhaitez en modifier des morceaux élémentaires, ils doivent d'abord être dégroupés. Dans notre exemple, cependant. nous allons les garder tous d'une seule pièce.

La première chose que nous pouvons faire, c'est de changer la couleur des marques noires. Sélectionnez les marques, puis choisissez Objet > Remplissage et contour dans le menu. Nous pouvons jouer avec la couleur de remplissage et ajouter du flou pour l'effet artistique.

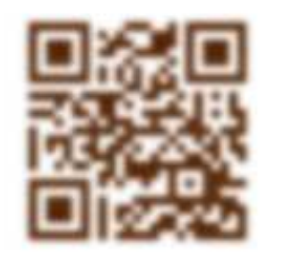

Les codes OR sont suffisamment robustes pour que même des couleurs relativement claires puissent être utilisées, tout en gardant leur rôle de code. Cependant, il ne faut pas aller trop loin - « trop loin », ce sont les couleurs à trop faible contraste sur le fond ou une combinaison de couleurs claires et sombres. Celles-ci ne fonctionnent pas bien avec la plupart des lecteurs de QR. Si nous restons bien dans de telles limites, des effets sont possibles, comme les dégradés. Pour les appliquer, sélectionnez le marquage, et dans la boîte de dialogue du Remplissage choisissez Dégradé linéaire. Vous devrez modifier les limites du dégradé pour assurer que les deux couleurs utilisées dans le dégradé sont suffisamment contrastées sur le fond. Quelques essais pourront être nécessaires pour de bons résultats.

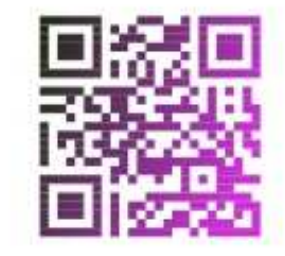

Dans Inkscape, les photos peuvent être utilisées comme motifs pour remplir des zones. L'image (ipg. png ou équivalent) est importée, puis convertie en motif en utilisant le menu Objet > Motif > Objet en motif. Les marques noires du code OR sont ensuite sélectionnées et remplies avec le nouveau motif. Comme précédemment, il est préférable d'utiliser une image contenant des couleurs voisines et plutôt sombres, sans points de couleurs claires à l'intérieur (si yous utilisez un fond blanc).

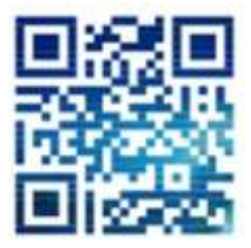

En revanche, les images très claires peuvent être utilisées pour colorer le marquage, sur un fond sombre. Autrement, une seule couleur peut être utilisée pour les marques, que l'on superpose sur l'image. Tant que le contraste reste suffisamment élevé pour que le lecteur de code OR détecte les marques correctement, à peu près n'importe quelle combinaison peut être essayée.

C'est à peu près tout ce qu'on peut faire avec ce code OR à faible

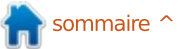

### **SÉCURITÉ**

niveau de redondance. Cependant, si un haut niveau de redondance a été spécifié à la création du code, de larges : plages de points peuvent être recouvertes par une autre information gra- $\frac{1}{2}$ phique. Bien que cela génère quelques erreurs de lecture, les codes de  $\vdots$ correction d'erreur utilisés permettent : encore au lecteur de former le message original. Il y a quelques zones du code qui ne doivent pas être touchées. Comme décrit dans la section  $Drécédente$ , les marques de position- $\frac{1}{2}$ nement. d'alignement et de « timing » sont nécessaires pour un bon fonctionnement. Modifier l'information de

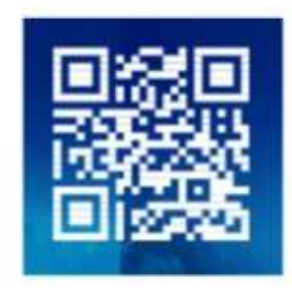

version n'est sans doute pas non plus une bonne idée. Mais si nous touchons à la partie centrale du code, nous pouvons prendre quelques libertés

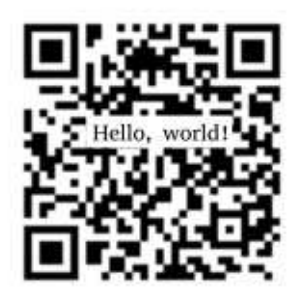

sans trop pénétrer dans une zone dangereuse.

Pour plus d'idées sur l'utilisation d'Inkscape, vous pouvez commencer par la série d'articles de Mark Crutch dans le FCM : essavez le Numéro spécial Inkscape Volume 1 (http://www.fullcirclemag.fr/?download/302), en particulier la partie 5 pour des détails sur le remplissage des zones.

#### **COLOPHON**

Je voudrais terminer par deux cas pratiques qui vont un peu plus loin que .<br>l'utilisation d'un contenu dynamique dans des affiches publicitaires. Dans mon travail quotidien de professeur, ie donne souvent aux étudiants des .<br>références où ils pourront trouver plus d'informations, si nécessaire, sur les sujets en cours d'étude. Depuis quelque temps maintenant, je leur proiette des diapos avec les URL corres-,<br>pondantes. Cependant, même en utilisant les URL raccourcies (« tiny URL's »). leur copie entraîne trop souvent des erreurs. En mettant ces URL sous forme de QR, il est possible pour les étudiants de venir devant l'écran et de scanner les codes sur leurs téléphones mobiles, ce qui assure la cap-.<br>ture du lien sans erreur humaine. Ils les ont toujours sur eux ; autant en

profiter pour en faire de bonnes choses avec ces mobiles, non?

1st Catilinarian: tio in Catilinam Prima in Senatu Habi

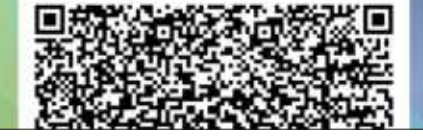

Une seconde utilisation des codes OR est le transfert de courtes citations de textes. Les codes OR sont capables de contenir plusieurs paragraphes d'un texte, environ ce qui peut être utile pour une heure d'étude. .<br>Ainsi, par exemple, le discours classique de Cicéron contre Catalina pourrait être étudié sous forme d'extrait. Le texte original dit:

« Ouo usque tandem abutere, Catilina, patientia nostra? Quam diu etiam furor iste tuus nos eludet? Ouem ad finem sese effrenata jactabit audacia? Nihilne te nocturnum praesidium Palati, nihil urbis vigiliae, nihil timor populi, nihil concursus bonorum omnium, nihil hic munitissimus habendi senatus locus, nihil horum ora voltusque moverunt? Patere tua consilia non sentis, constrictam jam horum omnium scientia teneri coniurationem tuam non vides? Ouid proxima, quid superiore nocte egeris, ubi fueris, quos convocaveris, quid consilii ceperis,

quem nostrum ignorare arbitraris? O tempora, o mores!»

Transformé en diapo pour une présentation à la classe, puis scanné, le code OR apparaîtra alors comme présenté (sur la tablette d'un étudiant) :

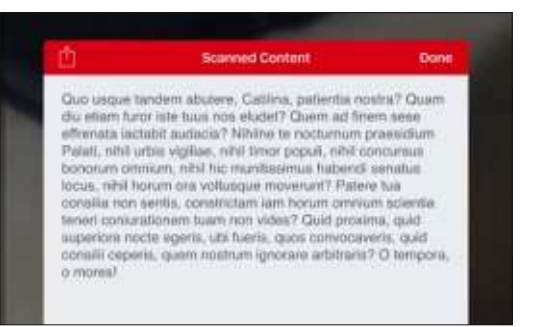

Le texte peut ensuite être déversé dans Google Drive ou une application de prise de notes, et - on peut l'espérer - être étudié.

En remarque, nous pouvons voir à travers cet exemple que les codes QR sont indépendants des systèmes et qu'ils fournissent une bonne façon de en<br>Let ansmettre des informations entre systèmes d'exploitation, même si certains d'entre eux sont plutôt moins ouverts au'Ubuntu.

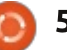

## LA BOUCLE LOCALE LINUX

Écrit par S. J. Webb

u long des années 60, les Bell Labs :  $\blacktriangle$ grossirent. Ali Gavan développa $\frac{1}{2}$ et fit fonctionner le premier laser à gaz. Les semi-conducteurs et les circuits : intégrés à l'oxyde de métal préparaient : la base de notre société de l'information. Bientôt le laser au carbone fut i développé. Unix est né en 1969. Aaron March fut le premier concepteur graphique à créer une interface hommemachine rudimentaire pour les systèmes informatiques.

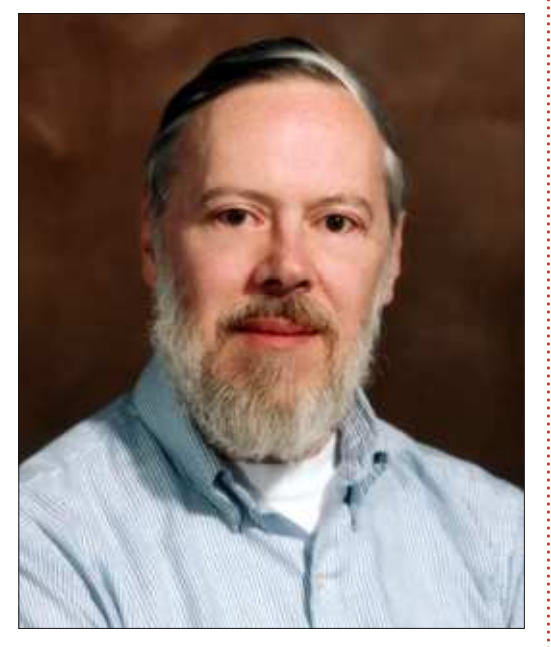

Ces changements rapides ont engendré ceux des années 70. Dennis Ritchie (ci-dessus) compila le langage

informatique C qu'il utilisa pour réécrire une partie d'Unix. Les câbles à fibre optique furent développés et testés à Atlanta, en Géorgie (USA). Le premier microprocesseur 32-bit fut: Western Electric devint le seul prodéveloppé. De nombreux autres dispositifs téléphoniques furent créés. Incontestablement, les Bell Labs étaient, au cours de cette période, la Mecque du génie technologique.

Cependant, cette période prit fin<sup>:</sup> développé pour améliorer Plan9. Il y

/% exit Preparing menu... The following tasks are done: - choose the type of file system to install configfs - edit partition tables (e.g., to create a plan 9 partition) partdisk - subdivide plan 9 disk partition prendisk fmtfossi chod Installing file system  $mantfs =$ configdist mountdist The following unfinished tasks are ready to be done: copydist  $\overline{\phantom{a}}$  - copy the distribution into the file system  $\blacksquare$ Task to do [copydist]: prompt: fsys main create /active/dist/replica sys sys d775<br>prompt: fsys main create /active/dist/replica/client sys sys d gnot 1 3031 775 prompt: fsys main create /active/dist/replica/client/plan9.db **SVS SVS 664** prompt: fsys main create /active/dist/replica/client/plan9.log 1873 **SYS SVS 8664** prompt: % 9660srv % mount /srv/9660 /n/distmedia /dev/sdDO/data

56

en 1984. Le gouvernement fédéral!

des USA morcela ATT du fait de son

monopole considérable dans les ré-

seaux téléphoniques. C'est ainsi que

priétaire des Bell Labs. Western Electric

Plan 9 (voir ci-dessous) était un

nouvel OS qui devait remplacer Unix

en 1985. Plus tard, l'OS Inferno fut

s'appela alors ATT Tech.

avait une croissance lente mais continue dans le développement des nouvelles technologies. En 1996, ATT Tech changea de nom pour Lucent Technology. Sous ce nouveau nom, le premier laser organique vit le jour ainsi que les transistors en plastique. En 2006, Lucent Technology et Alcatel fusionnèrent sous le nom de Bell Labs.

Cette fusion conduisit à une restructuration. Le centre de recherches commenca à s'intéresser uniquement aux centres de profits. Ainsi, en 2008, un coup d'accélérateur fut donné au développement des réseaux, de l'électronique à haute vitesse, des nanotechnologies et des logiciels. Le laboratoire perdit de vu ses objectifs du fait de la recherche du profit. En 2013. le laboratoire se recentra sur ses racines. les technologies de l'information et de la communication.

En avril 2015. Nokia acheta la société mère des Bell Labs, et, de ce fait, Nokia devint propriétaire de ce géant endormi de la technologie. Nous pouvons espérer que Nokia aidera les Bell Labs à retrouver le chemin de leur génie.

full circle magazine n° 103

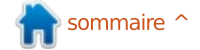

# **Shadow Of Mordor**

<span id="page-56-0"></span> $\overline{\overline{\bigcup}}$ n jeu pour les gouverner tous ! La Terre du Milieu de Tolkien estun vaste monde insatiable de fantaisie et d'aventure. La plupart des gens aujourd'hui connaissent Le Hobbit etla trilogie du Seigneur des anneaux,mais, quelque part entre les deux, unenouvelle aventure est récemment sortiecomme jeu vidéo. Pour le décrireprécisément, ce serait un jeu de rôle d'action et d'aventure, en mode solo, à la troisième personne, et à monde ouvert. Middle Earth: Shadow of Mordor se passe après Le Hobbit, de Tolkien, mais avant la trilogie du Seigneur des anneaux.

**JEUX UBUNTU** 

Écrit par Oscar Rivera

Middle Earth: Shadow of Mordorest sorti d'abord pour PC, PS4 & XboxOne, en septembre 2014. Plus tard, la même année, il est sorti pour PS3 et Xbox 360. Dernièrement, en juillet 2015, Shadow of Mordor fut publié pour Linux. Tout de suite après sa sortie, les gens de la communauté Linux se sont passé le mot : ce jeu est un « must ». Dès lors, on pouvait trouver Shadow of Mordor dans presque toutes les listes top-ten des nouvelles sorties à avoir absolument. En outre, beaucoup de publications et sites Web le nominaient et/ou l'élisaient Game of the

Year (Jeu de l'année), notamment GDCGame of the Year, Gamespot's Game of the Year et gamesradar Game of the Year (pour ne citer que quelquesunes des distinctions). Gaming on Linux le prétendait « rare (sous Linux)... un jeu de grande gualité, à monde ouvert... qui nous avait livré quelque chose de très spécial ».

Après en avoir lu tant de critiques

plus qu'élogieuses, je n'ai pas pu m'empêcher de l'acheter, car je voulais décider par moi-même si le jeu valait tout ce que les critiques prétendaient. Et je ne fus point déçu. Développé par Monolith Productions, publié par Warner Brothers Interactive Entertainment, et porté sous Linux par Feral Interactive, Middle Earth: Shadow of Mordor reçoit mon vote pour Linux Game of the Year. Ce fut plutôt difficile

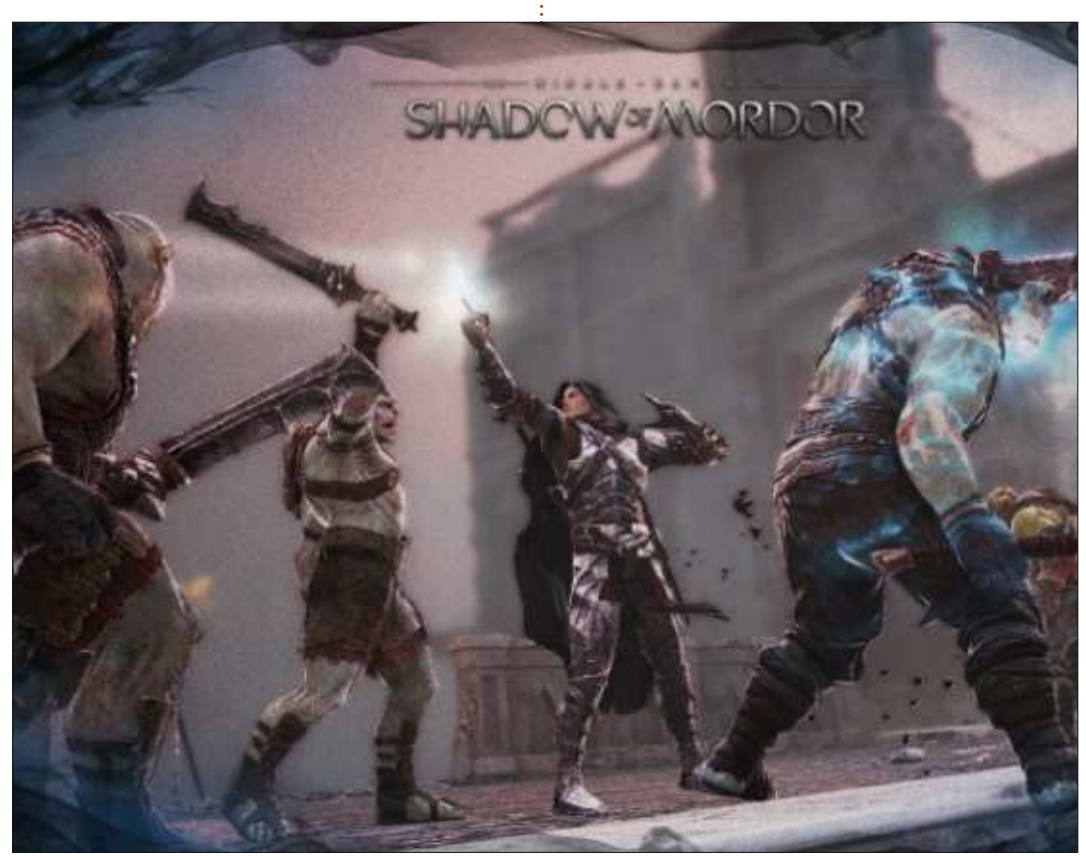

pour moi d'abandonner le jeu pour écrire cette critique, c'est dire son excellence.

Pour jouer au jeu, vous pouvez le télécharger de Steam ou de Humble Bundle pour le prix actuel, standard, de 49,99 \$ US, à moins de pouvoir bénéficier de soldes dans un proche avenir, ce qui n'est pas totalement impossible. Une fois que vous l'aurez installé, vous êtes prêt à jouer. On a décrit Shadow of Mordor comme étantun hybride d'Assassin's Creed et de la série d'Arkham Batman. Ayant déjà joué à des jeux des deux séries, je peux attester de la validité de tellesaffirmations. Quiconque a joué à n'importe quel jeu d'Assassin's Creed ou d'Arkham Batman, se sentira tout à fait à l'aise lorsqu'il jouera à Shadow of Mordor. Cela étant dit, Middle Earth:Shadow of Mordor se dresse au-dessus et au-delà de n'importe quel autre jeu jamais développé, car on lui a injecté et infusé assez de créativité et d'innovation pour qu'il soit unique ; c'est un jeu phénoménal et exceptionnel à ne pas manquer.

Au début du jeu, Talion (le protagoniste principal) est le témoin du

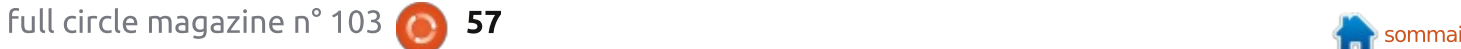

#### **JEUX UBUNTU**

massacre de sa famille par des querriers Orc sans cœur aucun, qui combattent pour la Main noire de Sauron. Alors que la séquence d'ouverture s'approche : de sa fin, Talion lui-même est tué par  $\epsilon$ es Orcs sauvages, mais son âme n'arrive $\frac{1}{2}$  ment de jeu de rôle. Talion a deux côtés, pas à rejoindre sa famille dans l'audelà. Pendant cet assassinat, Talion fusionne de façon mystérieuse avec un Spectre elfe (Elf Wraith) qui, lui<sup>1</sup> Talion avec soit la souris et le clavier, aussi, voudrait se venger de la Main soit un contrôleur de jeu, les deux noire de Sauron. Une fois unis par la fonctionnent très bien ; c'est à vous magie, Talion et le Spectre com- de choisir. Ce qui fait la particularité  $m$ encent un sombre voyage à travers $\frac{1}{2}$  de ce jeu par rapport à tous les autres, Mordor en tuant des Orcs, des Uruks, est ce qui s'appelle le système Némédes chefs, des capitaines et toute sis. Quand un ennemi vous tue au sortes de bêtes, animaux et monstres rencontrés pendant leur quête d'extermination de la Main noire de Sauron, et quiconque se met au milieu de leur chemin. Pendant ce voyage, Talion coopère avec d'autres personnages aussi, notamment Ratbag, l'Uruk que Talion aide à devenir un chef de guerre et nous travaillons même aux côtés de Gollum qui meurt d'envie de récupérer son « précieux anneau ».

Dès le départ, Talion peut combattre de diverses façons : au corps à corps, à distance ou furtivement. Au cours de l'histoire, Talion acquiert d'autres capacités de combat qui améliorent ses trois styles primaires grâce à l'utilisation de runes et à des compétences apprises. Quand vous tuez

des ennemis, surtout des chefs et des l'cours du jeu, vous mourez, oui, et capitaines. Talion gagne des points et  $\frac{d}{dt}$  des runes, mais c'est à vous de dé- $\frac{d}{dt}$  forge prédéterminée nour renaître. cider quelles compétences il doit maîtriser, ce qui donne au jeu son éléle côté humain normal et le côté spectral ; les deux sont évolutifs, selon le style de votre jeu. Vous contrôlez

vous vous retrouvez dans une tour mais, en plus, le personnage qui vous a tué et tous ses alliés qui se trouvaient avec lui lors de votre mort. monteront d'au moins un niveau et utiliseront votre mort à leur avantage. La manière dont les développeurs ont incorporé ce concept au jeu est vraiment passionnant. Le système Némésis crée de façon dynamique un Mordor vivant qui respire et palpite selon vos actions. Ainsi, on vous présente un désert en devenir fait sur mesure pour vous... par vous.

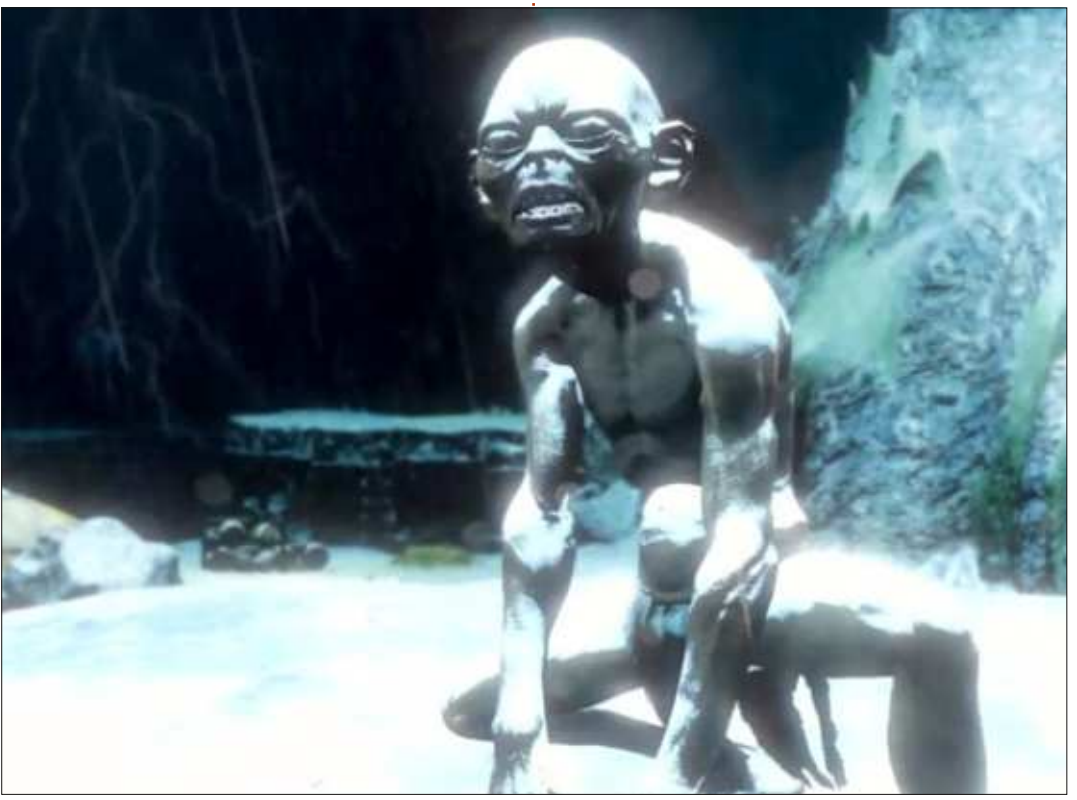

Par exemple, pendant la première moitié du jeu, il y avait un capitaine que je n'arrivais pas à vaincre, quoi que je fasse. Ouand je l'ai rencontré la première fois, c'était un niveau 13 et. .<br>moi, je commençais à me sentir tout juste à l'aise lorsque je combattais des ennemis de niveau 8. Chaque fois qu'il me tuait de façon horrible, il s'améliorait d'un niveau et ses forces augmentaient alors que ses faiblesses diminuaient. Finalement, il était si puissant (niveau 18) que j'ai choisi de l'éviter coûte que coûte jusqu'à ce que j'aie le sentiment d'être assez puissant .<br>pour le faire plier. Quand je lui ai enfin .<br>coupé la tête, il avait atteint le niveau 20 et, juste avant que mon épée ne tranche son cou, il a même dit quelque chose du genre de « vous m'avez vaincu enfin ». Je ne pouvais pas m'empêcher de rire à ses mots et je m'émerveillais, bouche bée, du fait que ce capitaine en particulier que j'avais aidé à devenir un adversaire imbattable, a même pu se souvenir, entre autres, de mon style de jeu et du nombre de fois qu'il m'avait tué. Si j'appelle le système Némésis un système de génie, ie ne lui ai toujours pas accordé le ,<br>crédit et le respect qu'il mérite. Je nclace and the series of the pense and a pense and  $\overline{\phantom{a}}$ .<br>doute l'influence du système Némésis dans des jeux à venir.

Sur ma machine, Shadow of Mordor

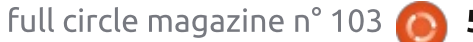

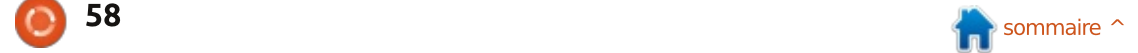

#### **JEUX UBUNTU**

avait très peu de problèmes, voire aucun. J'ai dû redémarrer le jeu deux  $\overline{\text{ou}}$  trois fois avec une configuration  $\overline{\text{ou}}$  utile. plus basse par défaut, mais je dois avouer que ce n'était pas tant des boques que moi qui essavais de faire  $\frac{1}{2}$ en sorte que la machine dépasse ses :  $limites.$  Le jeu n'était pas le respon- $\frac{1}{2}$ sable. Les graphismes ne sont pas à la  $\frac{1}{2}$ pointe du progrès, mais leur fluidité, surtout quand on commence à se battre, puis termine le combat, surtout pendant les actions qui terminent le .<br>combat, sont très agréables à regarder. Les voix sont à rajouter à la longue liste des points très positifs du jeu. Shadow of Mordor incorpore un .<br>benchmark avec lequel vous pouvez tester votre système. Si vous voulez faire des captures d'écran du jeu, il y a même une fonctionnalité qui peut être activée/désactivée qui pourrait sans doute yous faire devenir un véritable artiste visionnaire des captures d'écran, qui mériteraient d'être publiées.

Si cette dernière est activée, vous pouvez mettre en pause le jeu quand .<br>vous voulez et un large éventail d'outils s'affichera pour vous permettre de modifier la capture d'écran pour qu'elle devienne un chef d'œuvre. Vous .<br>pouvez changer totalement l'angle, .<br>ajouter une bordure, zoomer en avant ou en arrière, changer le focus, modifier, pour ainsi dire, le « canevas » en

niveaux de gris, en sépia, etc. C'est Feral Interactive au suiet de problèmes une fonctionnalité qui m'a été bien

Plutôt que de continuer à parler de tout ce qui m'a plu dans le jeu, il  $\mathbb{R}$ vaut mieux dire que l'ai essavé très sérieusement de trouver des aspects négatifs et je n'arrive pas à me souvenir de quoi que ce soit que je n'ai pas aimé. Bien que cela ne me concerne pas, je dois malheureusement préciser que les cartes graphiques Intel et AMD ne sont pas encore prises en charge, mais j'ai cru comprendre que le jeu fonctionnerait assez bien quand même, avec des paramètres très bas. Ce serait vraiment dommage si la prise en charge d'Intel et d'AMD n'ar-.<br>rivait pas bientôt. J'ai dû contacter

de compatibilité que j'ai rencontrés pendant que je jouais au jeu avec le nouveau Steam Controller de Valve : ils ont répondu sans délai et m'ont donné des conseils précieux.

Le travail de Feral Interactive pour porter ce titre sous Linux est superbe et ie ne peux pas concevoir une meilleure facon de les remercier que d'acheter Shadow of Mordor, Je donne à ce jeu une excellente appréciation et le recommande vivement à tout le monde... ou plutôt à un public adulte. des gens qui ont 18 ans ou plus, puisque c'est la catégorie bien méritée du jeu à cause de la violence graphique.

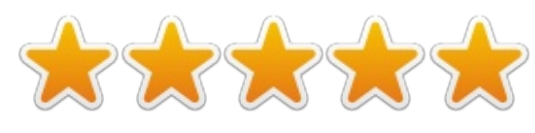

#### **SYSTÈME MINIMUM REOUIS:**

OS: Ubuntu 14.04.2 64-bit/Steam OS. Processeur : Intel Core i5-750, 2,67  $GHz$  | AMD Phenom II X4 965n 3.4 GHz. Mémoire : 4 Go de RAM. Carte graphique : NVIDIA 640 ou mieux, avec 1 Go de mémoire, et le pilote version 352.21 ou ultérieur. Réseau : connexion ADSL. Disque dur : 47 Go de libre. Note supplémentaire : les cartes AMD et Intel NE sont PAS prises en charge.

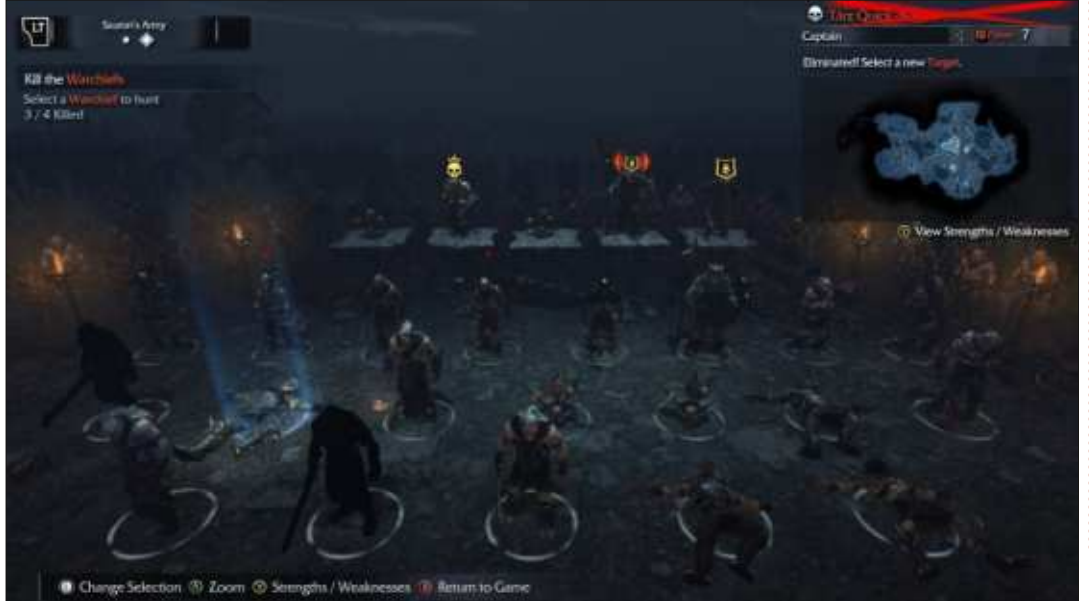

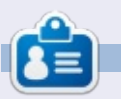

Oscar, diplômé de CSUN, est un directeur musical/enseignant, bêta-testeur, rédacteur Wikipedia et contributeur sur les forums Ubuntu. Vous pouvez le contacter via: www.gplus.to/7bluehand ou par e-mail : 7bluehand@gmail.com

# <u>MECENES</u>

#### **MÉCÈNES**

Bill Berninghausen Jack McMahon Linda P Remke Schuurmans Norman Phillips Tom Rausner Charles Battersby Tom Bell Oscar Rivera Alex Crabtree John Malon Ray Spain Richard Underwood Charles Anderson Ricardo Coalla Chris Giltnane William von Hagen Mark Shuttleworth Juan Ortiz Joe Gulizia Kevin Raulins Doug Bruce Pekka Niemi Rob Fitzgerald Brian M Murray Roy Milner Brian Bogdan Scott Mack Dennis Mack John Helmers

#### **DONS**

John Niendorf Daniel Witzel Douglas Brown Donald Altman Patrick Scango Tony Wood Paul Miller Colin McCubbin Randy Brinson John Fromm Graham Driver Chris Burmajster Steven McKee Manuel Rey Garcia Alejandro Carmona Ligeon siniša vidović Glenn Heaton

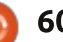

## patreor CHA CHA CHA CHANGEMENT

Notre administrateur est parti, pour de nombreux mois, sans rien dire à personne et je ne savais pas du tout, ni si, ni quand, les frais du site seraient ou ne seraient pas payés. Au départ, nous devions déménager le nom de domaine et le site, qui aurait été hébergé chez moi, et, finalement, j'ai réussi à retrouver l'admin et à me faire transférer le nom de domaine ainsi que l'hébergement du site.

Le nouveau site fonctionne dès à présent. D'ÉNORMES remerciements à Lucas Westermann (Monsieur Command & Conquer) d'avoir bien voulu prendre du temps sur ses loisirs pour recréer complètement le site, ainsi que les scripts, à partir de zéro. J'ai fait la page Patreon pour pouvoir recevoir de l'aide financière pour ce qui concerne le domaine et les frais d'hébergement.

L'objectif annuel a été atteint rapidement grâce à ceux dont les noms figurent sur cette page. Pas d'inquiétude à avoir : le FCM ne va pas disparaître.

Plusieurs personnes ont demandé une option PayPal (pour un don ponctuel) et j'ai donc rajouté un bouton sur le côté du site. Merci infiniment à tous ceux qui ont utilisé Patreon et le bouton PayPal. Cela m'a beaucoup aidé.

https://www.patreon.com/ fullcirclemagazine

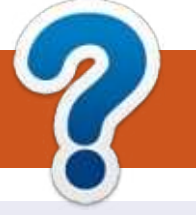

## **COMMENT CONTRIBUER**

#### **FULL CIRCLE A BESOIN DE VOUS!**

Un magazine n'en est pas un sans articles et Full Circle n'échappe pas à cette règle. Nous avons besoin de vos opinions, de vos bureaux et de vos histoires. Nous avons aussi besoin de critiques (jeux, applications et matériels), de tutoriels (sur K/X/Ubuntu), de tout ce que vous pourriez vouloir communiquer aux autres utilisateurs de \*buntu. Envoyez vos articles à : articles@fullcirclemagazine.org

Nous sommes constamment à la recherche de nouveaux articles pour le Full Circle. Pour de l'aide et des conseils, veuillez consulter l'Official Full Circle Style Guide : http://url.fullcirclemagazine.org/75d471

Envoyez vos remarques ou vos expériences sous Linux à : letters@fullcirclemagazine.org

Les tests de matériels/logiciels doivent être envoyés à : reviews@fullcirclemagazine.org

Envoyez vos questions pour la rubrique Q&R à : questions@fullcirclemagazine.org

et les captures d'écran pour « Mon bureau » à : misc@fullcirclemagazine.org

Si vous avez des questions, visitez notre forum : fullcirclemagazine.org

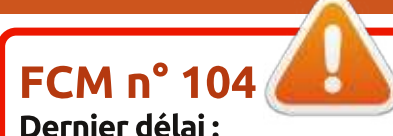

dimanche 5 décembre 2015 Date de parution: vendredi 25 décembre 2015 **Équipe Full Circle** 

Rédacteur en chef - Ronnie Tucker ronnie@fullcirclemagazine.org Webmaster - Rob Kerfia admin@fullcirclemagazine.org Podcast - Les Pounder & Co. podcast@fullcirclemagazine.org **Correction et Relecture** Mike Kennedy, Gord Campbell, Robert Orsino, Josh Hertel, Bert Jerred, **Jim Dyer et Emily Gonyer** 

Remerciements à Canonical, aux nombreuses équipes de traduction dans le monde entier et à Thorsten Wilms pour le logo du FCM.

**Pour la traduction française:** http://fullcirclemag.fr.

Pour nous envoyer vos articles en français pour l'édition française : webmaster@fullcirclemag.fr

#### **Obtenir le Full Circle en anglais:**

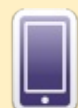

Format EPUB - Les éditions récentes du Full Circle comportent un lien vers le fichier epub sur la page de téléchargements. Si vous avez des problèmes, vous pouvez envoyer un courriel à : mobile@fullcirclemagazine.org

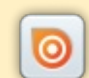

Issuu - Vous avez la possibilité de lire le Full Circle en ligne via Issuu : http://issuu.com/fullcirclemagazine. N'hésitez surtout pas à partager et à noter le FCM, pour aider à le faire connaître ainsi que Ubuntu Linux.

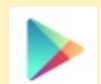

Google Play - Vous pouvez maintenant lire le Full Circle sur Google Play/Livres. Recherchez « full circle magazine » ou cliquez sur ce lien : https://play.google.com/store/books/author?id=Ronnie+Tucker

<span id="page-60-0"></span>**Obtenir le Full Circle en français:** http://www.fullcirclemag.fr/?pages/Numéros

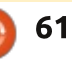

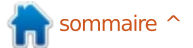